# **Top 25 Remediations by Risk** August 10, 2022 6:36:15 PM GMT

Sample Report - Top 25 Remediations by Risk with Details

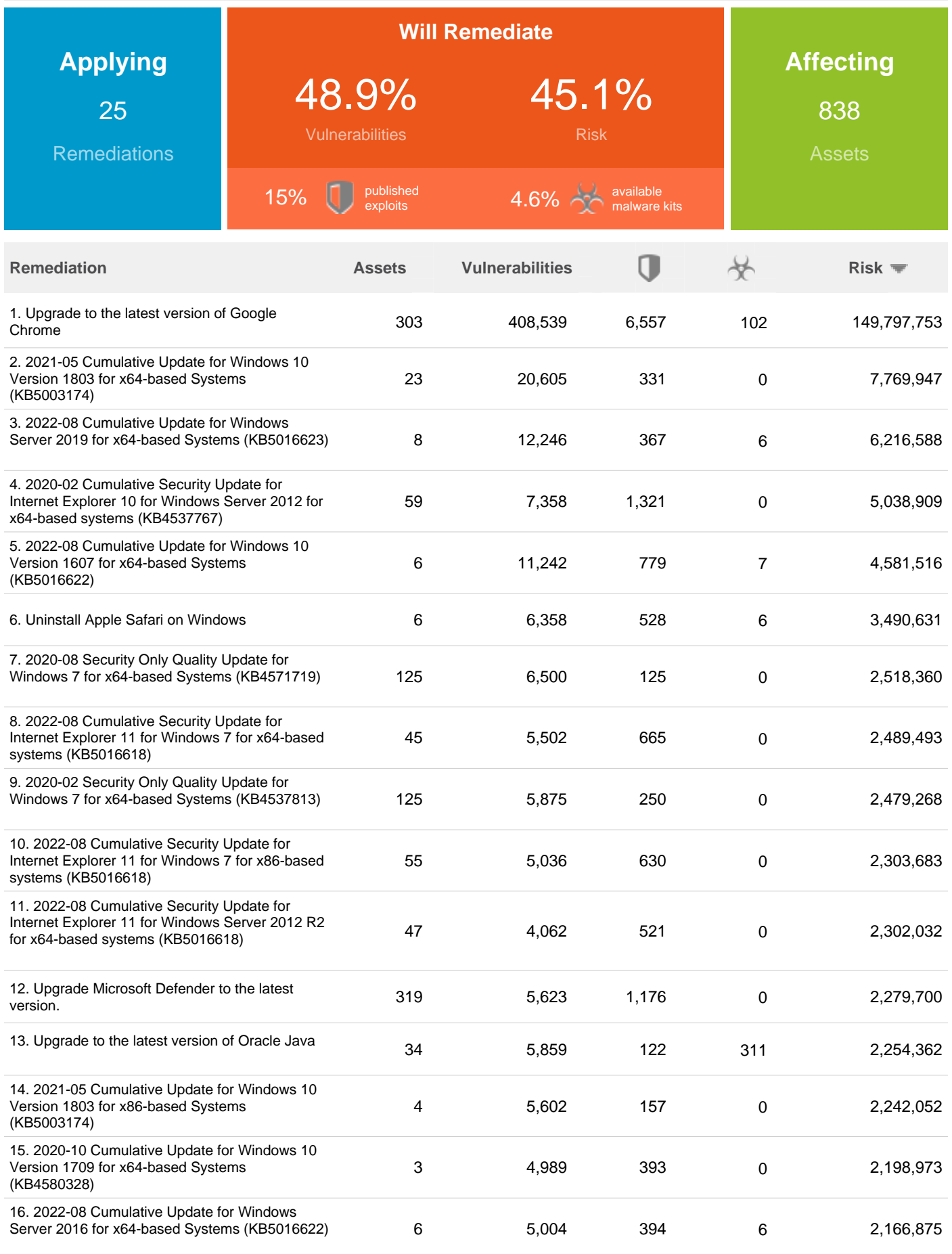

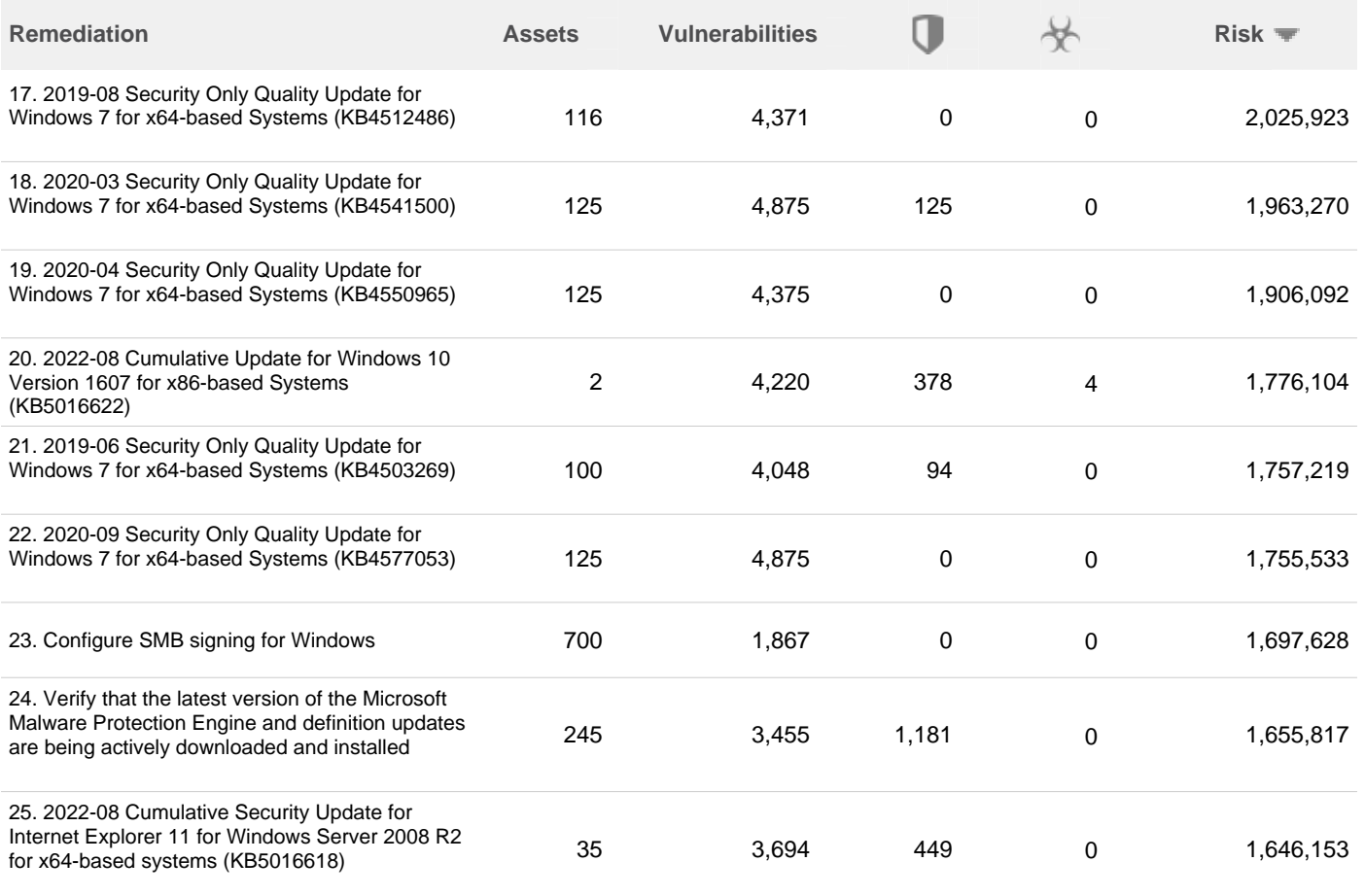

# **1. Upgrade to the latest version of Google Chrome**

# **Remediation Steps**

Install latest version of Google Chrome from the [Google Chrome](http://www.google.com/chrome/) page.

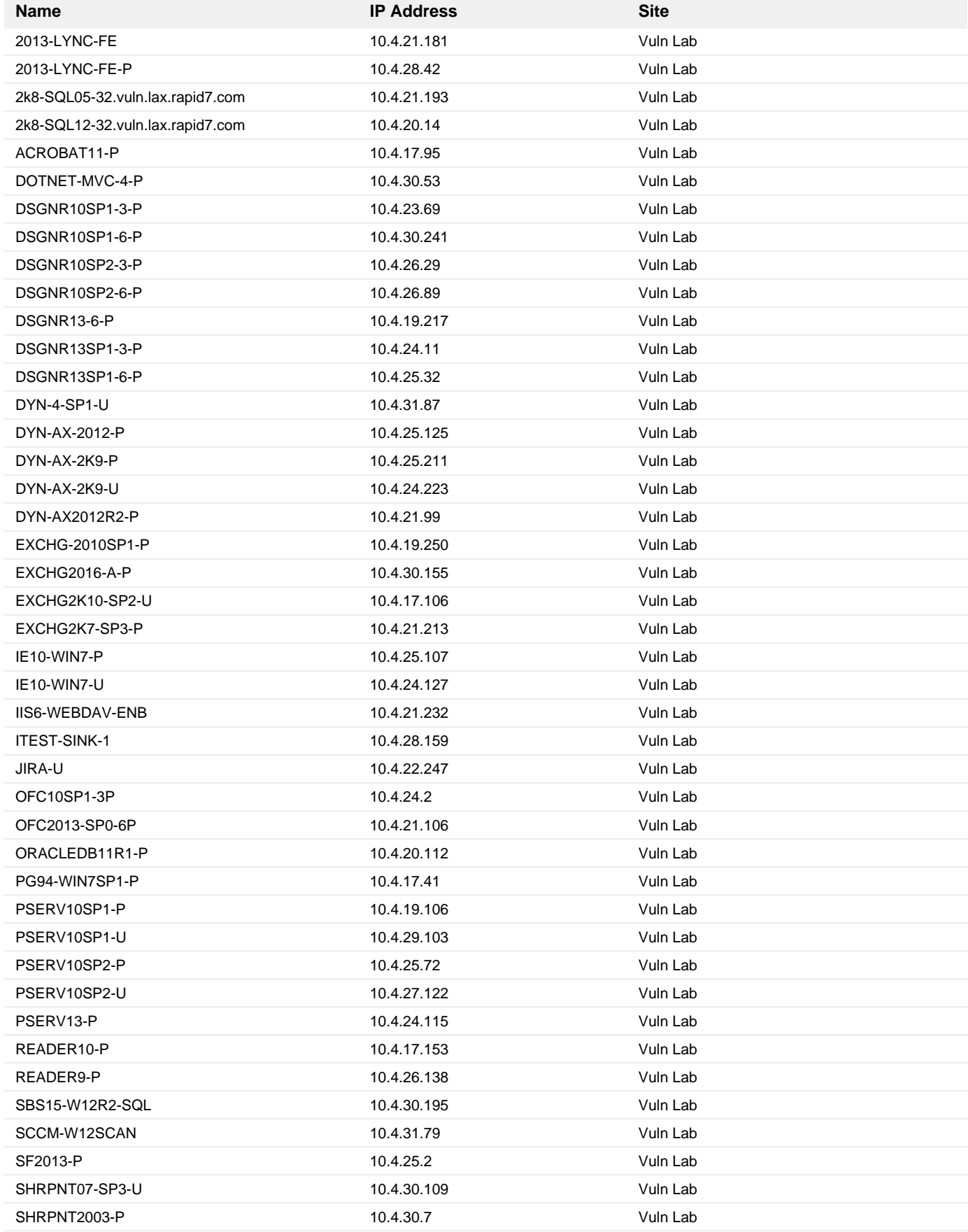

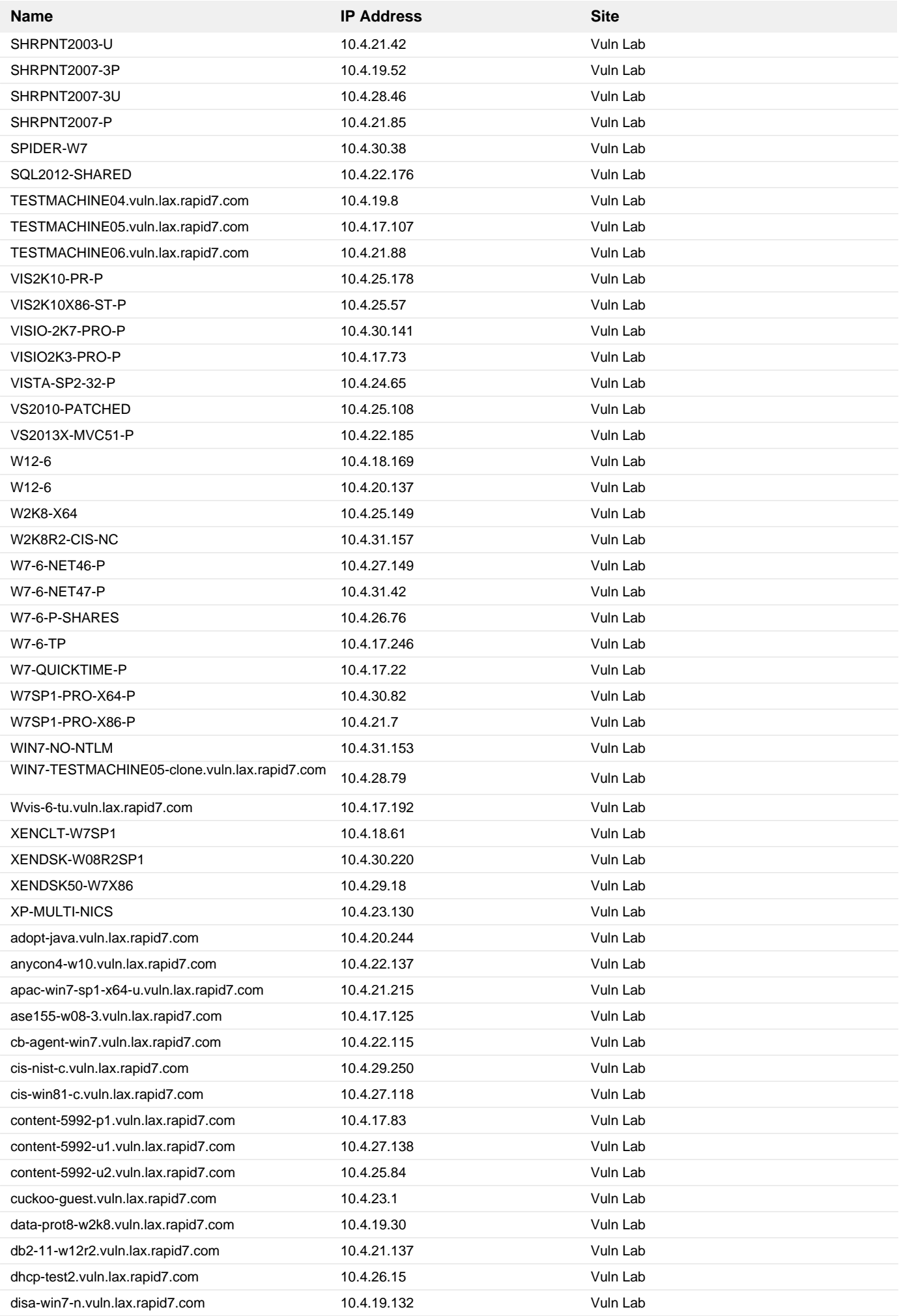

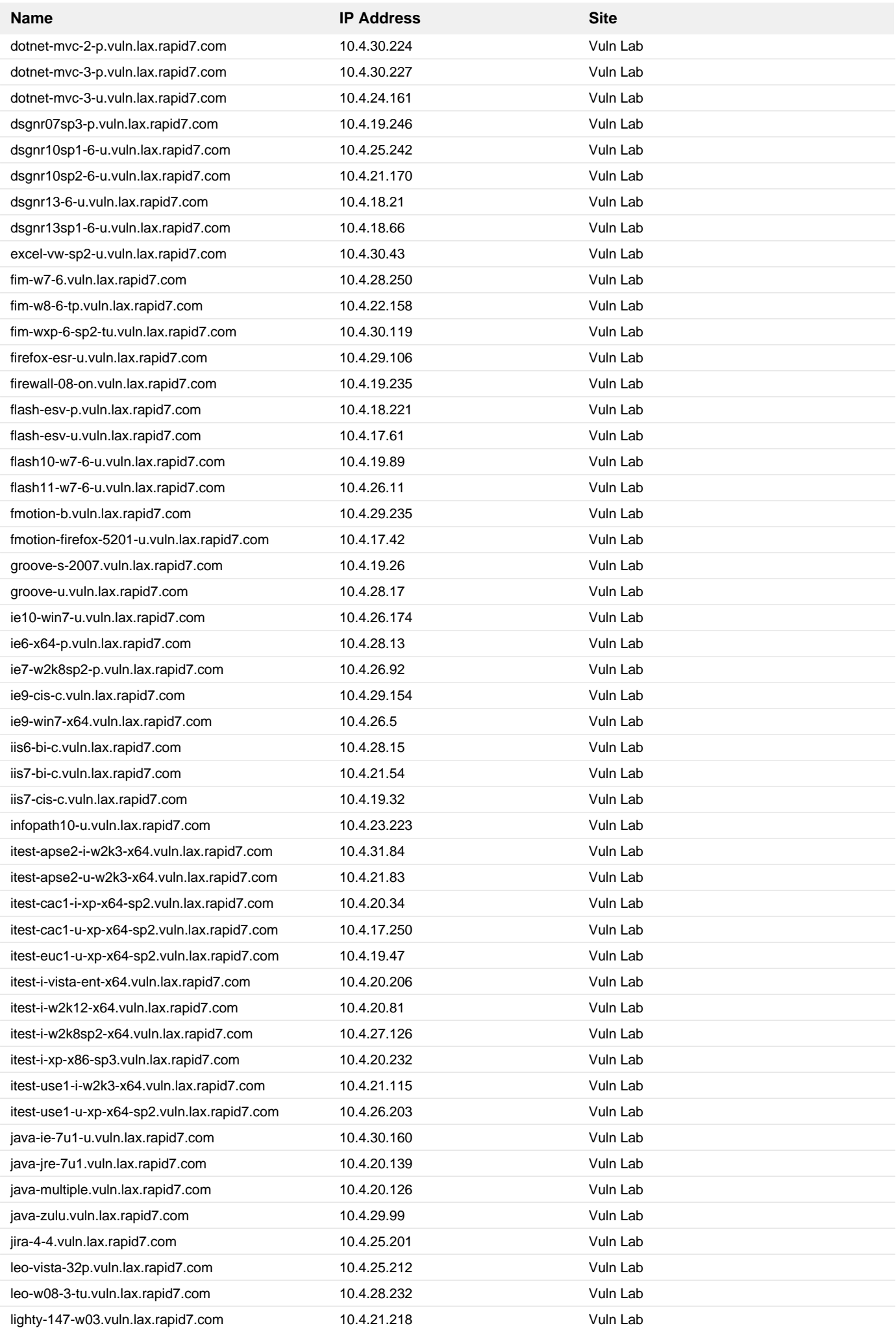

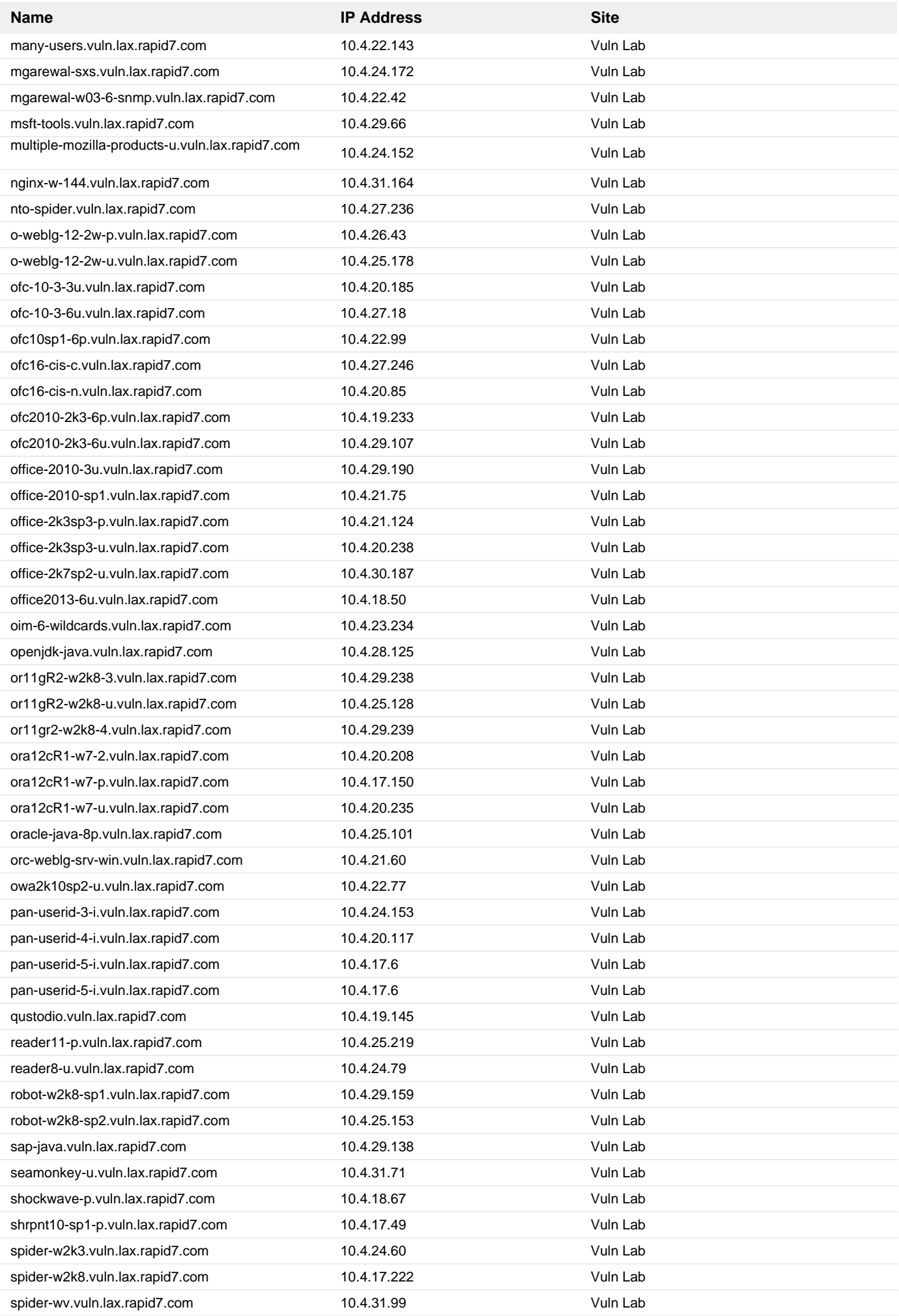

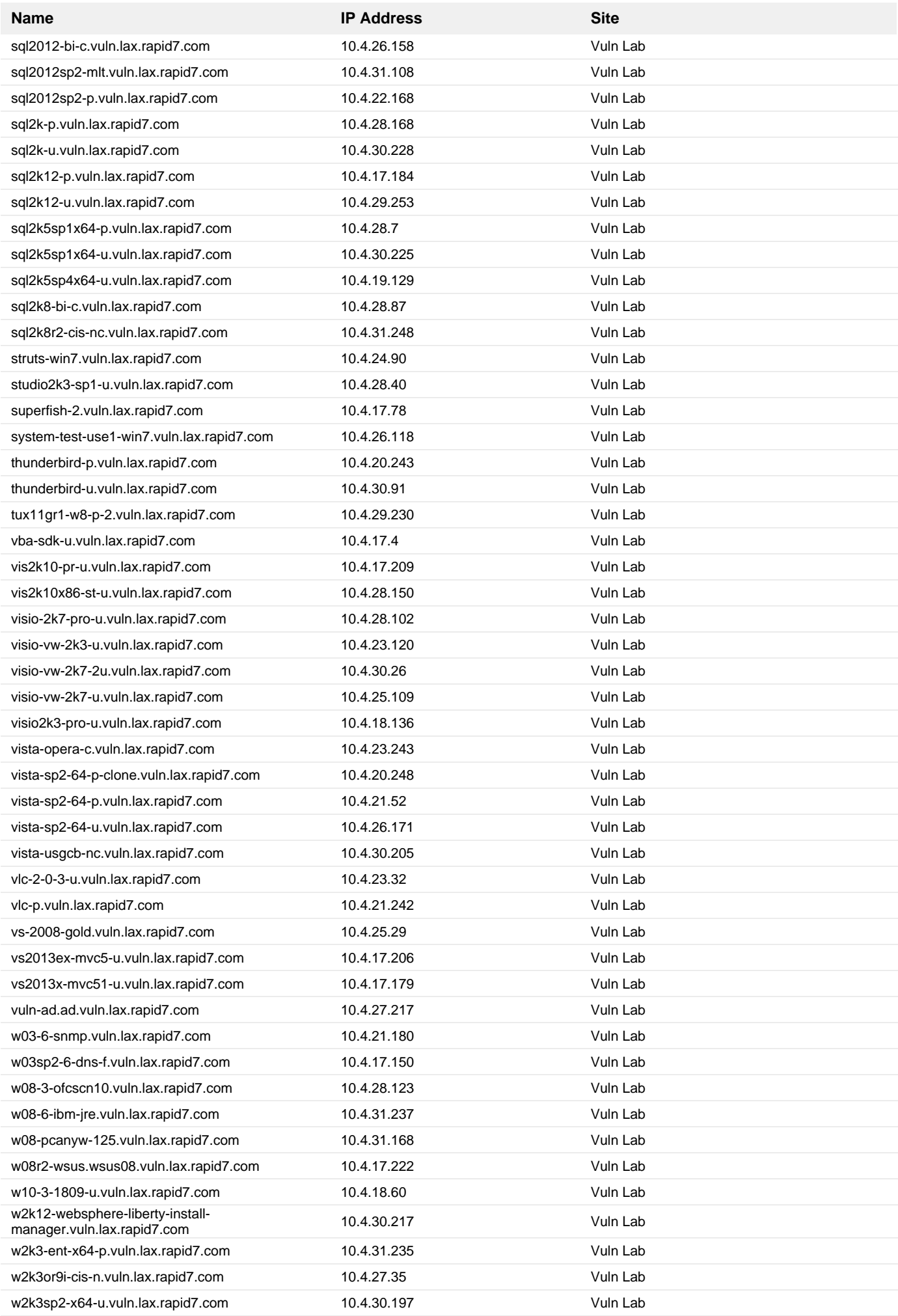

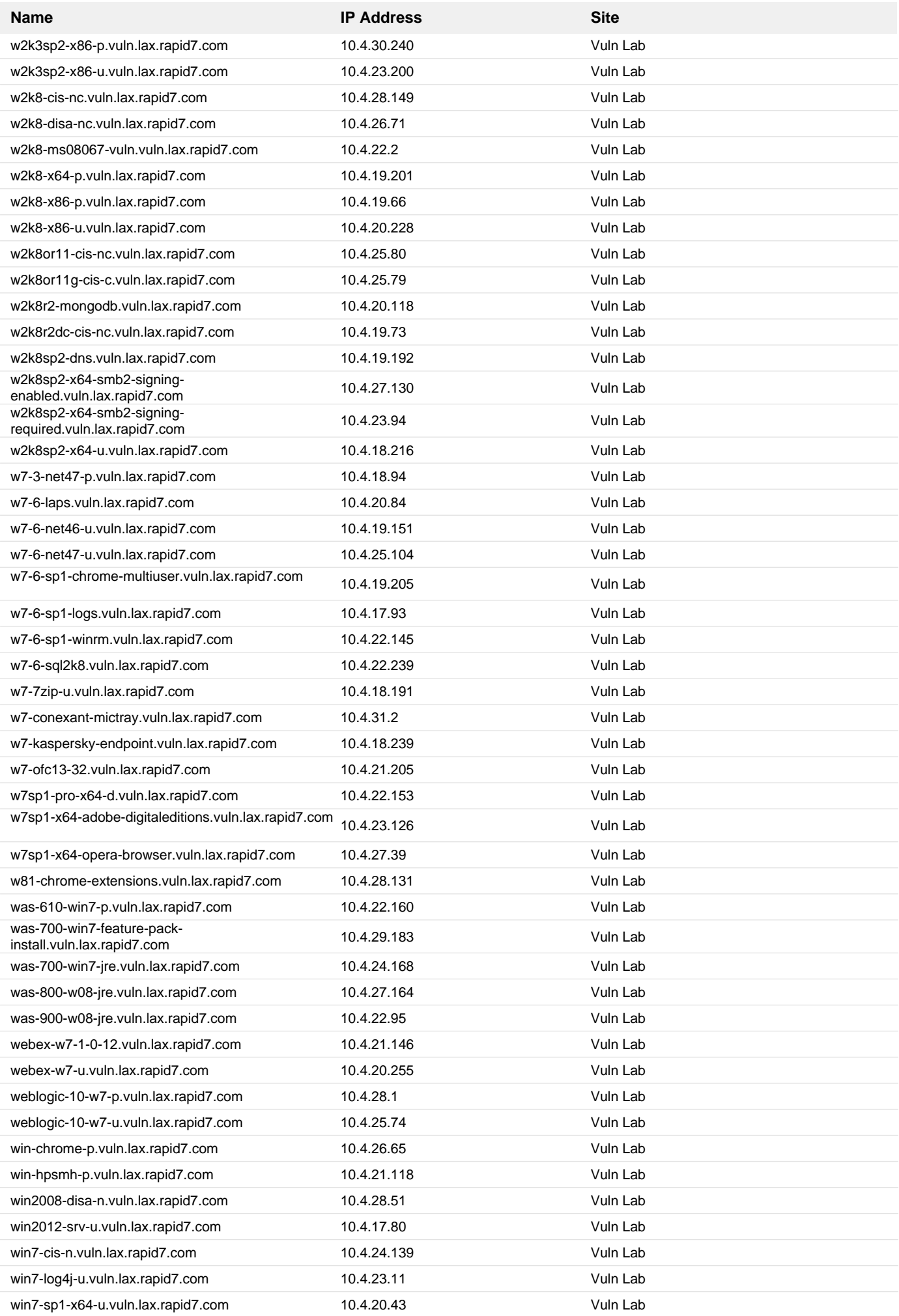

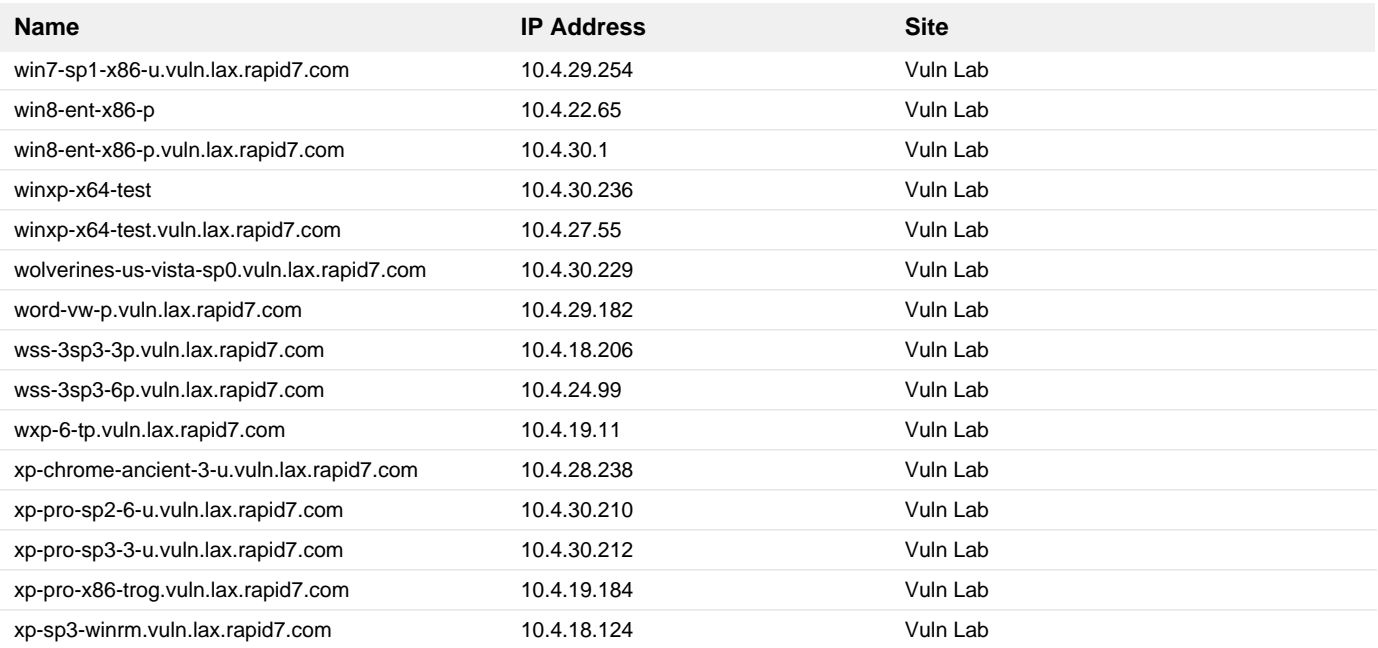

**2. 2021-05 Cumulative Update for Windows 10 Version 1803 for x64-based Systems (KB5003174)**

# **Remediation Steps**

Download and apply the patch from: <https://support.microsoft.com/kb/5003174> https://support.microsoft.com/kb/5003174

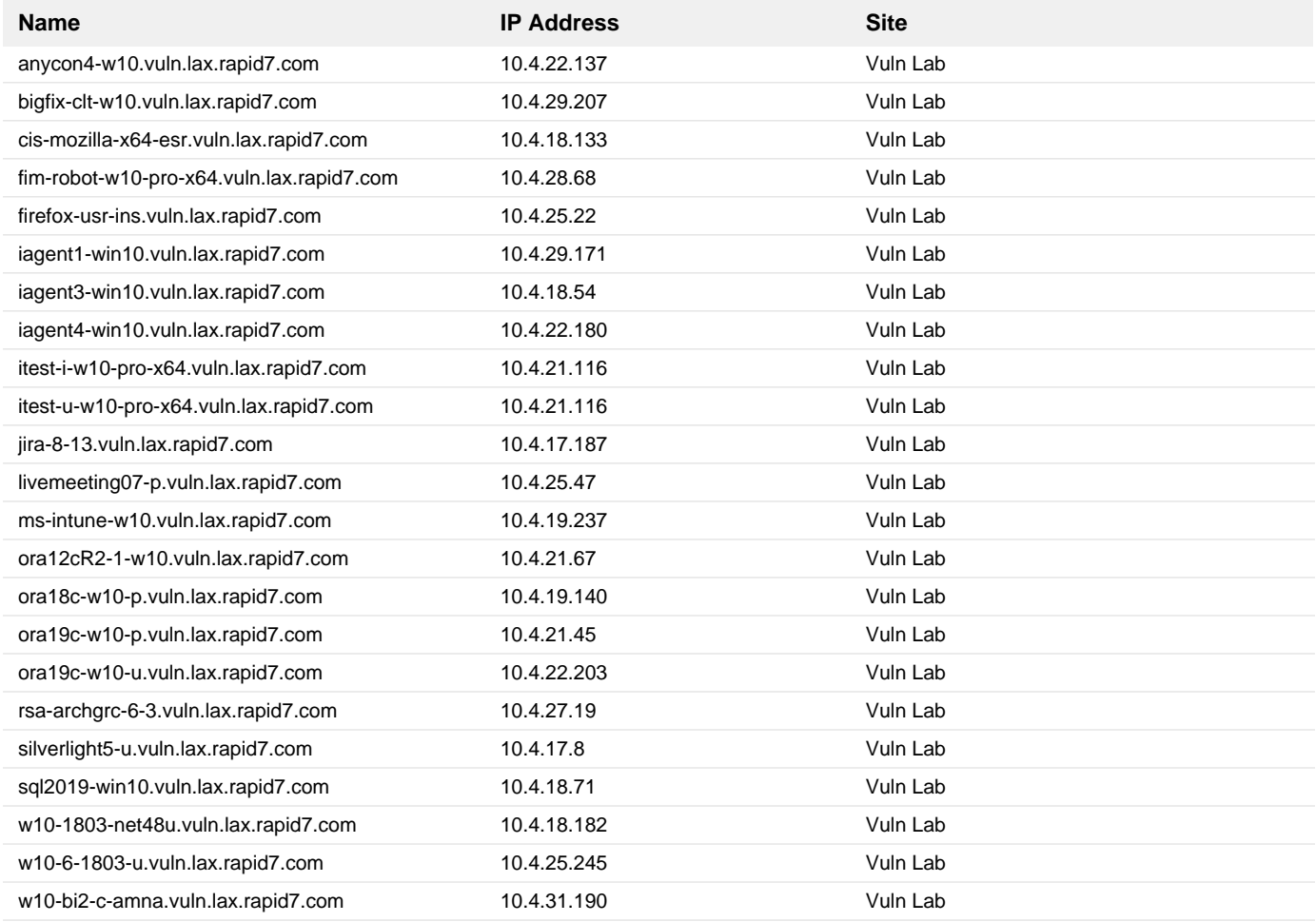

**3. 2022-08 Cumulative Update for Windows Server 2019 for x64-based Systems (KB5016623)**

# **Remediation Steps**

Download and apply the patch from: <https://support.microsoft.com/kb/5016623> https://support.microsoft.com/kb/5016623

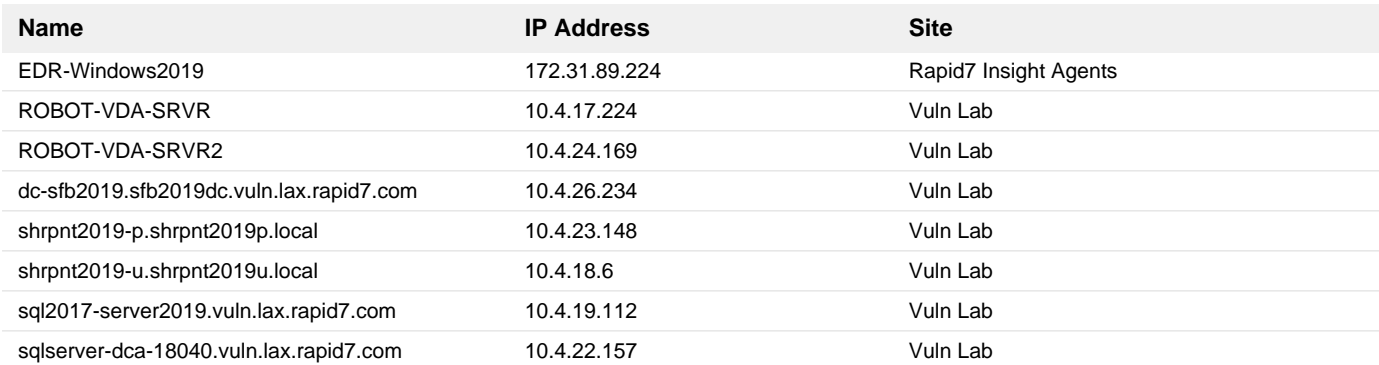

**4. 2020-02 Cumulative Security Update for Internet Explorer 10 for Windows Server 2012 for x64 based systems (KB4537767)**

# **Remediation Steps**

Download and apply the patch from: <https://support.microsoft.com/help/4537767> https://support.microsoft.com/help/4537767

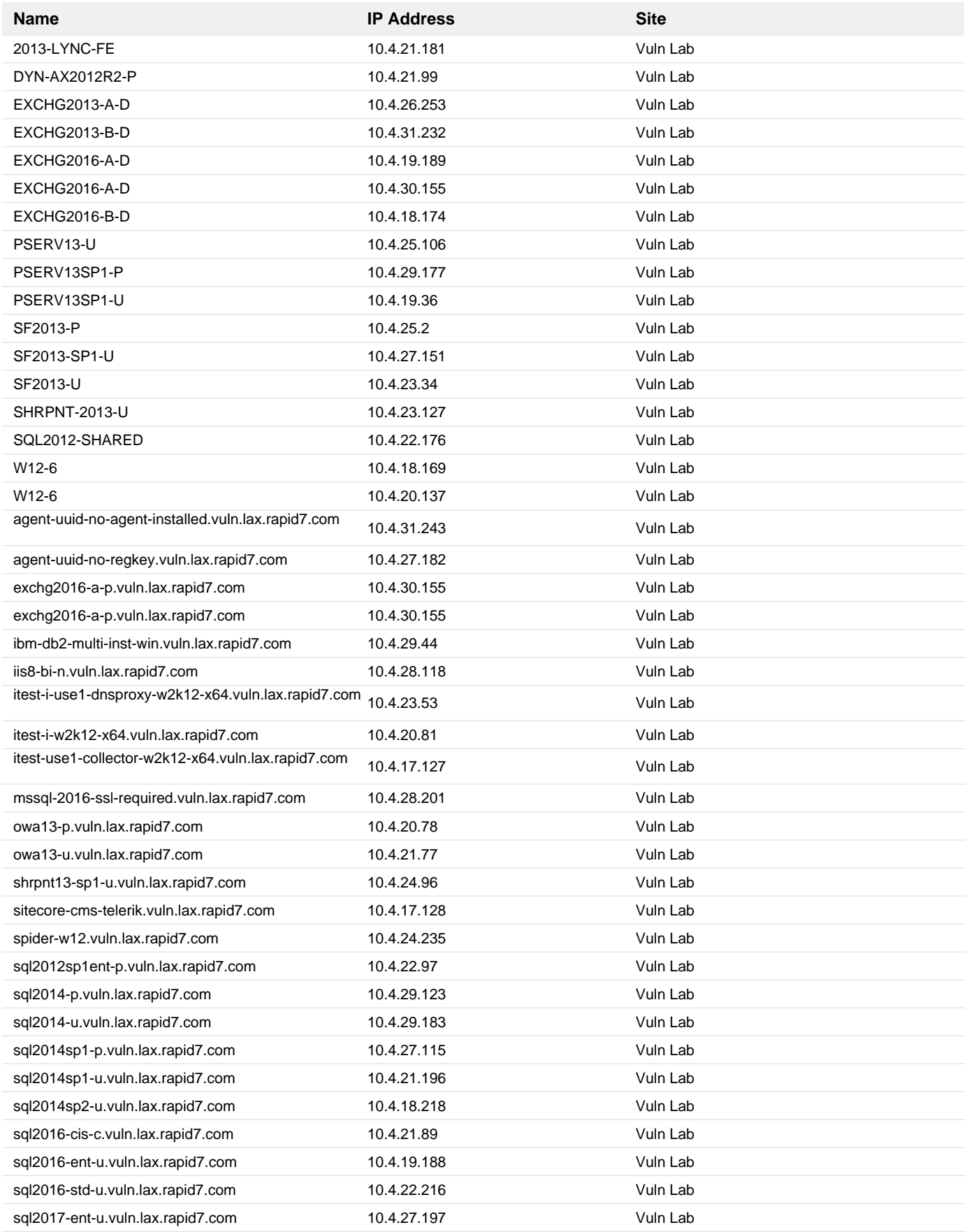

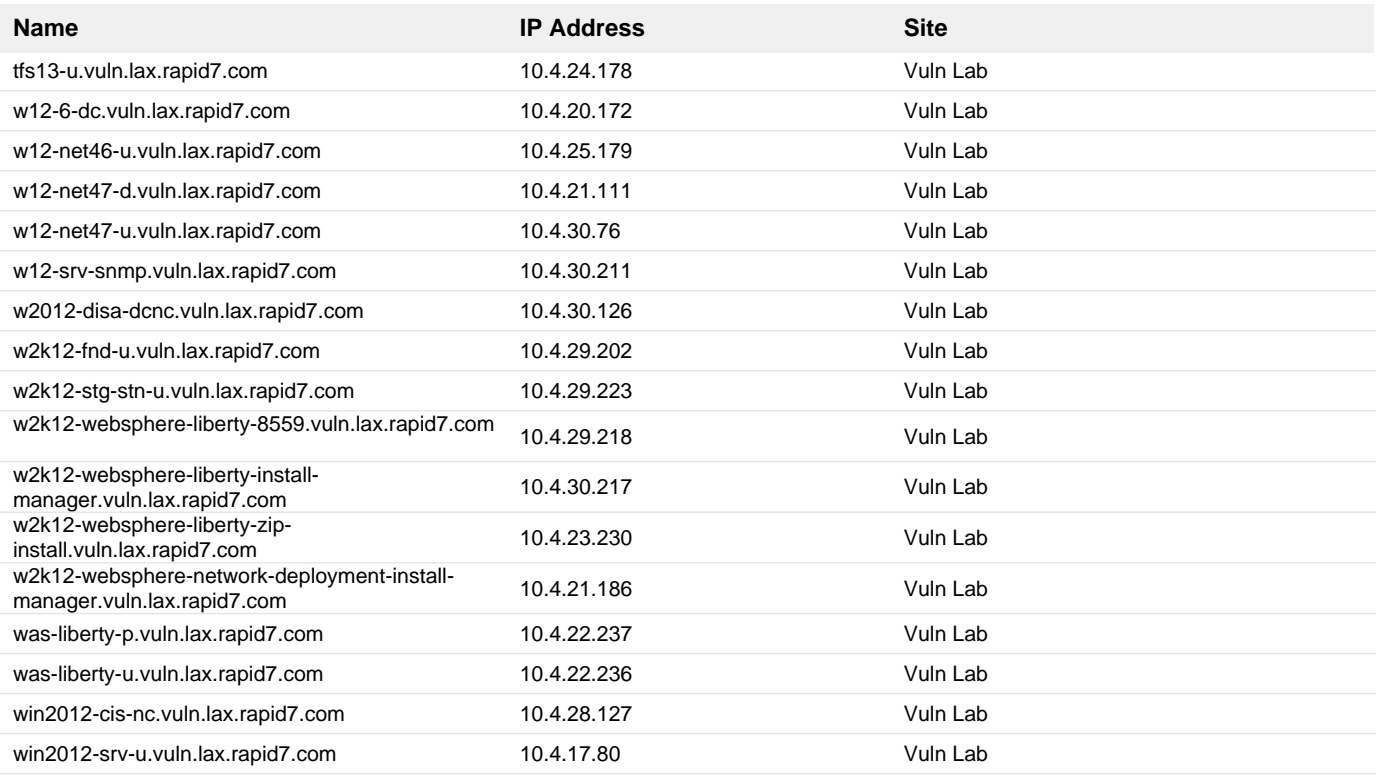

**5. 2022-08 Cumulative Update for Windows 10 Version 1607 for x64-based Systems (KB5016622)**

# **Remediation Steps**

Download and apply the patch from: <https://support.microsoft.com/kb/5016622> https://support.microsoft.com/kb/5016622

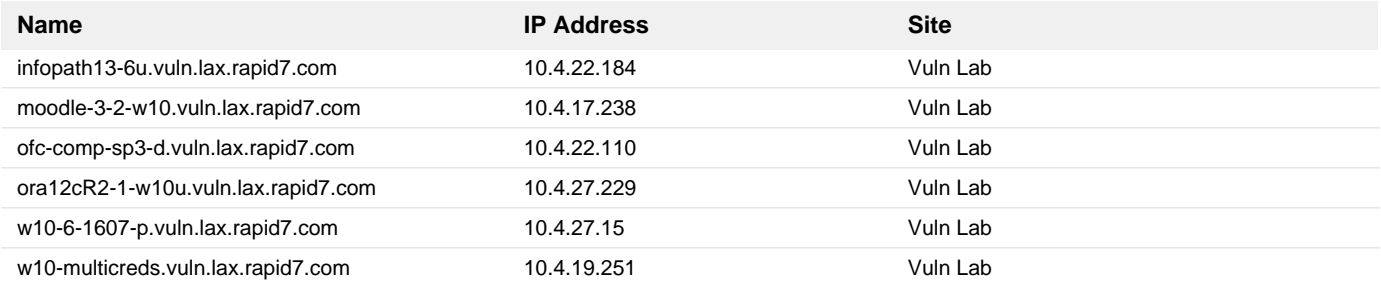

### **Remediation Steps**

Uninstall Apple Safari to protect this computer from vulnerability exploits.

Apple is no longer providing security updates to the Windows version of Safari.

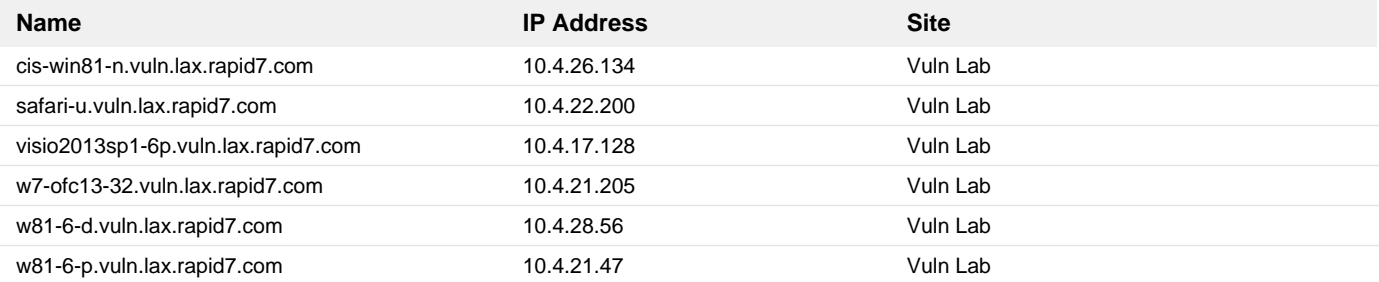

**7. 2020-08 Security Only Quality Update for Windows 7 for x64-based Systems (KB4571719)**

# **Remediation Steps**

Download and apply the patch from: <https://support.microsoft.com/help/4571719> <https://support.microsoft.com/help/4571719>

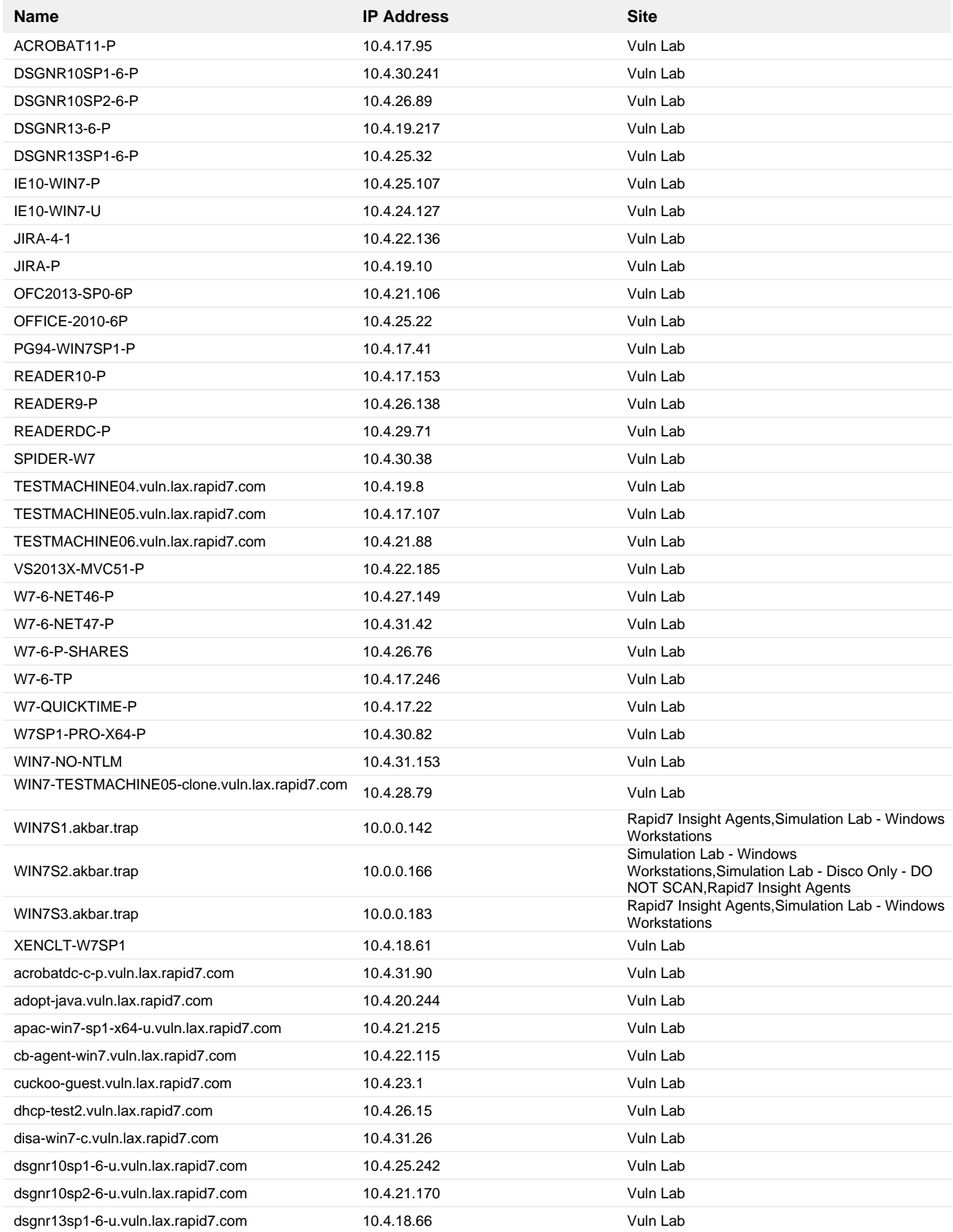

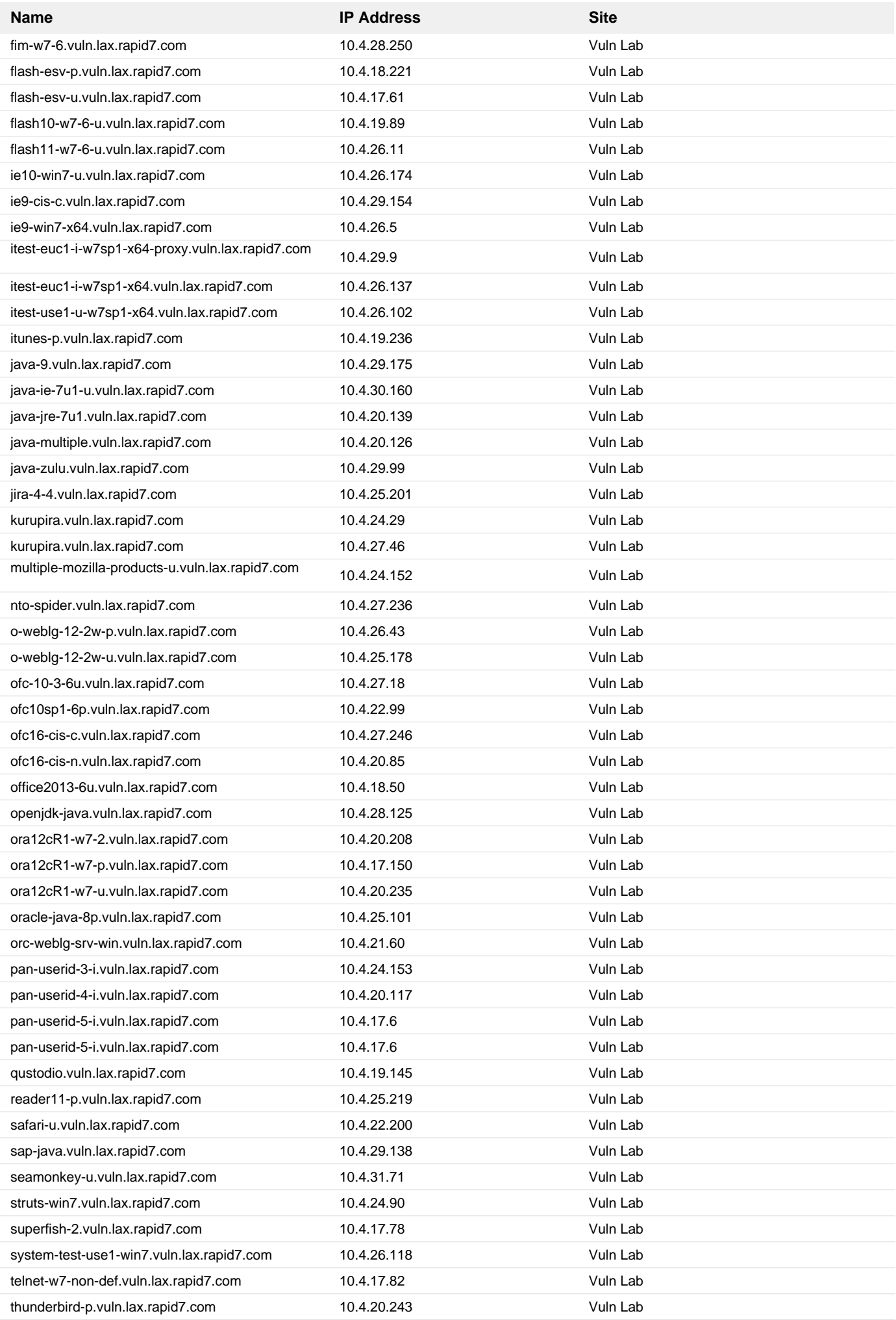

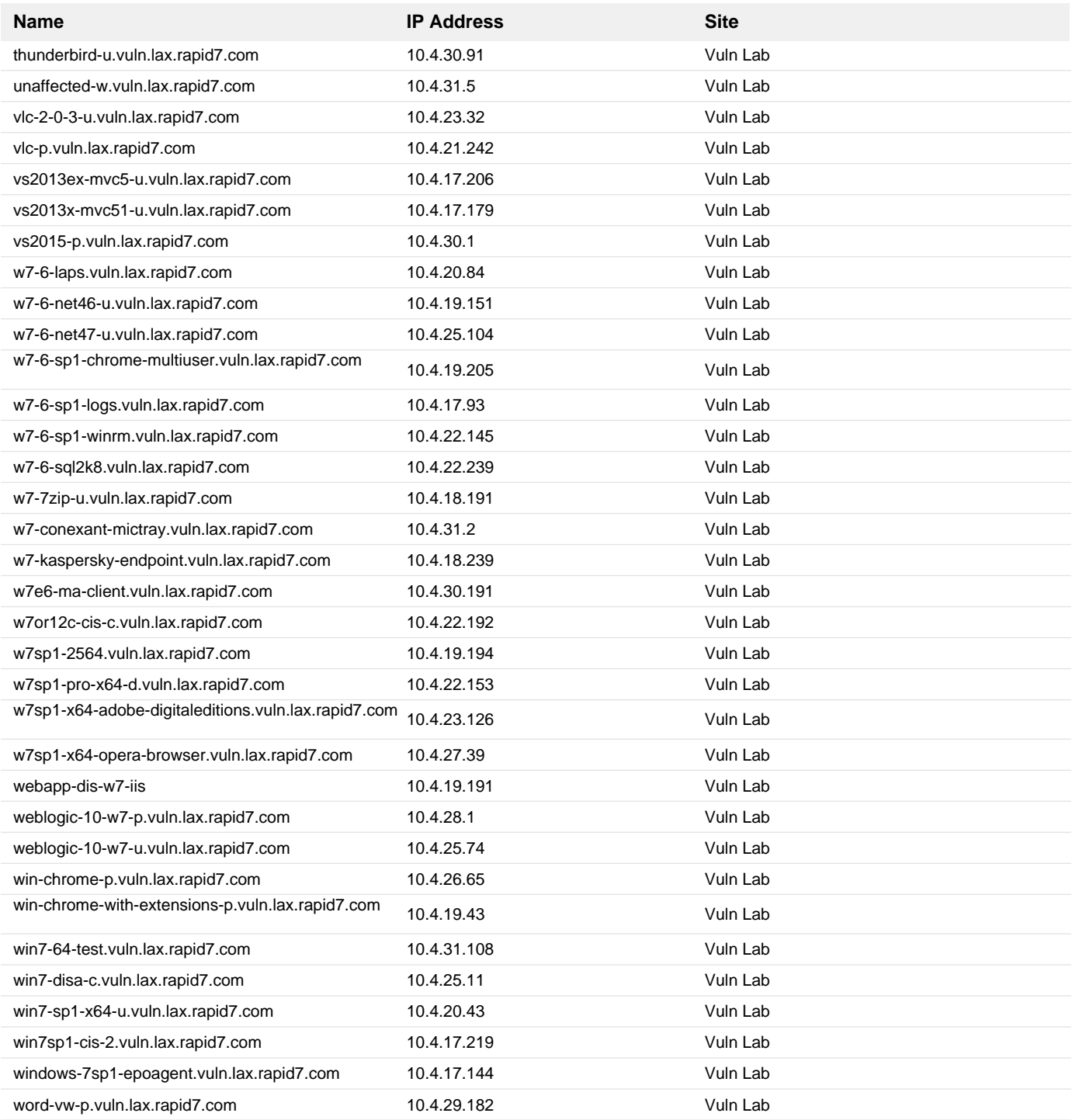

# **8. 2022-08 Cumulative Security Update for Internet Explorer 11 for Windows 7 for x64-based systems (KB5016618)**

### **Remediation Steps**

Download and apply the patch from: <https://support.microsoft.com/kb/5016618> https://support.microsoft.com/kb/5016618

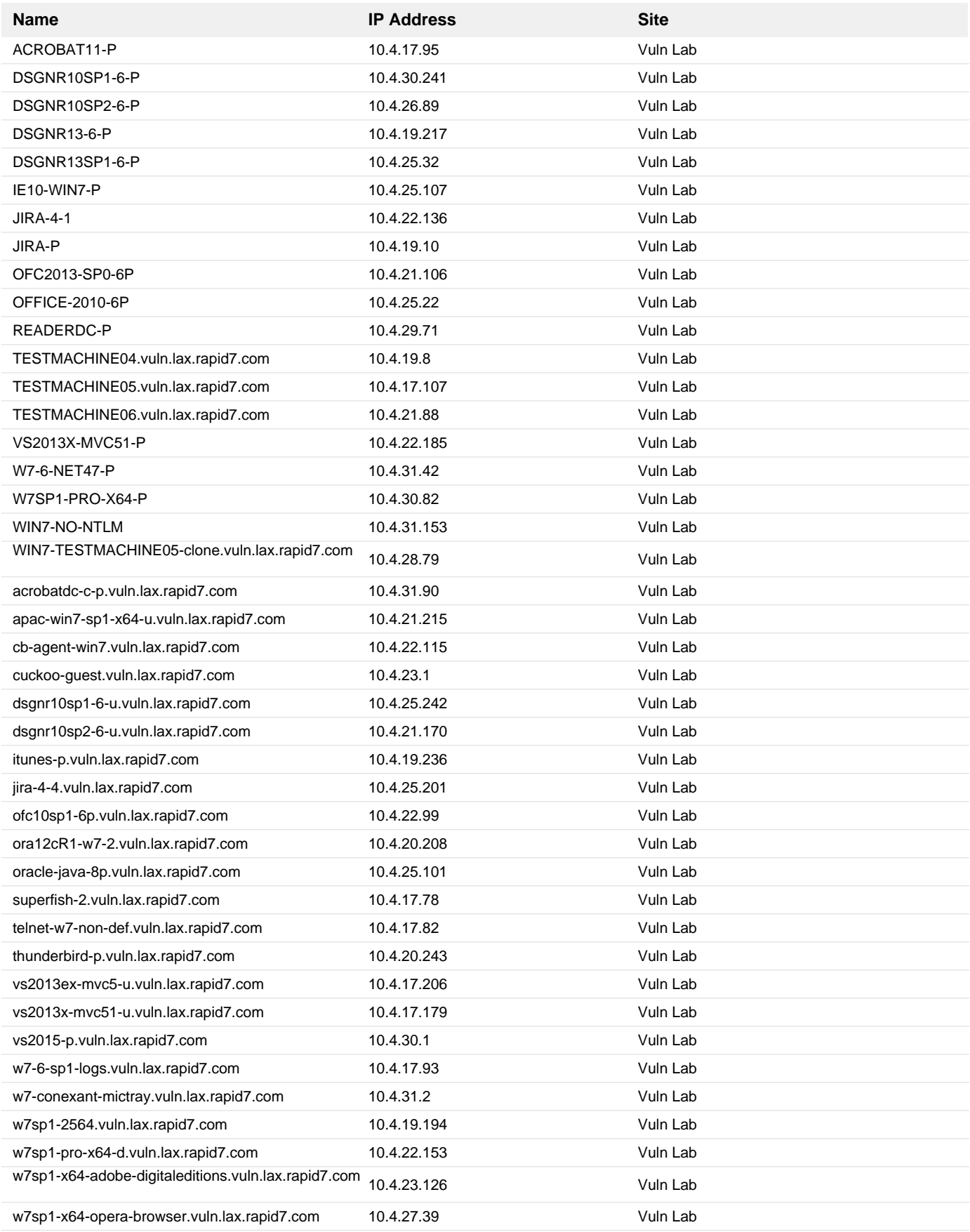

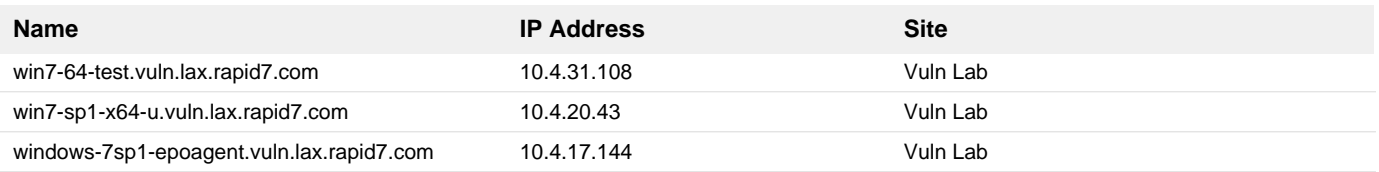

**9. 2020-02 Security Only Quality Update for Windows 7 for x64-based Systems (KB4537813)**

# **Remediation Steps**

Download and apply the patch from: <https://support.microsoft.com/help/4537813> <https://support.microsoft.com/help/4537813>

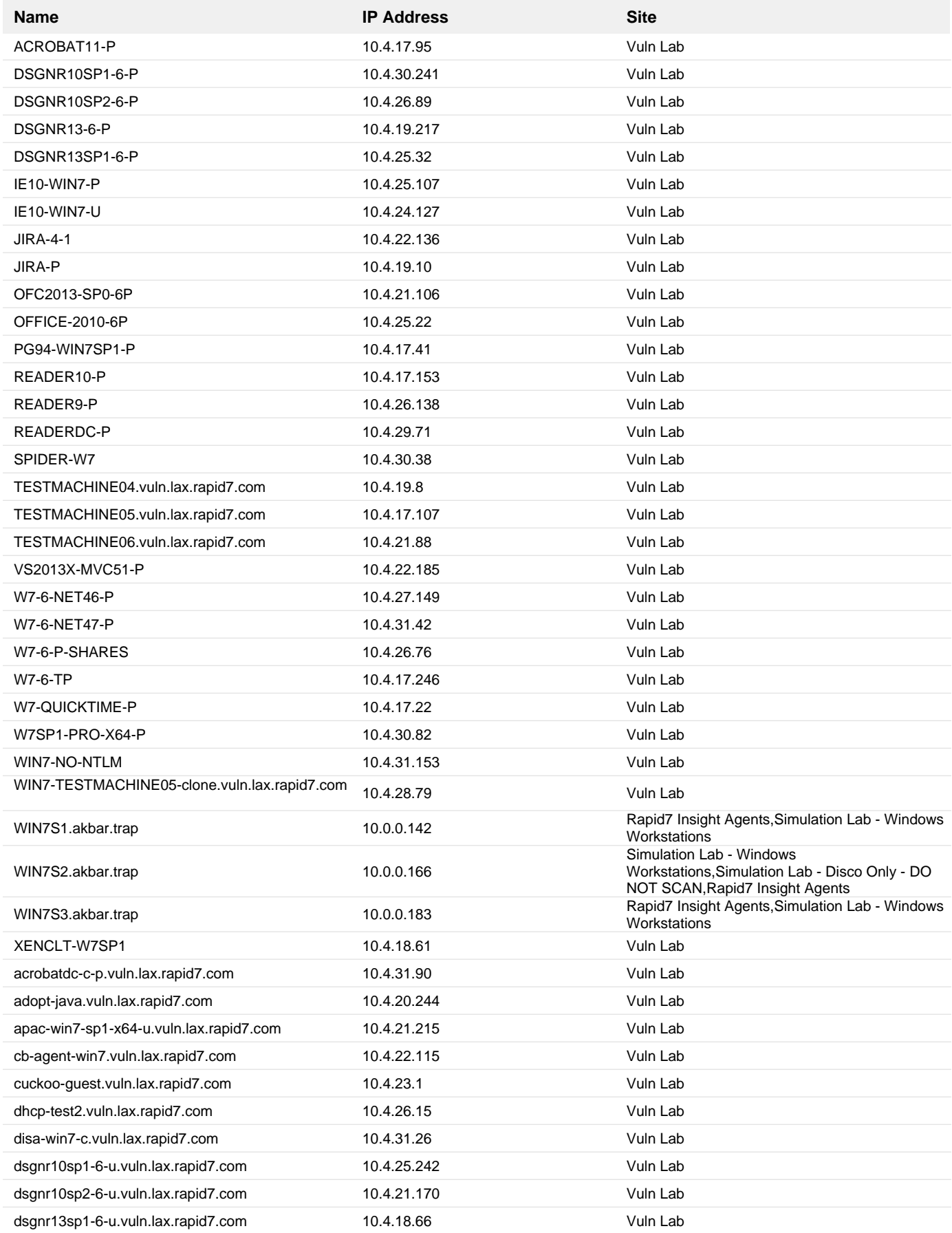

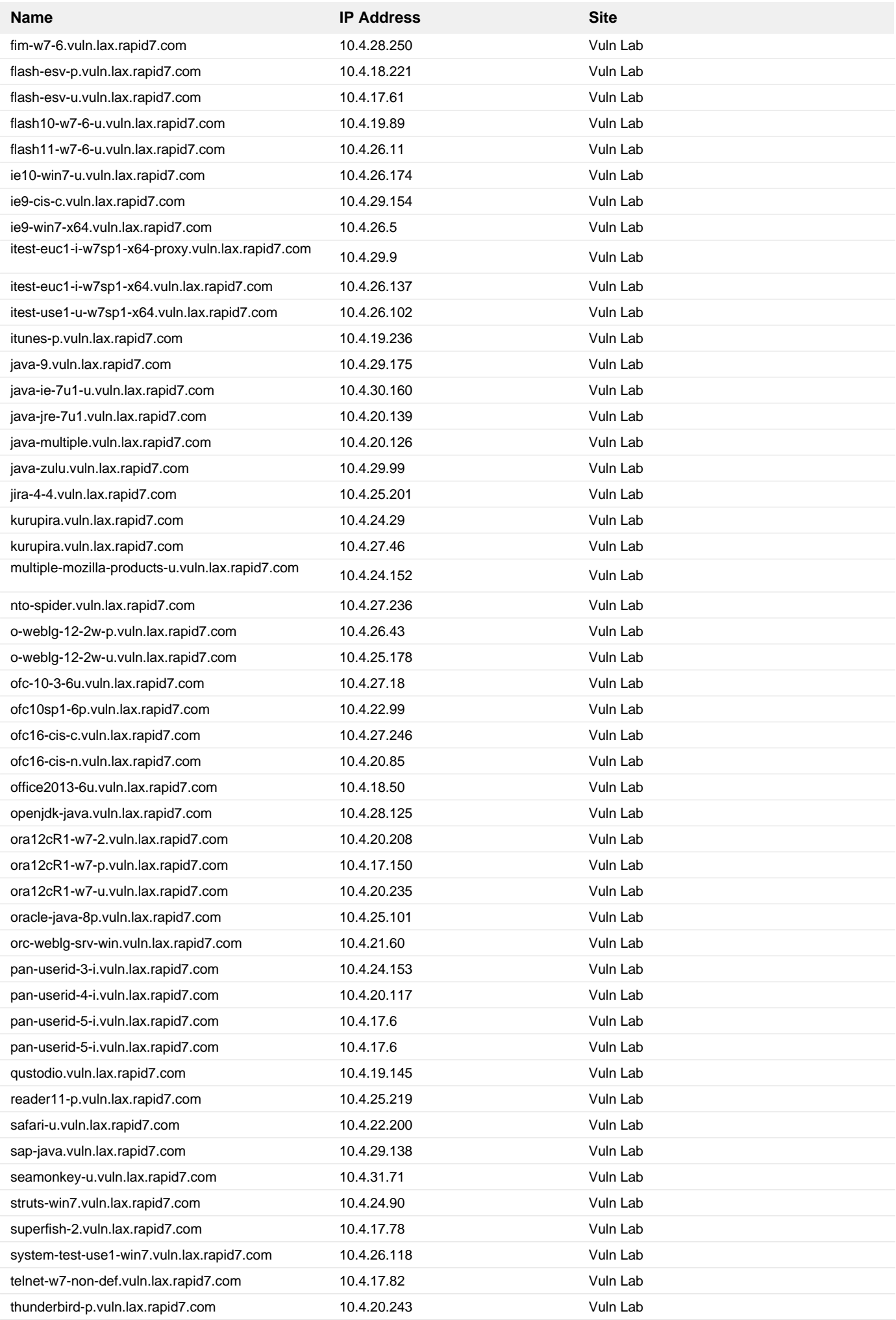

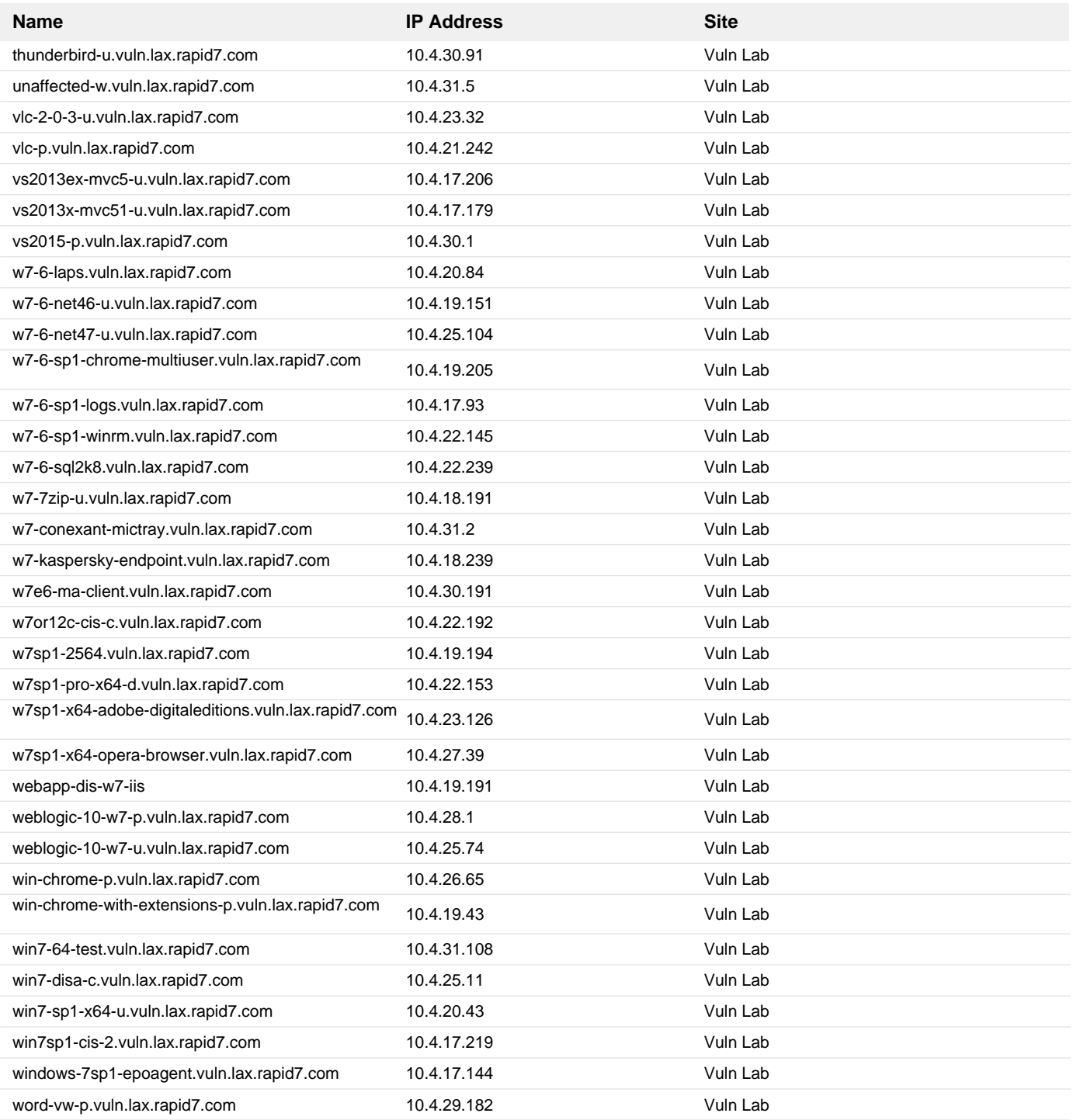

# **10. 2022-08 Cumulative Security Update for Internet Explorer 11 for Windows 7 for x86-based systems (KB5016618)**

### **Remediation Steps**

Download and apply the patch from: <https://support.microsoft.com/kb/5016618> https://support.microsoft.com/kb/5016618

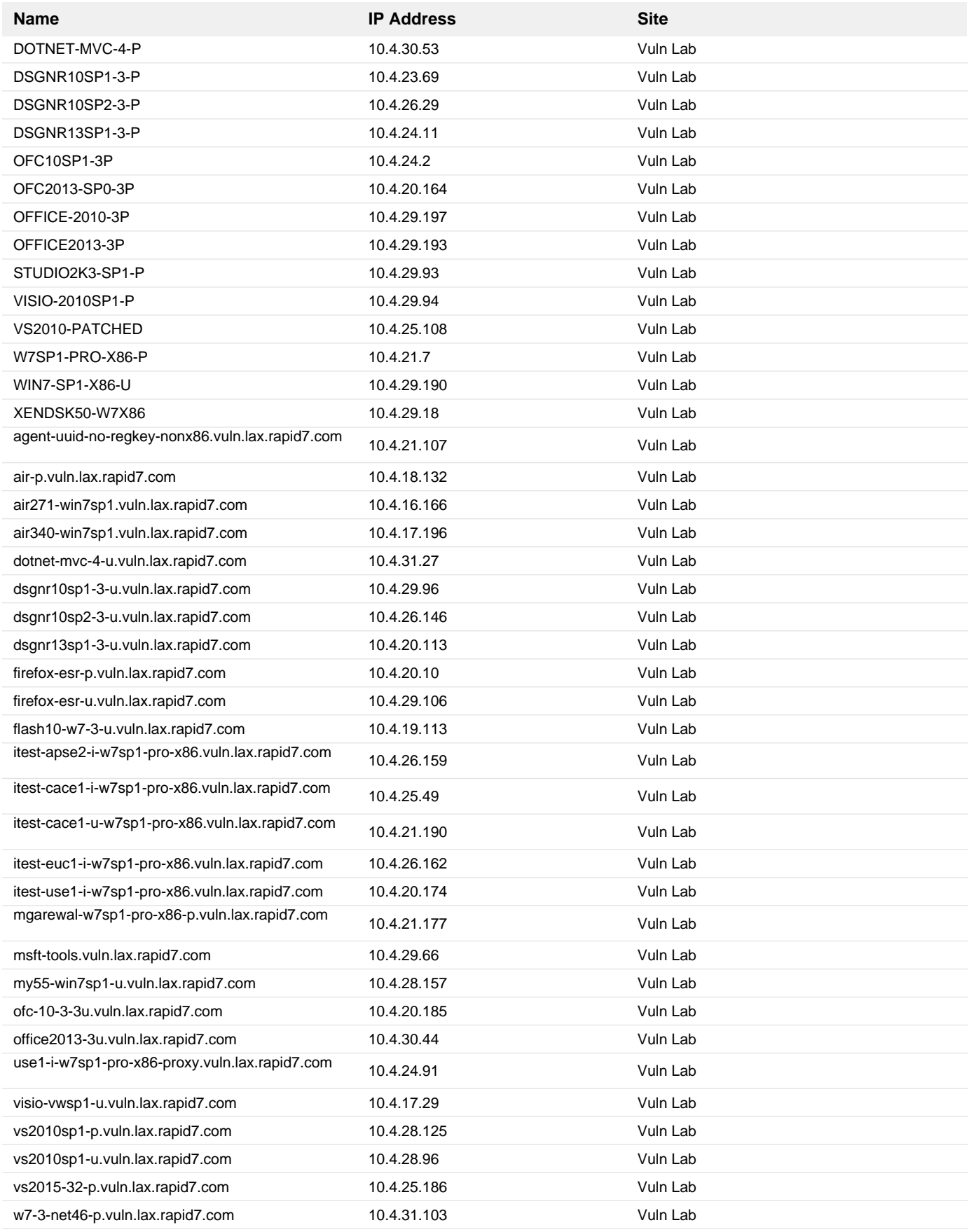

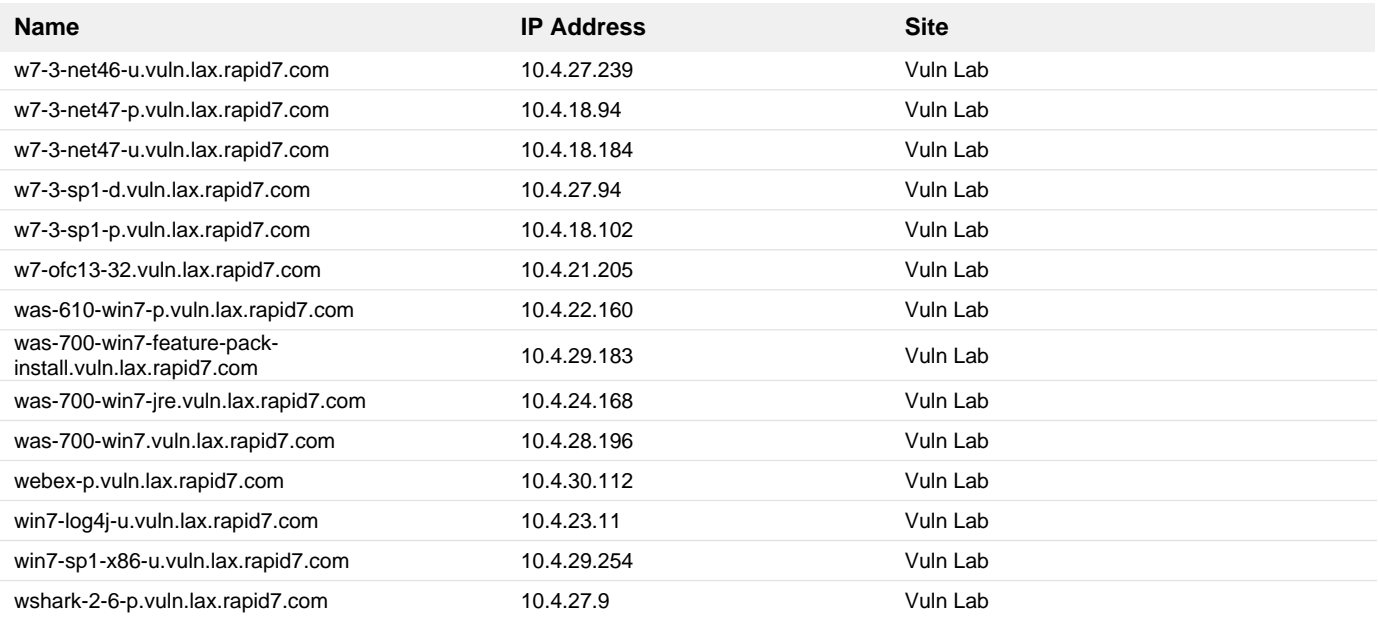

**11. 2022-08 Cumulative Security Update for Internet Explorer 11 for Windows Server 2012 R2 for x64-based systems (KB5016618)**

### **Remediation Steps**

Download and apply the patch from: <https://support.microsoft.com/kb/5016618> https://support.microsoft.com/kb/5016618

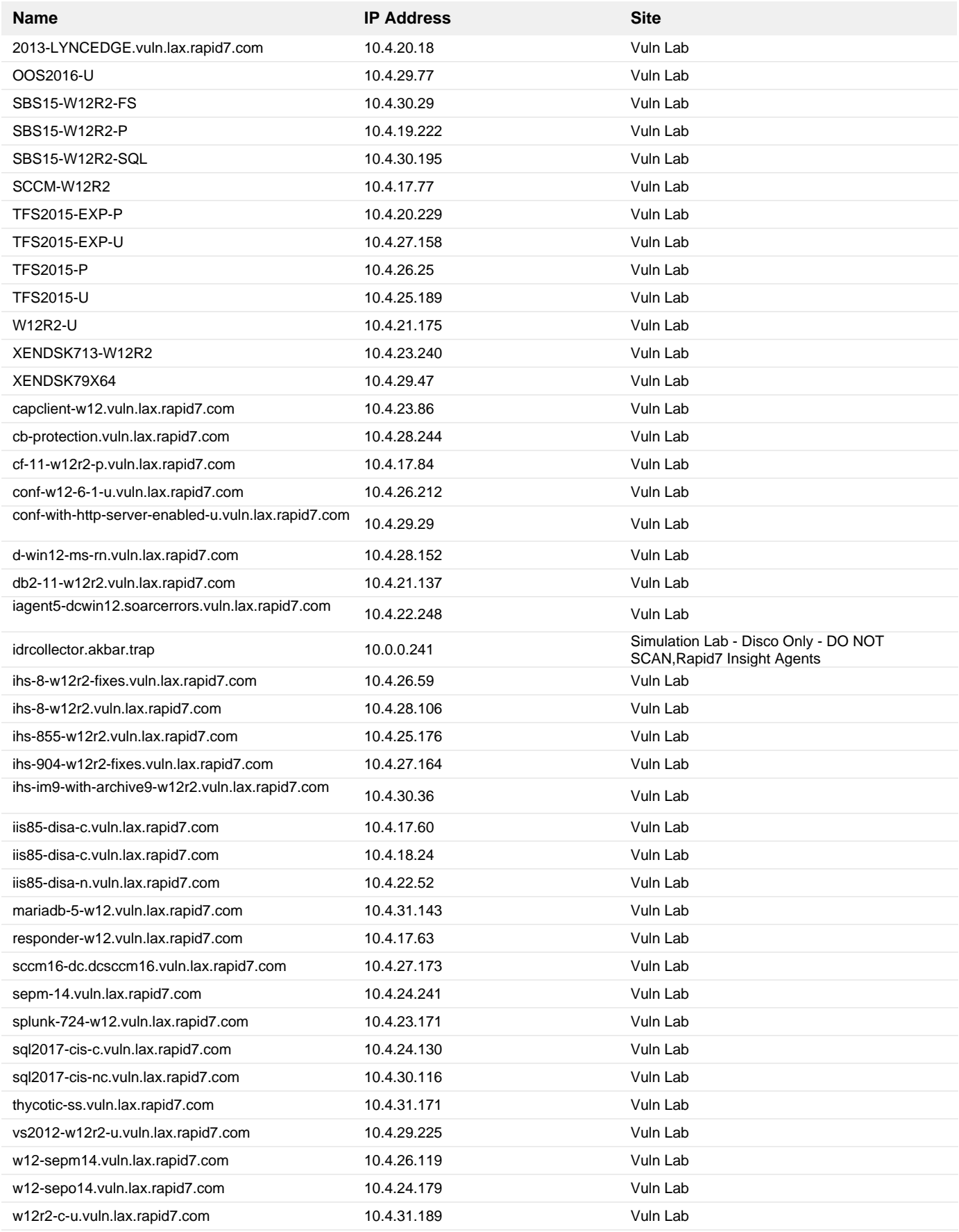

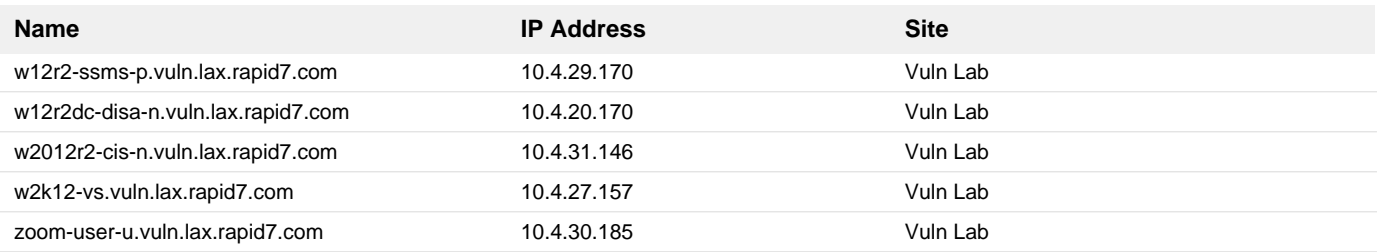

### **12. Upgrade Microsoft Defender to the latest version.**

#### **Remediation Steps**

Verify that the latest version of the Microsoft Malware Protection Engine and definition updates are being actively downloaded and installed for their Microsoft antimalware products. For more information on how to verify the version number for the Microsoft Malware Protection Engine that your software is currently using, see the section Verifying Update Installation in Microsoft Knowledge Base Article 2510781 https://support.microsoft.com/kb/2510781

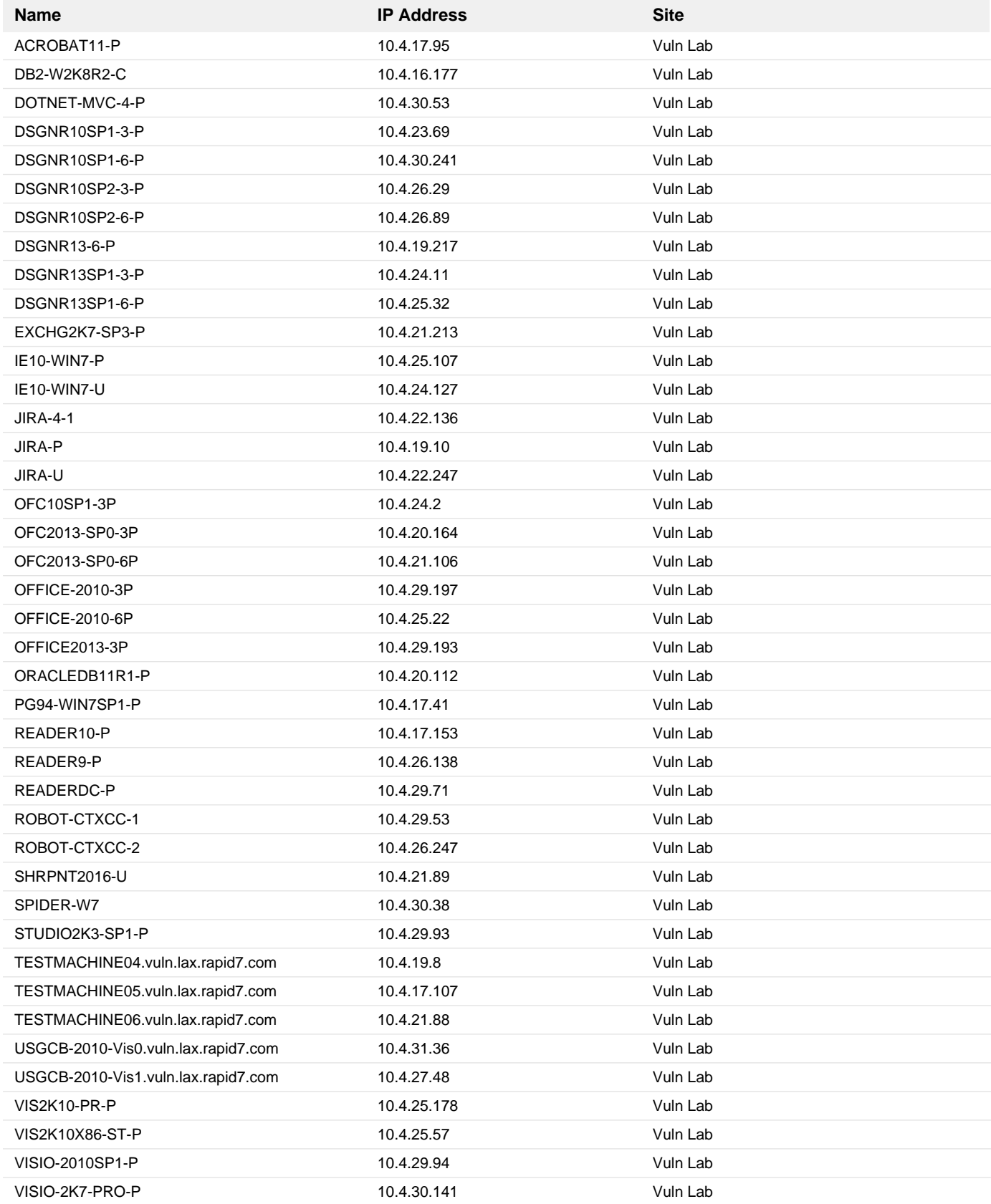

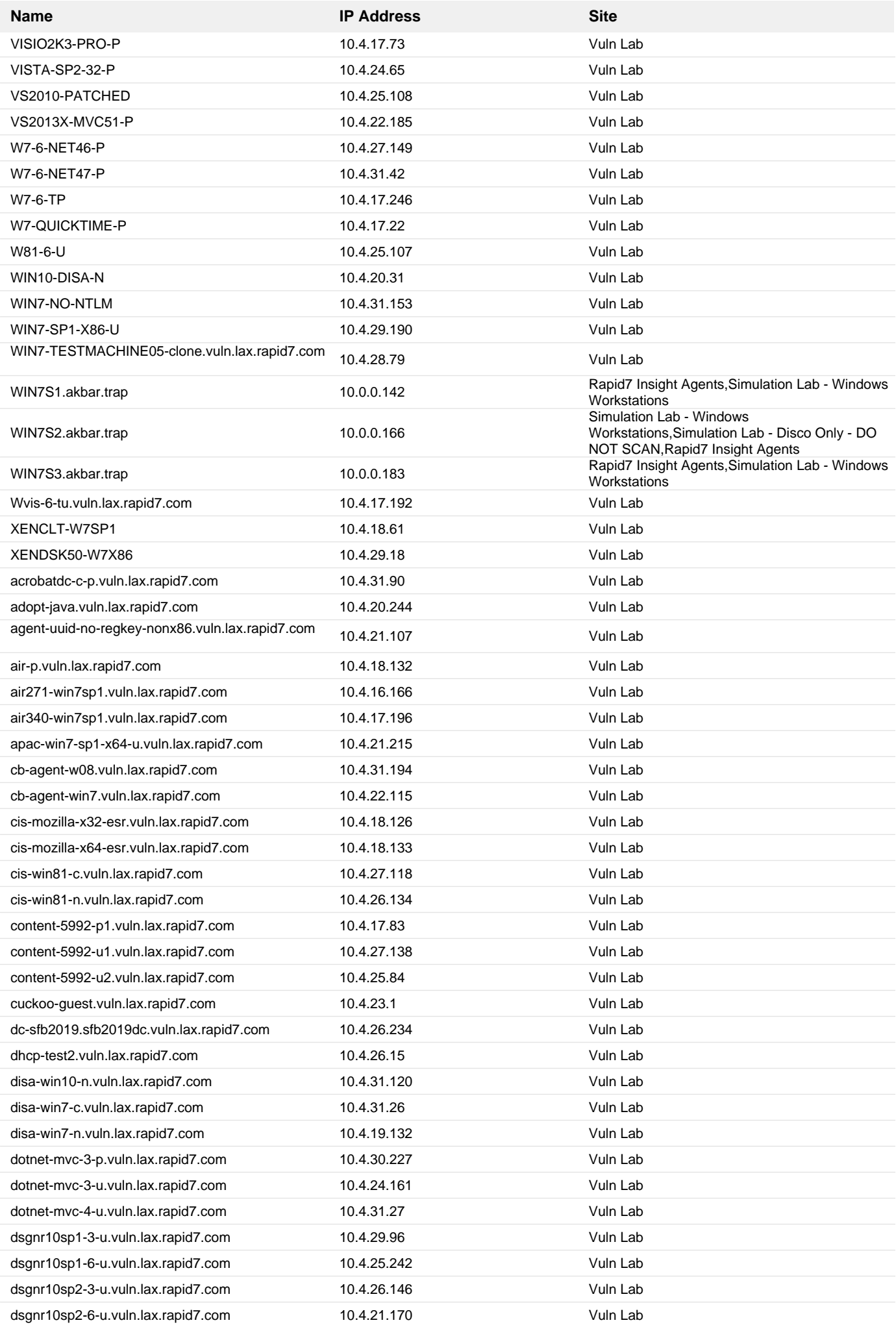

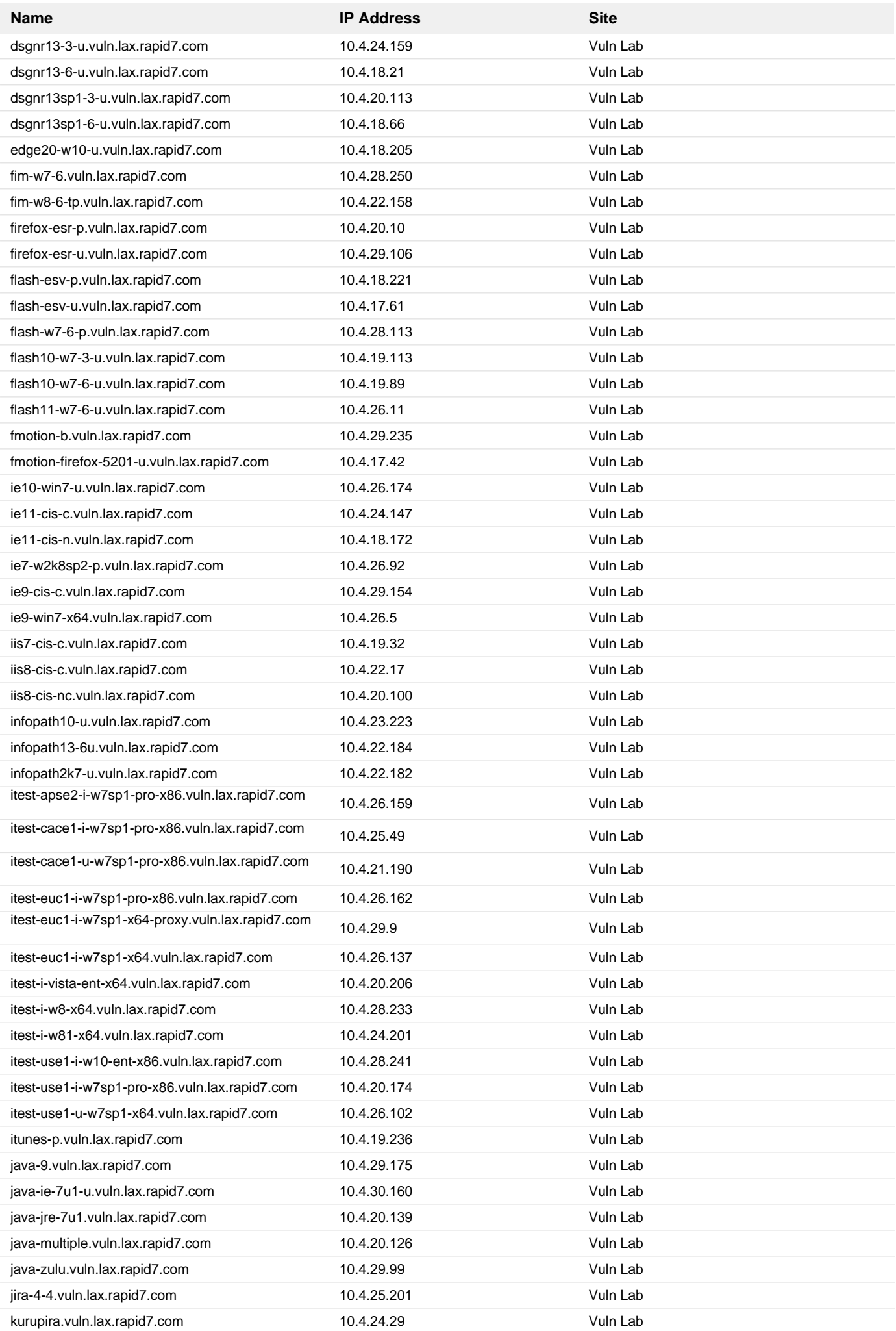

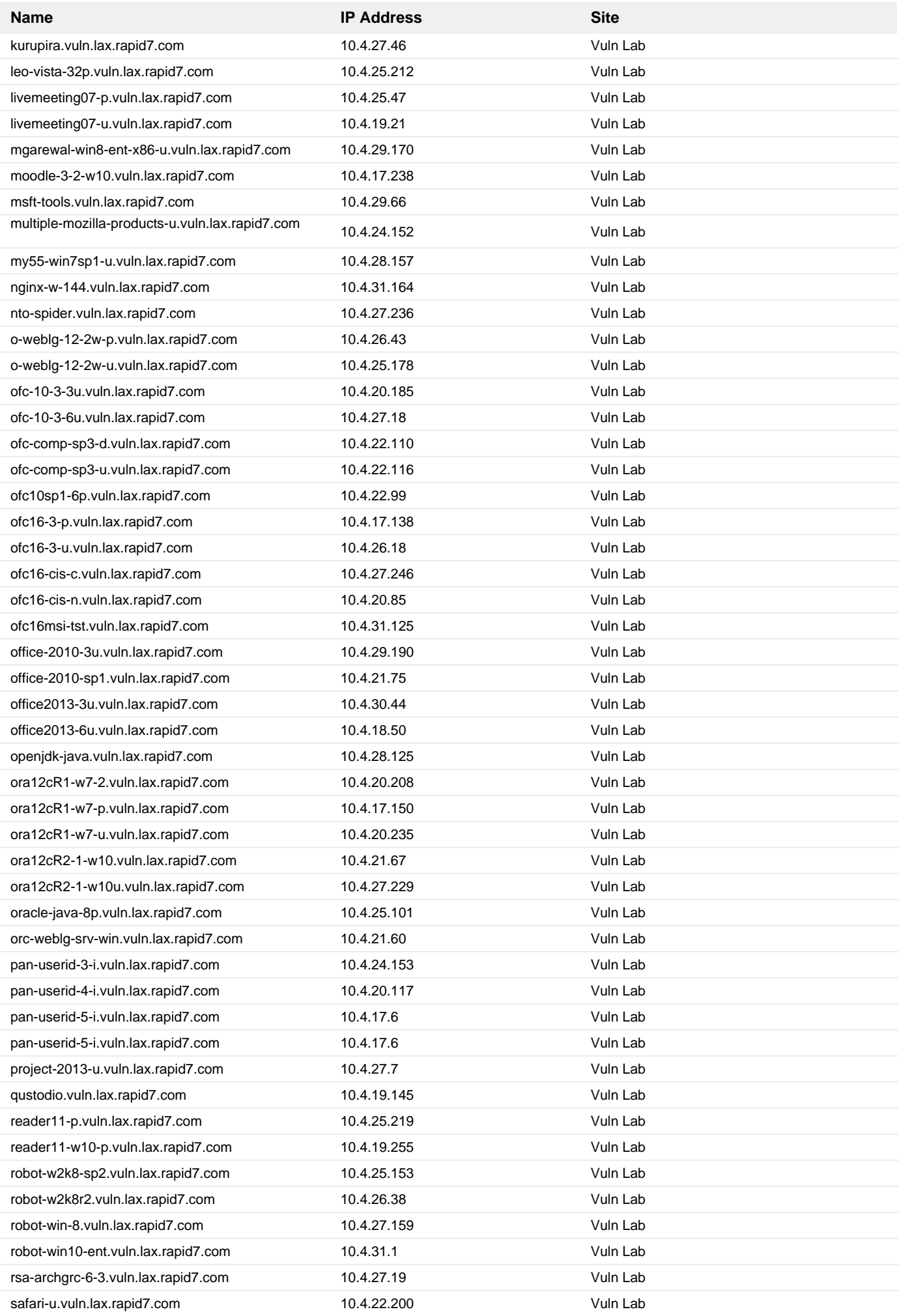

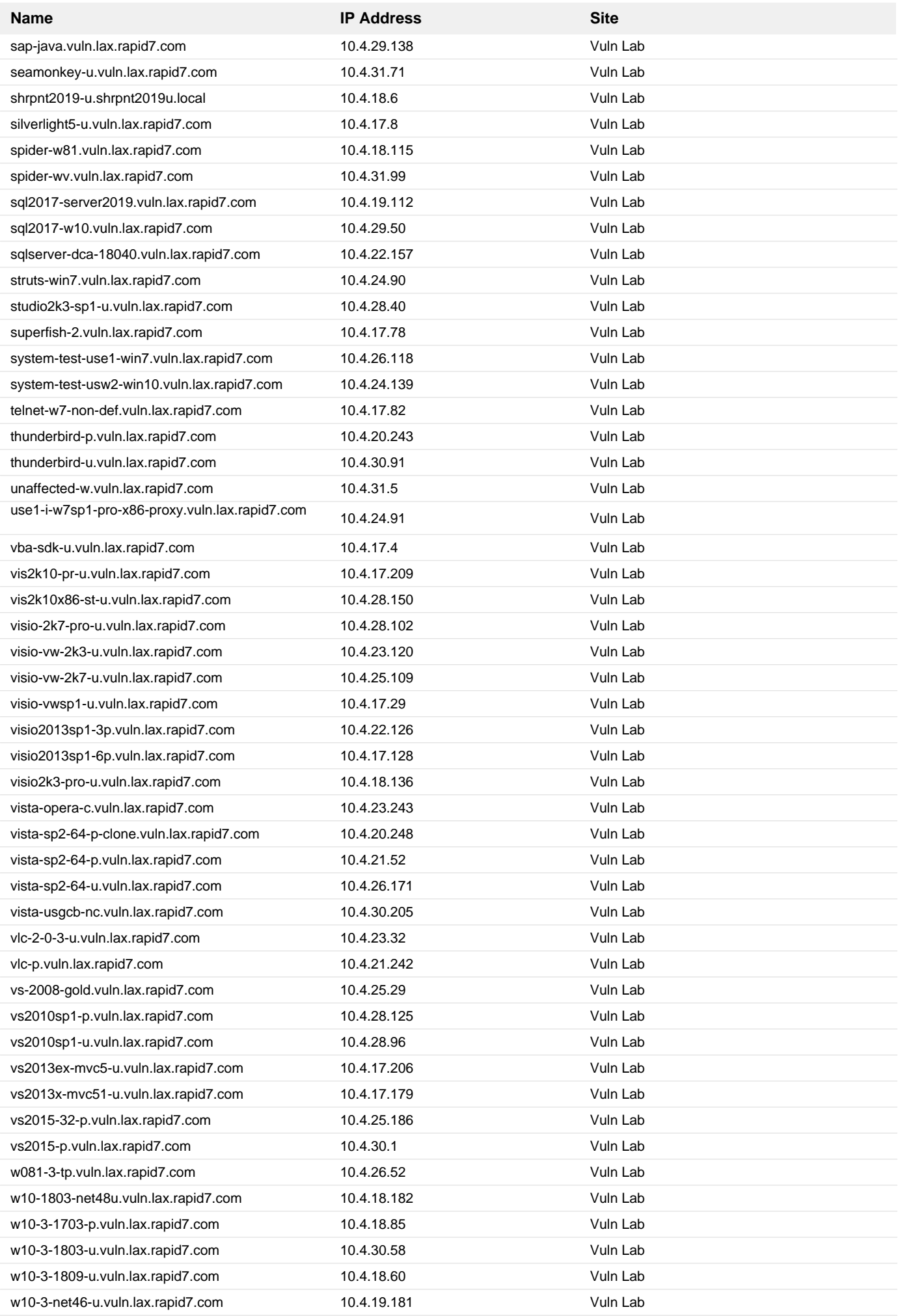

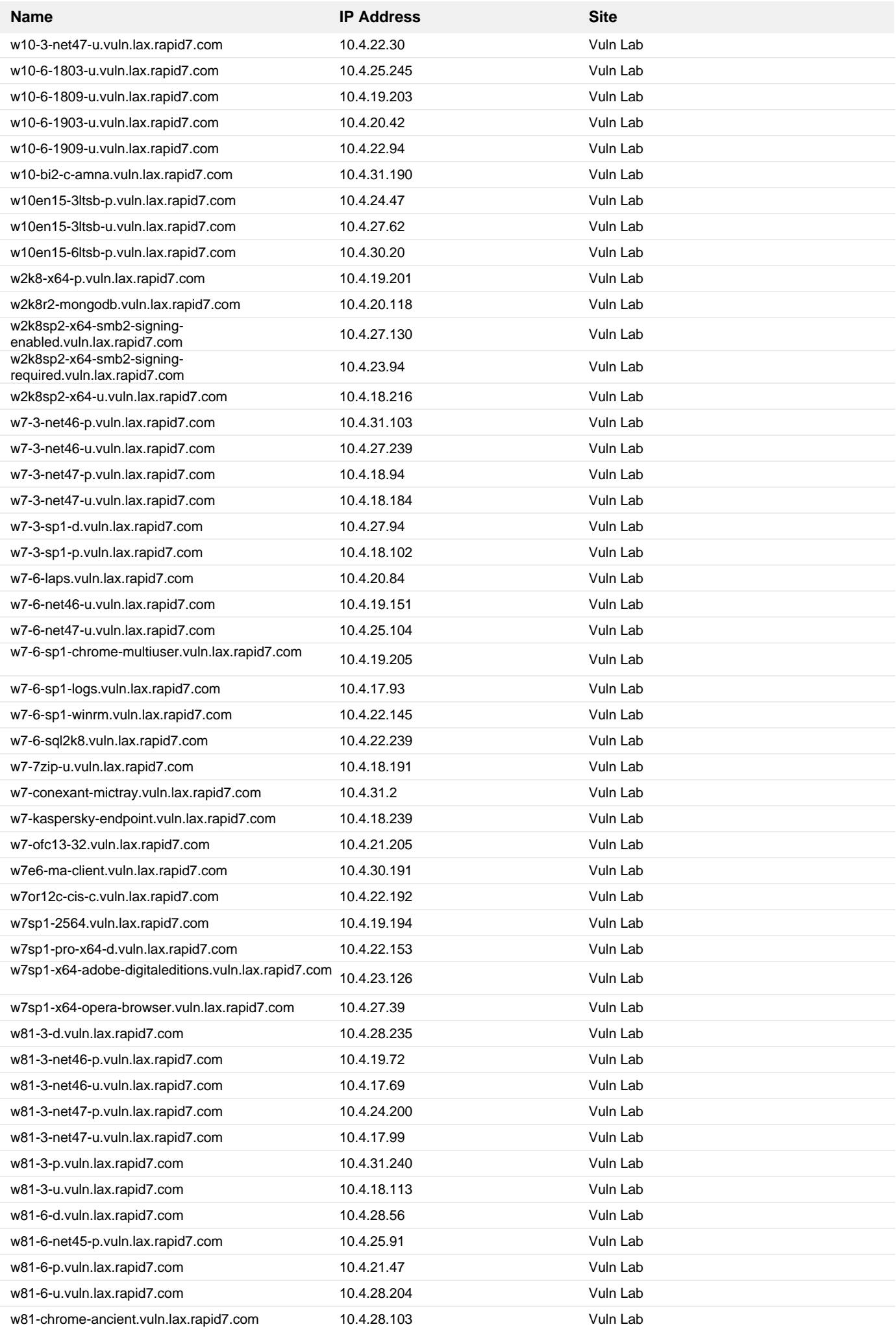

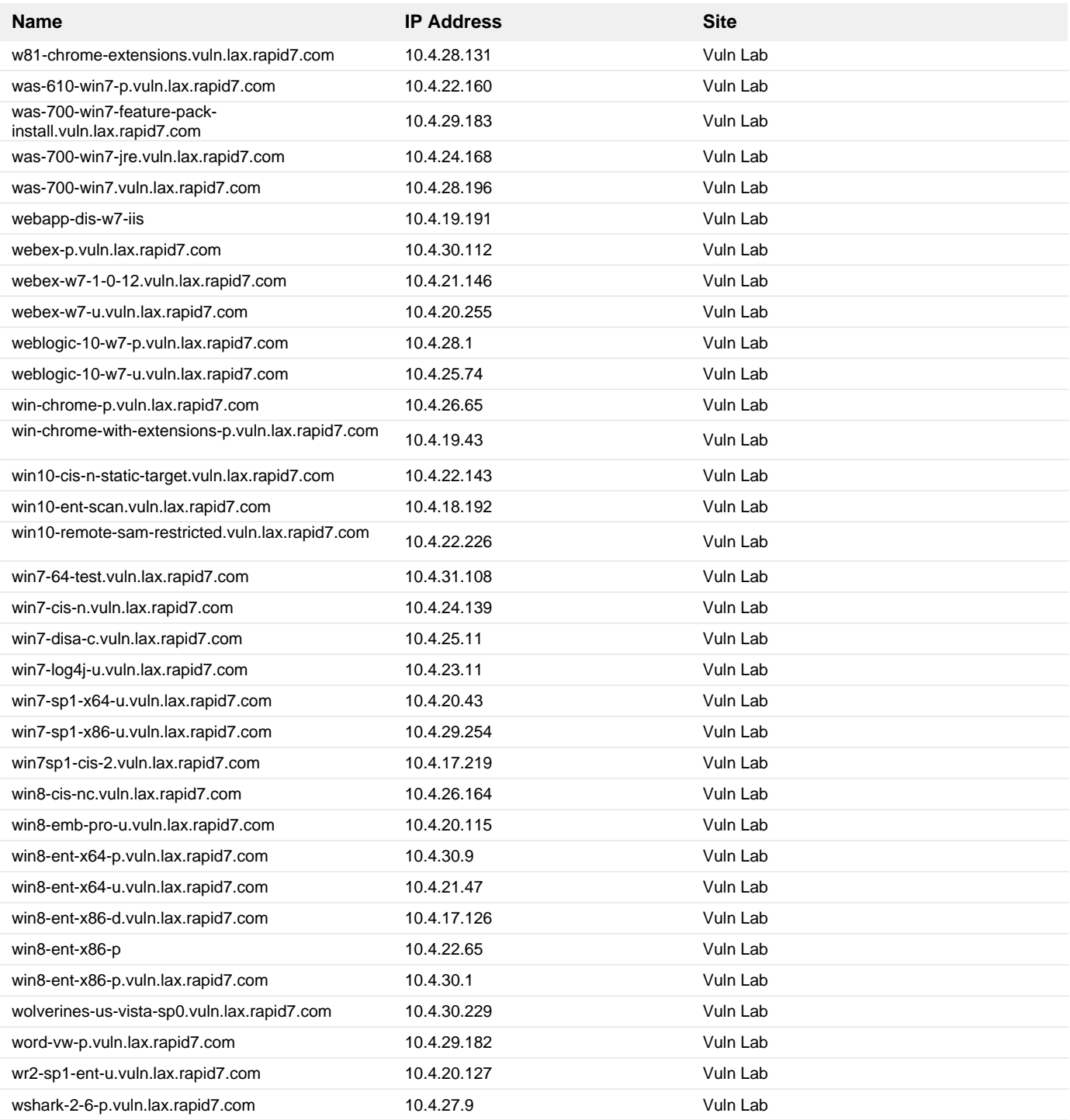

### **13. Upgrade to the latest version of Oracle Java**

#### **Remediation Steps**

Download and apply the upgrade from: <https://www.java.com/en/download/manual.jsp> <https://www.java.com/en/download/manual.jsp>

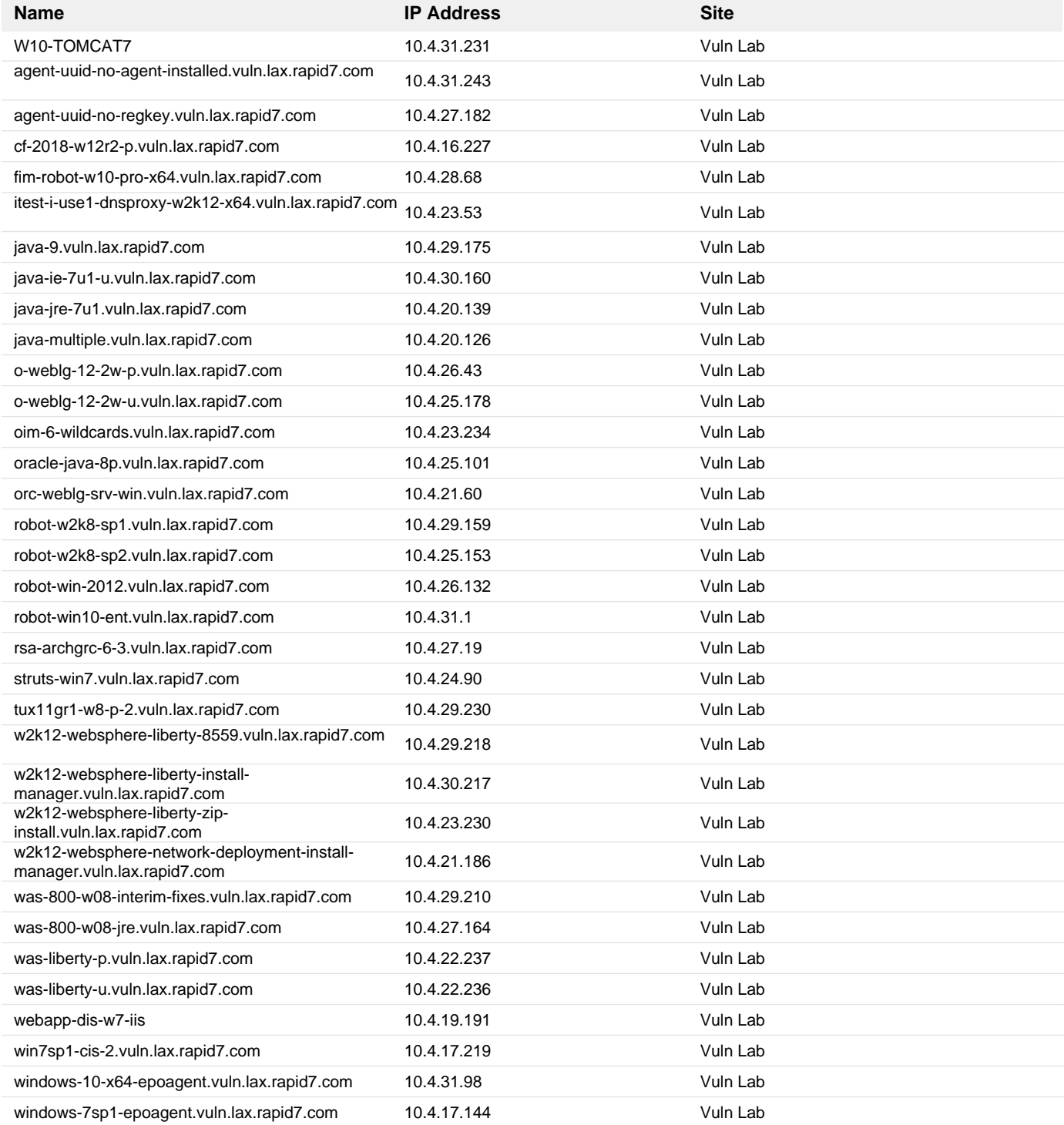

**14. 2021-05 Cumulative Update for Windows 10 Version 1803 for x86-based Systems (KB5003174)**

# **Remediation Steps**

Download and apply the patch from: <https://support.microsoft.com/kb/5003174> <https://support.microsoft.com/kb/5003174>

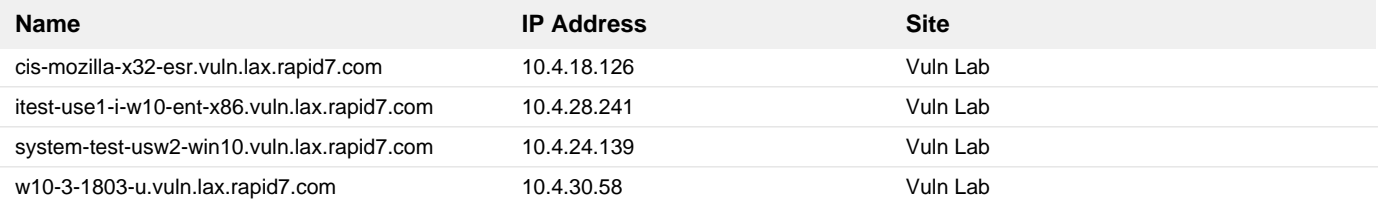
**15. 2020-10 Cumulative Update for Windows 10 Version 1709 for x64-based Systems (KB4580328)**

## **Remediation Steps**

Download and apply the patch from: <https://support.microsoft.com/help/4580328> https://support.microsoft.com/help/4580328

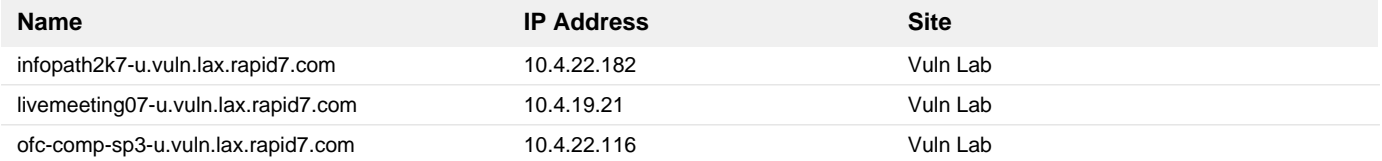

**16. 2022-08 Cumulative Update for Windows Server 2016 for x64-based Systems (KB5016622)**

# **Remediation Steps**

Download and apply the patch from: <https://support.microsoft.com/kb/5016622> https://support.microsoft.com/kb/5016622

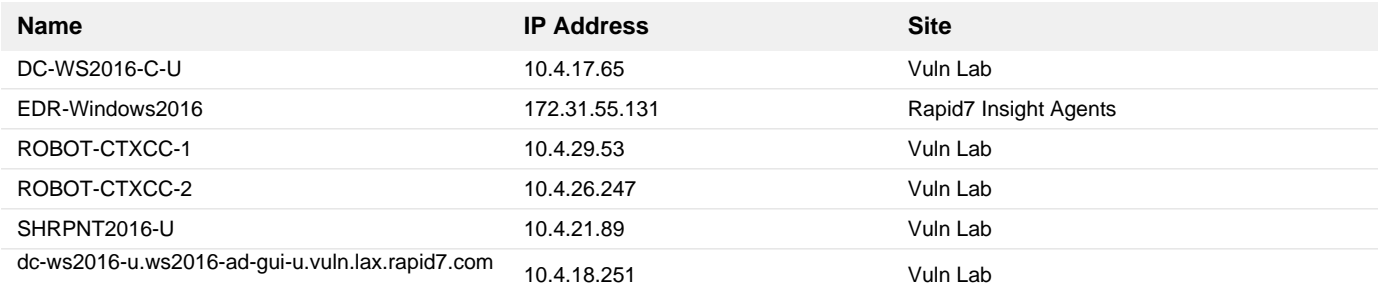

**17. 2019-08 Security Only Quality Update for Windows 7 for x64-based Systems (KB4512486)**

## **Remediation Steps**

Download and apply the patch from: <https://support.microsoft.com/help/4512486> https://support.microsoft.com/help/4512486

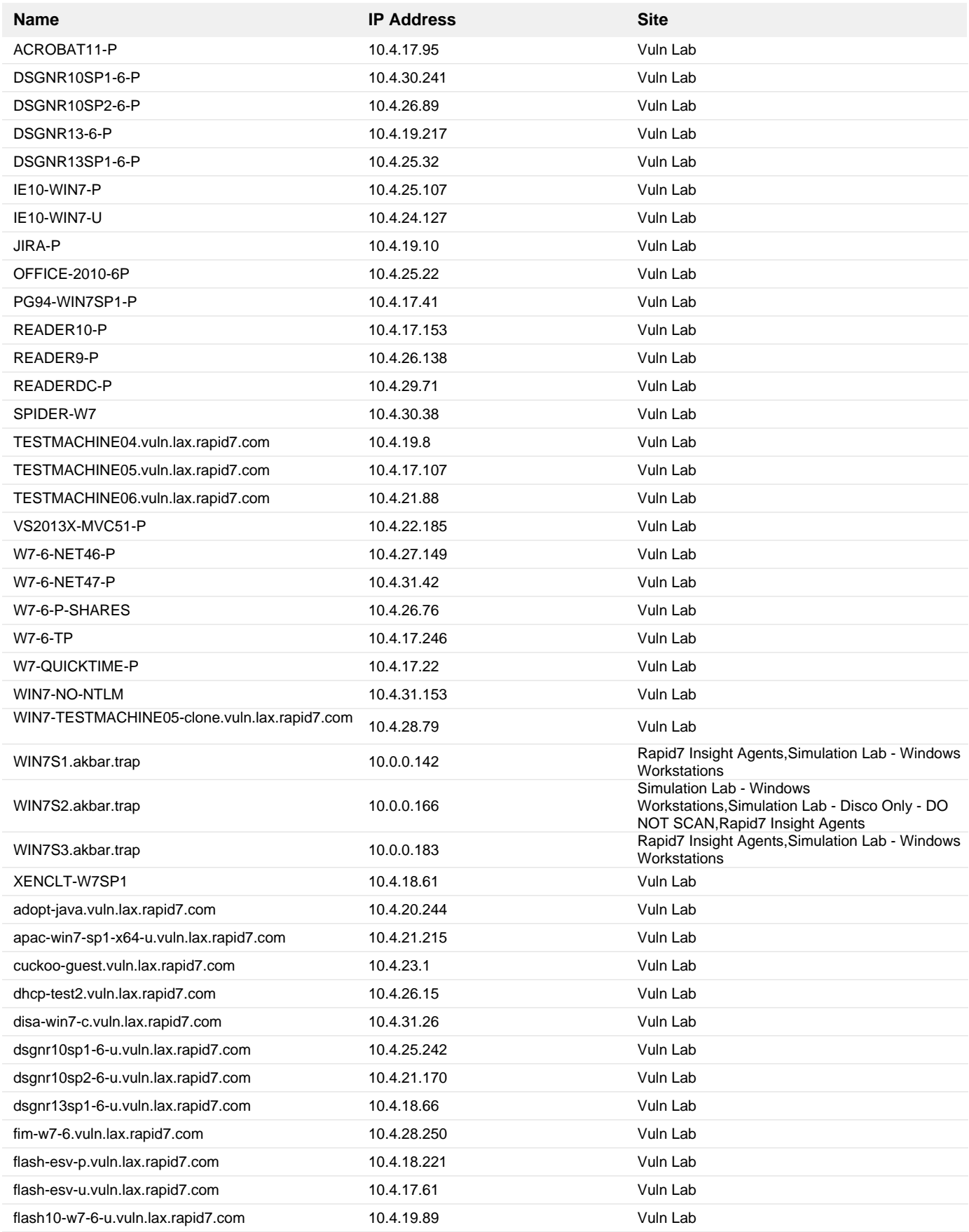

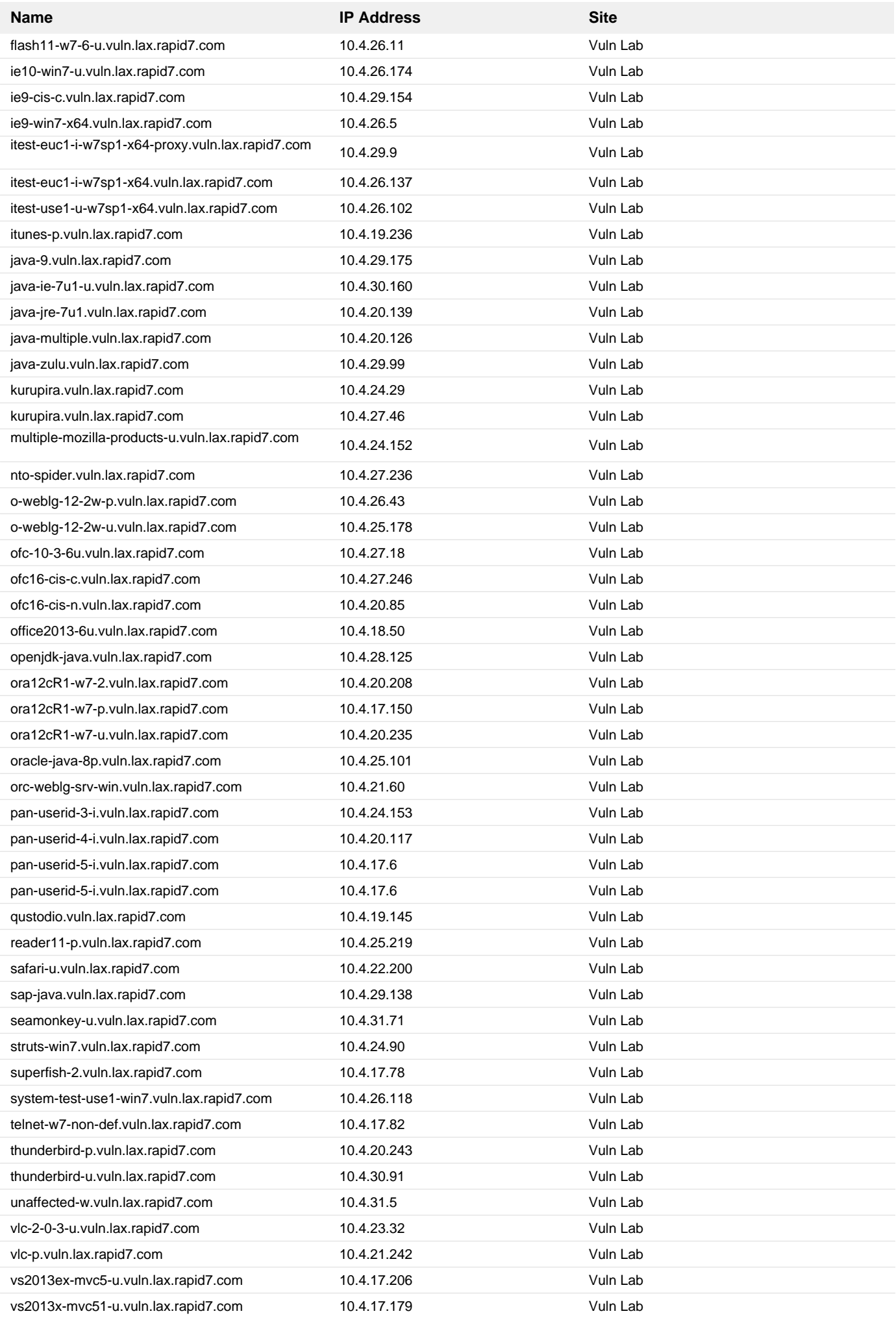

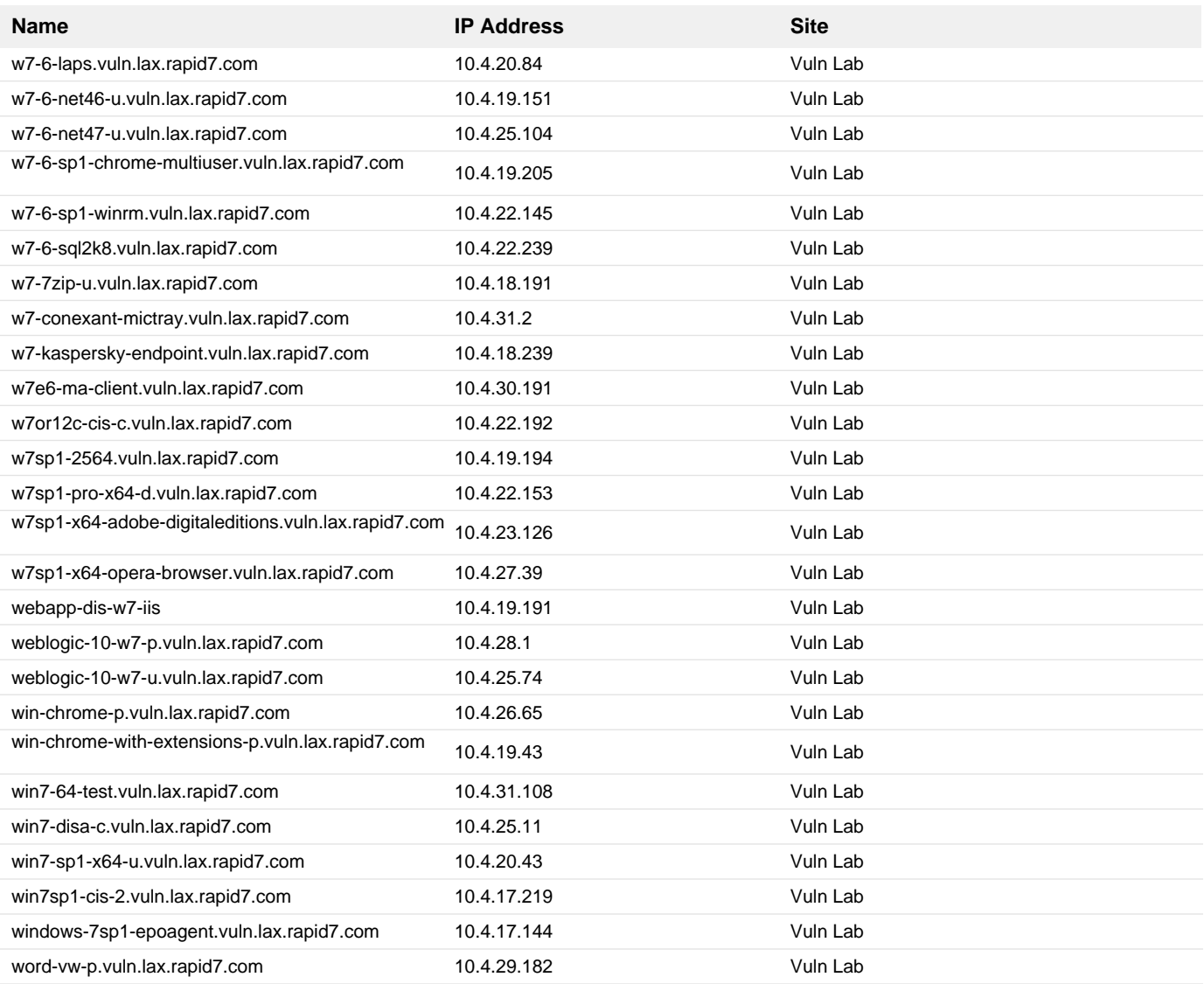

**18. 2020-03 Security Only Quality Update for Windows 7 for x64-based Systems (KB4541500)**

## **Remediation Steps**

Download and apply the patch from: <https://support.microsoft.com/help/4541500> https://support.microsoft.com/help/4541500

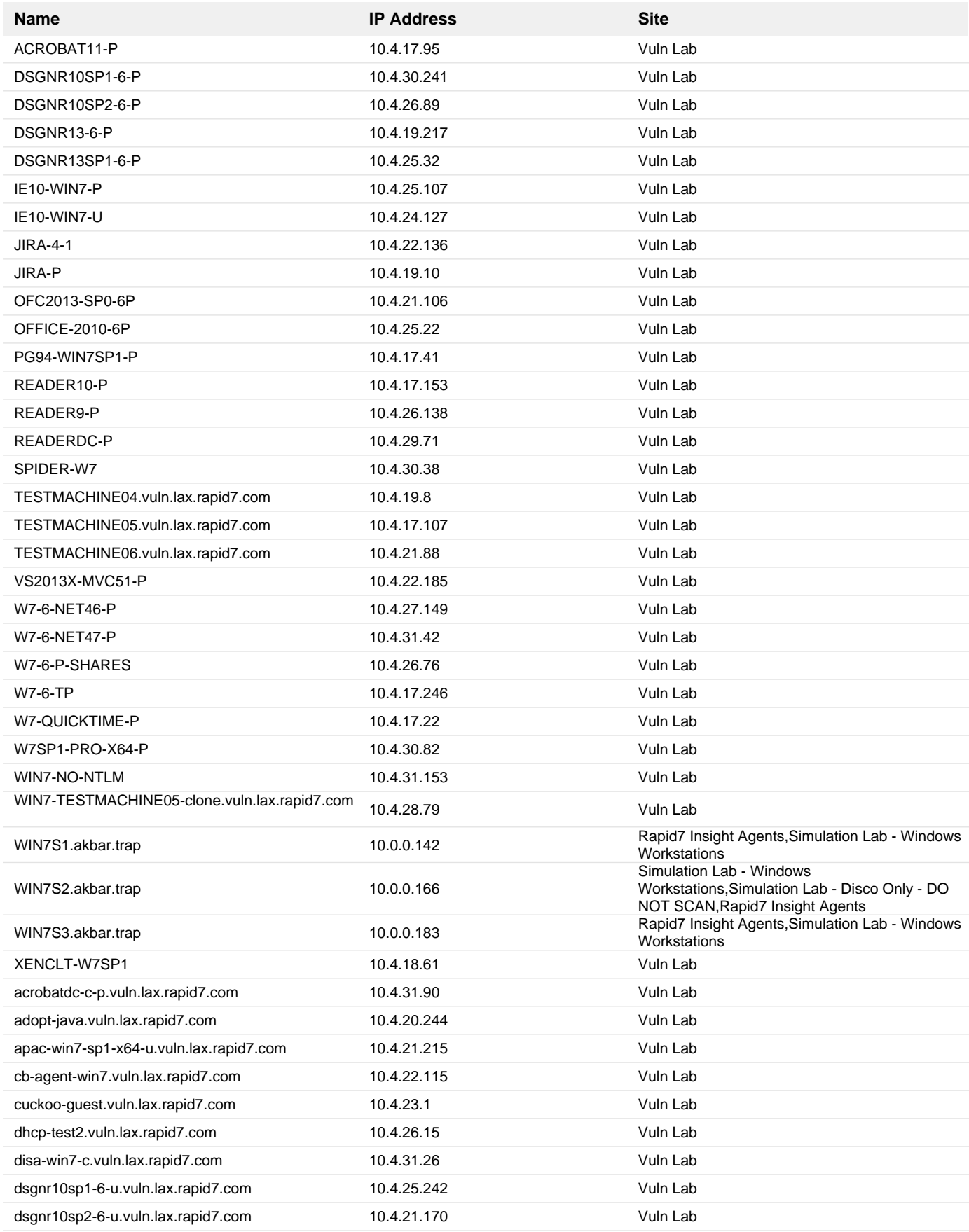

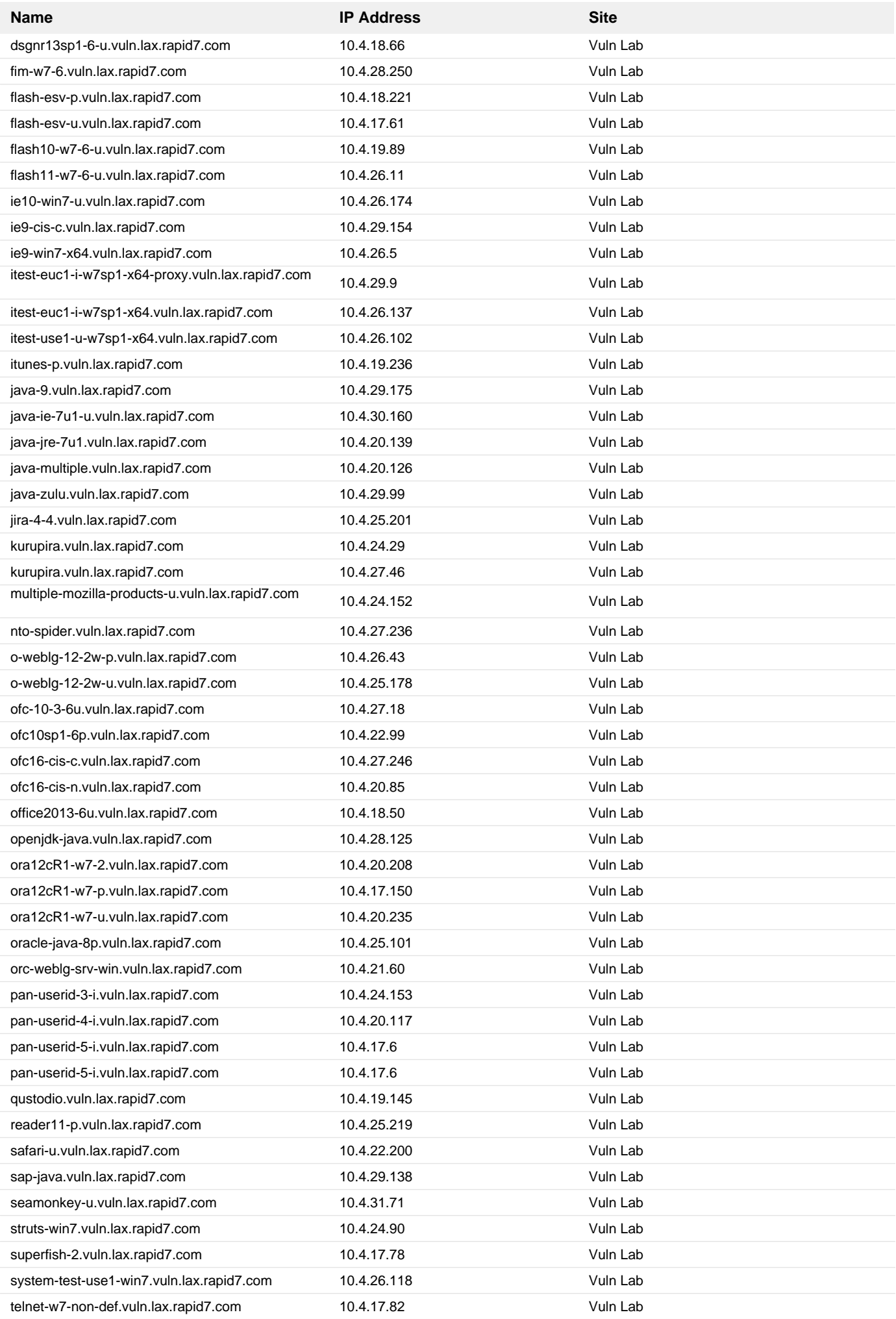

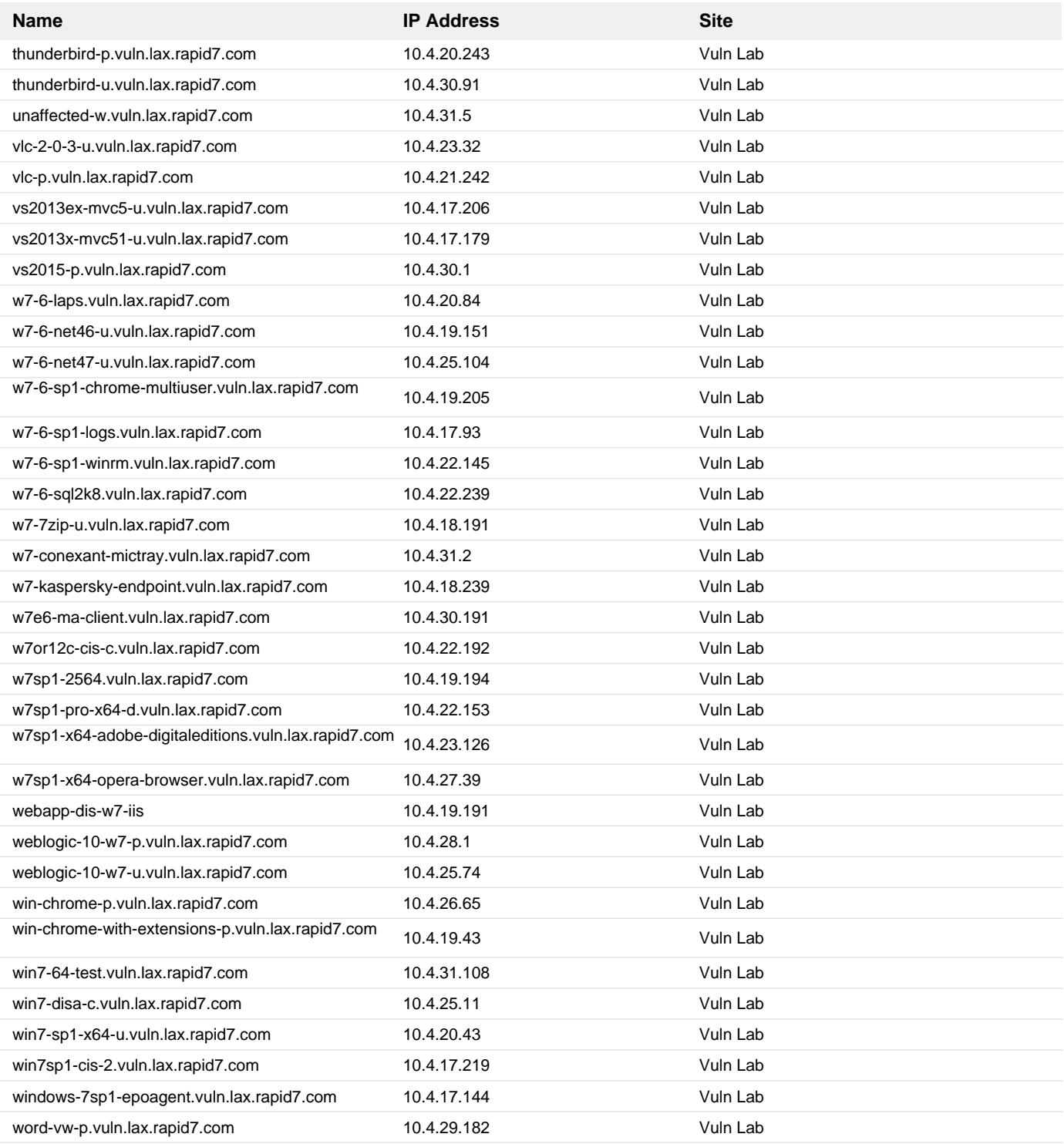

**19. 2020-04 Security Only Quality Update for Windows 7 for x64-based Systems (KB4550965)**

## **Remediation Steps**

Download and apply the patch from: <https://support.microsoft.com/help/4550965> https://support.microsoft.com/help/4550965

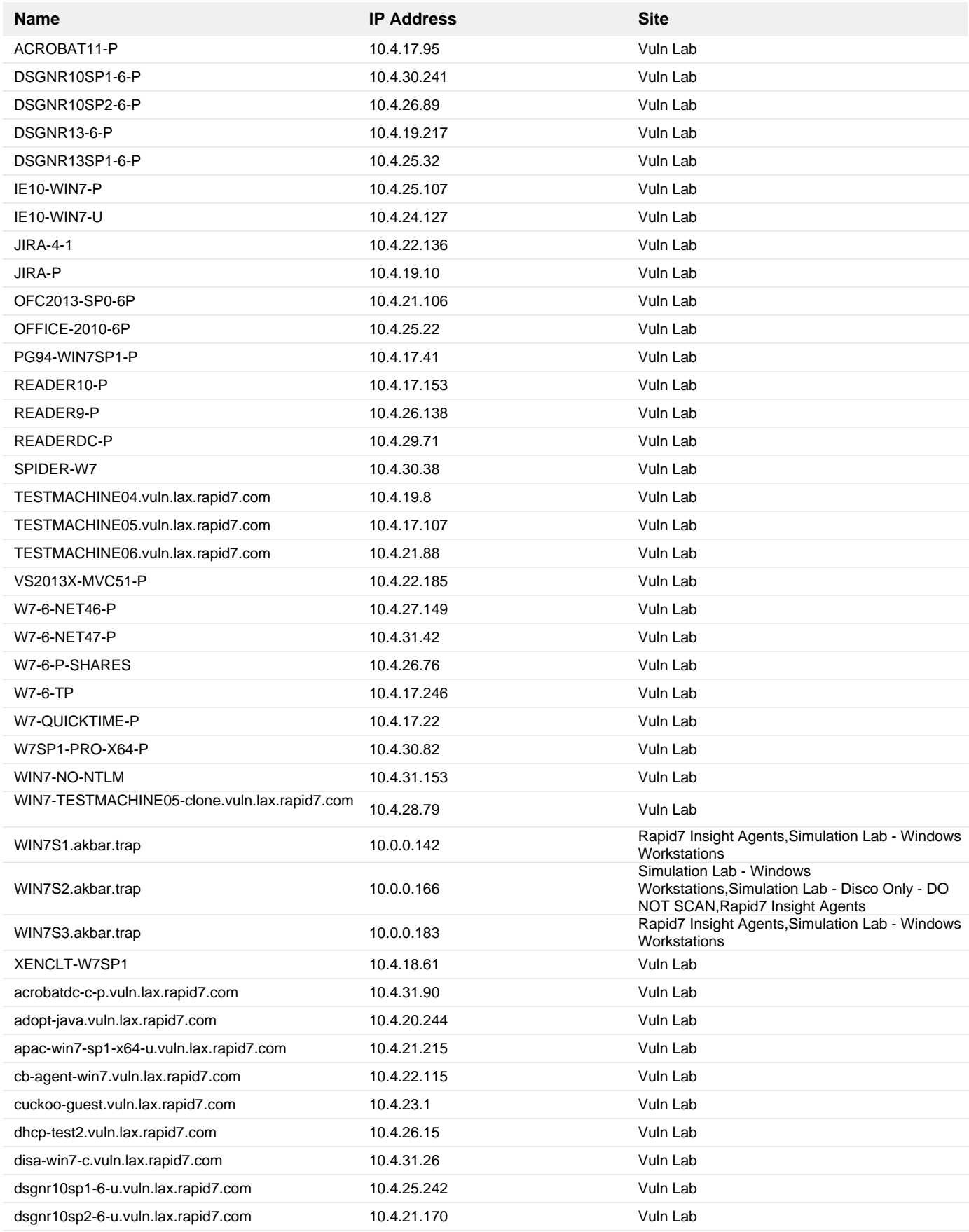

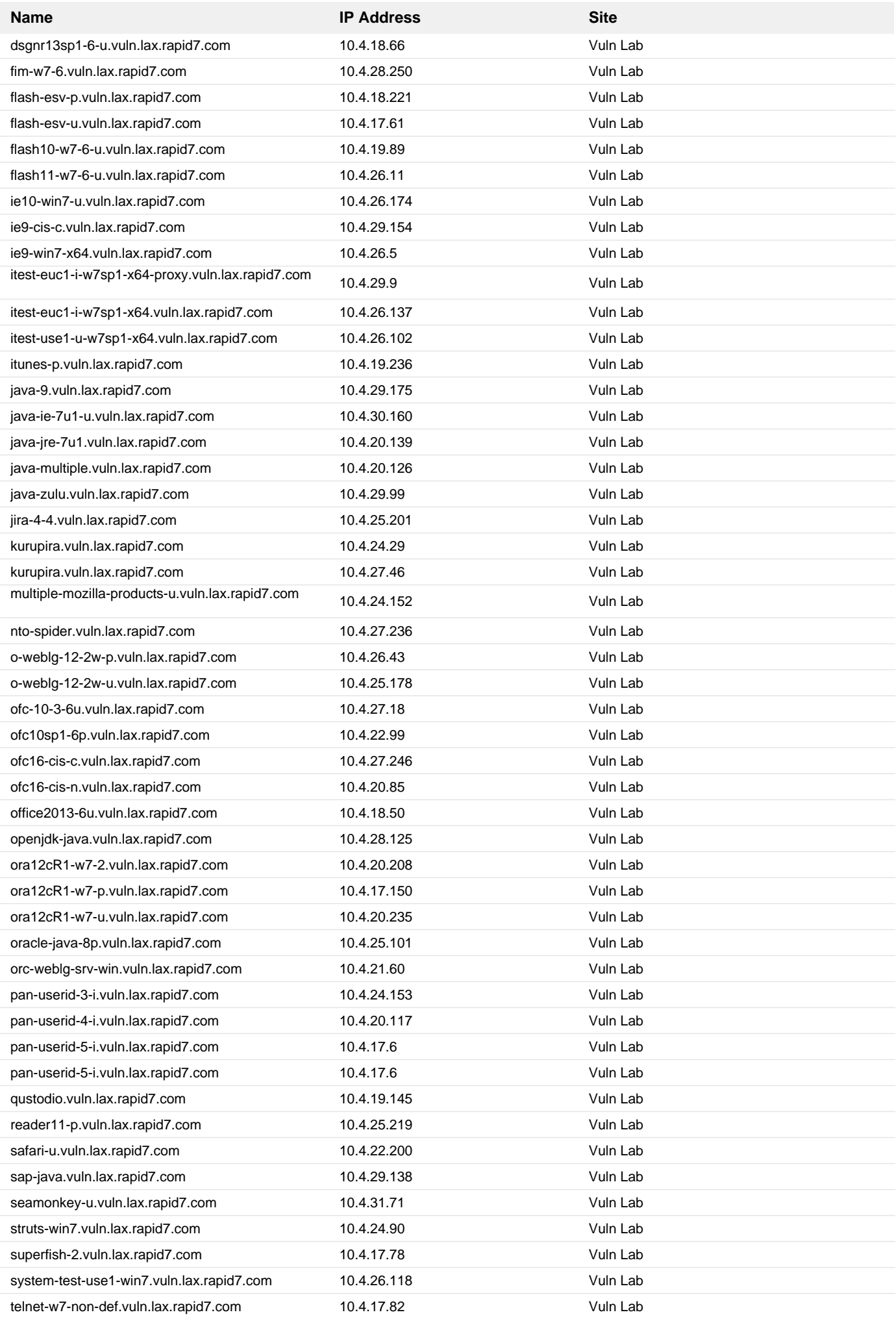

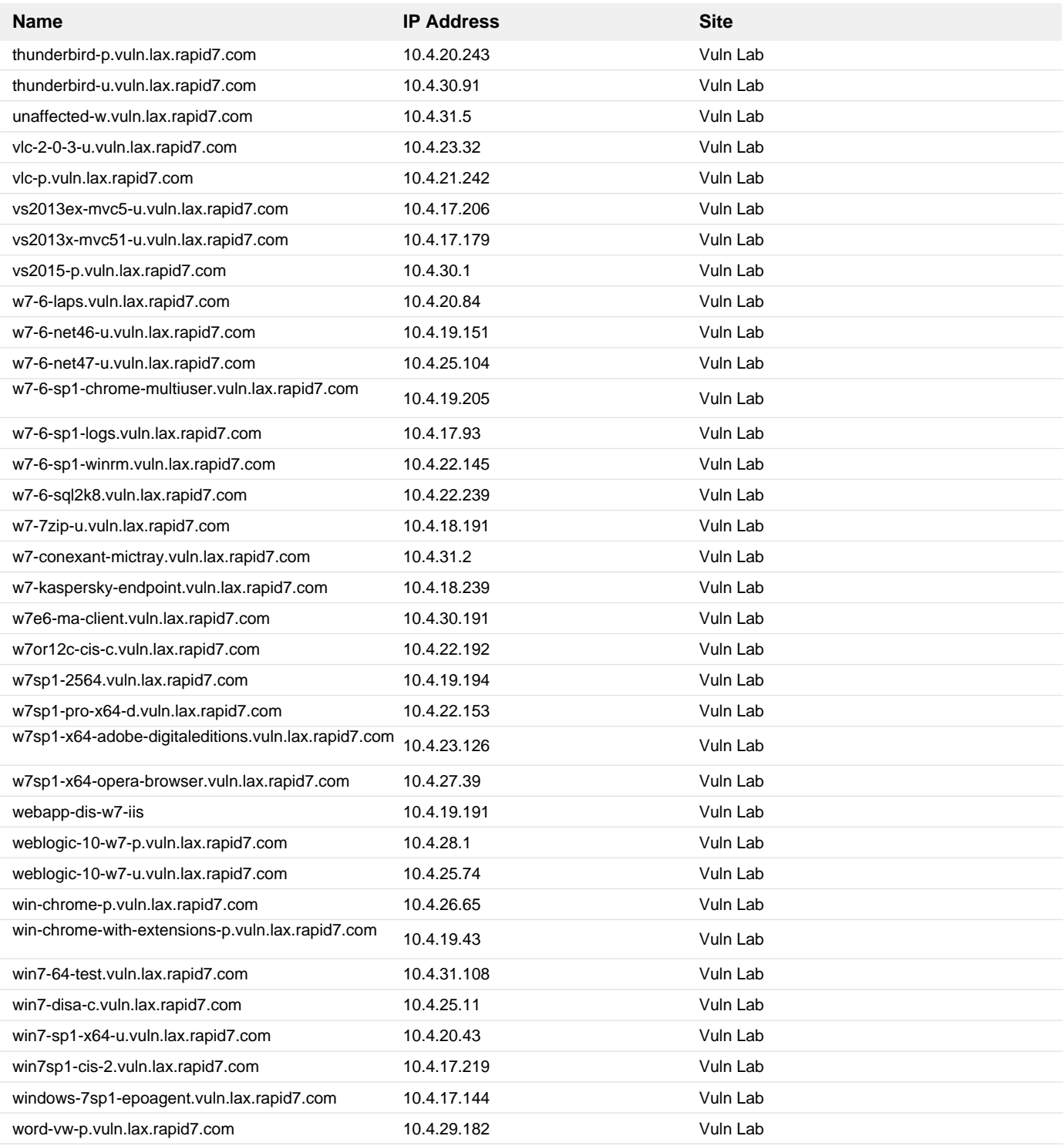

**20. 2022-08 Cumulative Update for Windows 10 Version 1607 for x86-based Systems (KB5016622)**

## **Remediation Steps**

Download and apply the patch from: <https://support.microsoft.com/kb/5016622> https://support.microsoft.com/kb/5016622

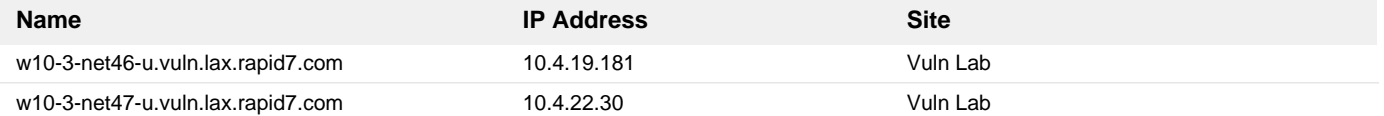

**21. 2019-06 Security Only Quality Update for Windows 7 for x64-based Systems (KB4503269)**

## **Remediation Steps**

Download and apply the patch from: <http://support.microsoft.com/help/4503269> http://support.microsoft.com/help/4503269

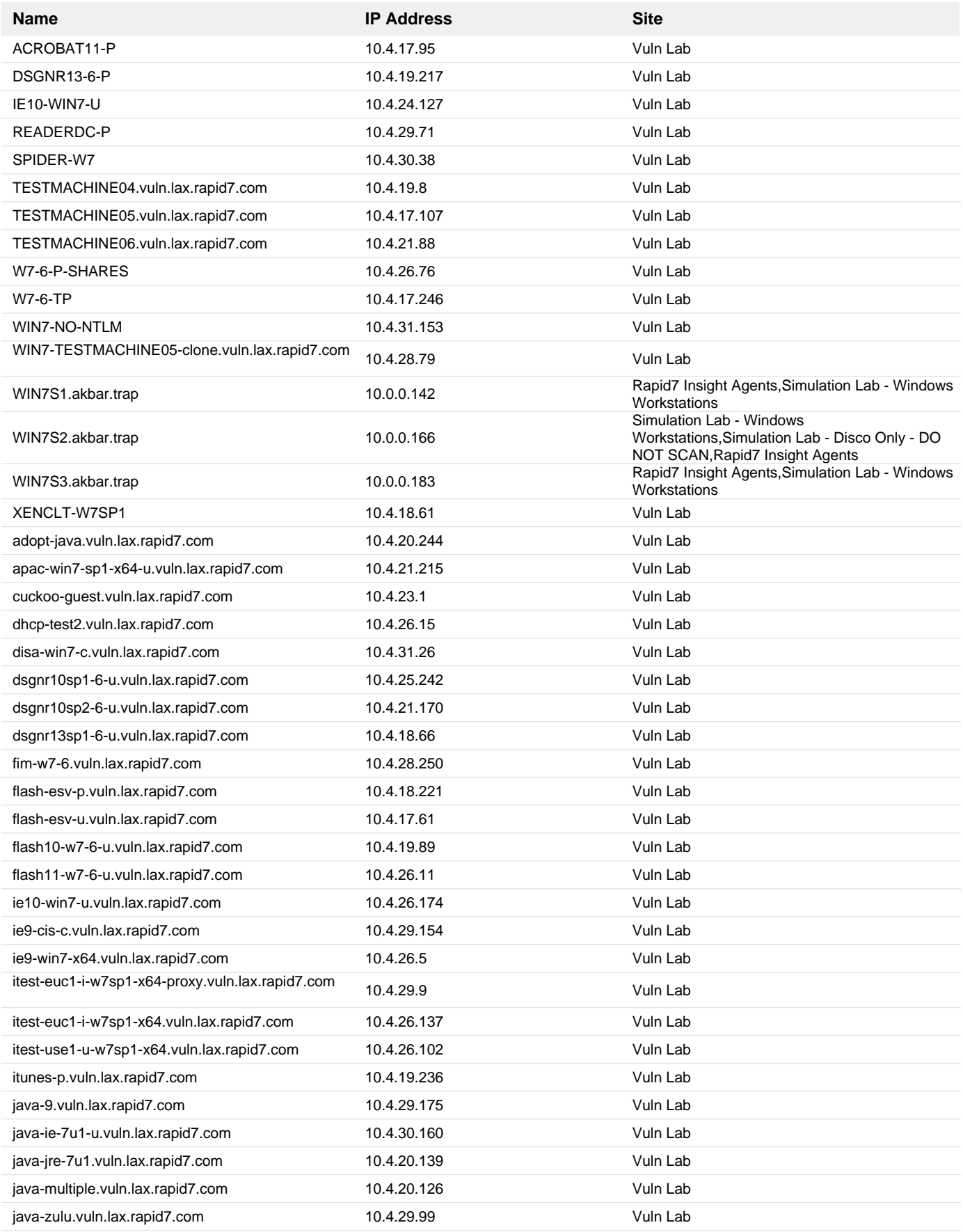

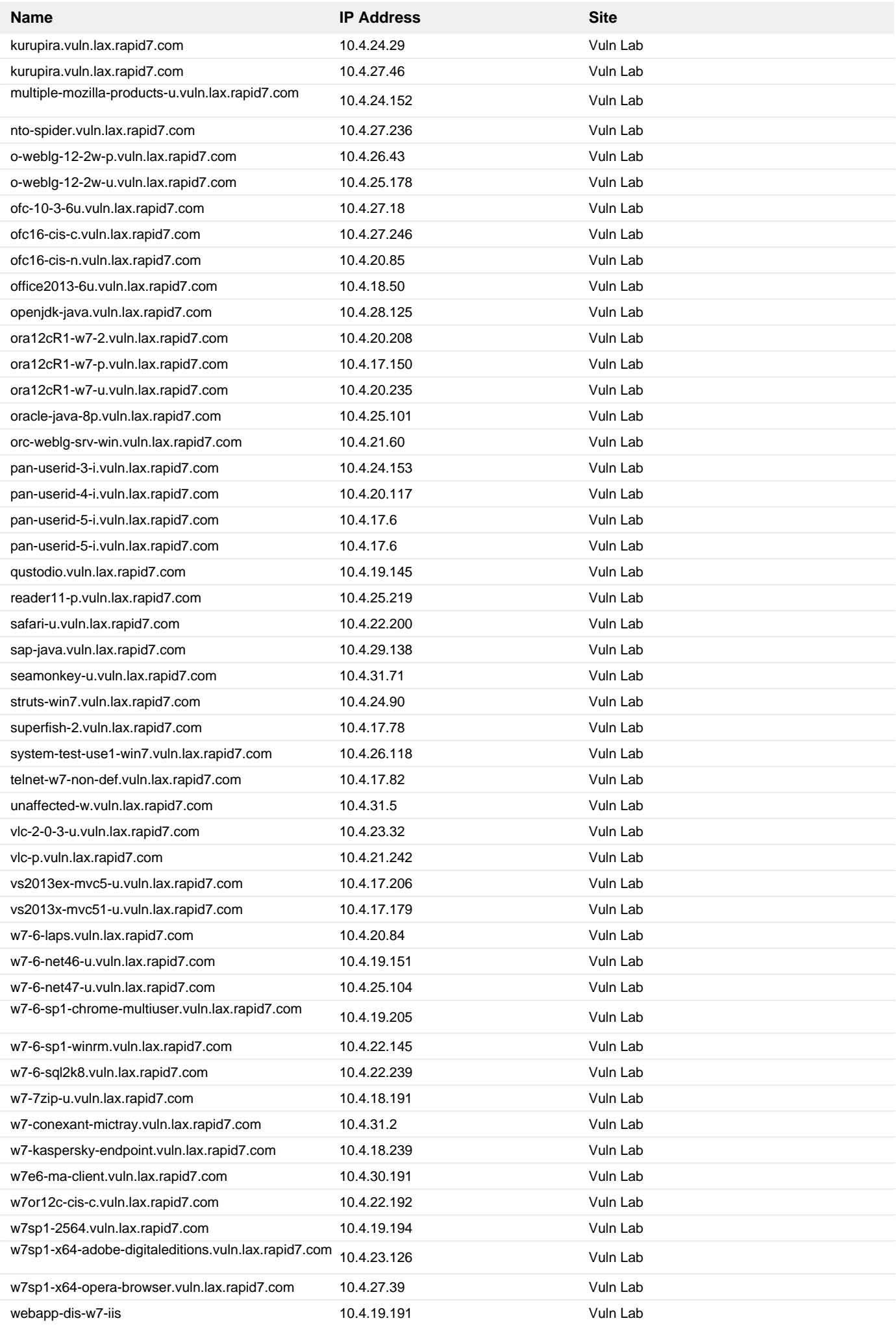

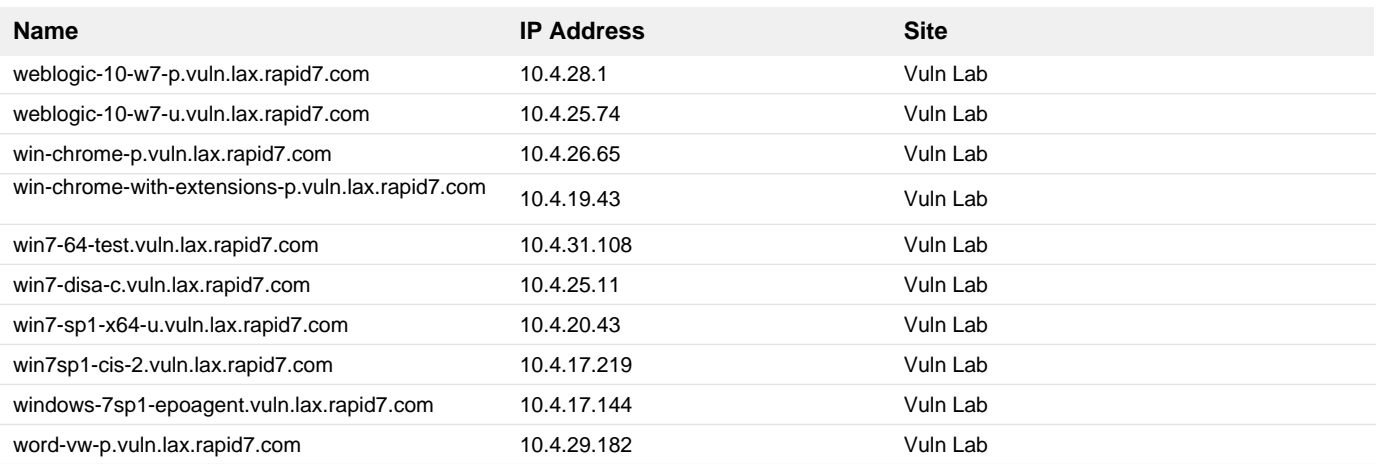

**22. 2020-09 Security Only Quality Update for Windows 7 for x64-based Systems (KB4577053)**

## **Remediation Steps**

Download and apply the patch from: <https://support.microsoft.com/help/4577053> <https://support.microsoft.com/help/4577053>

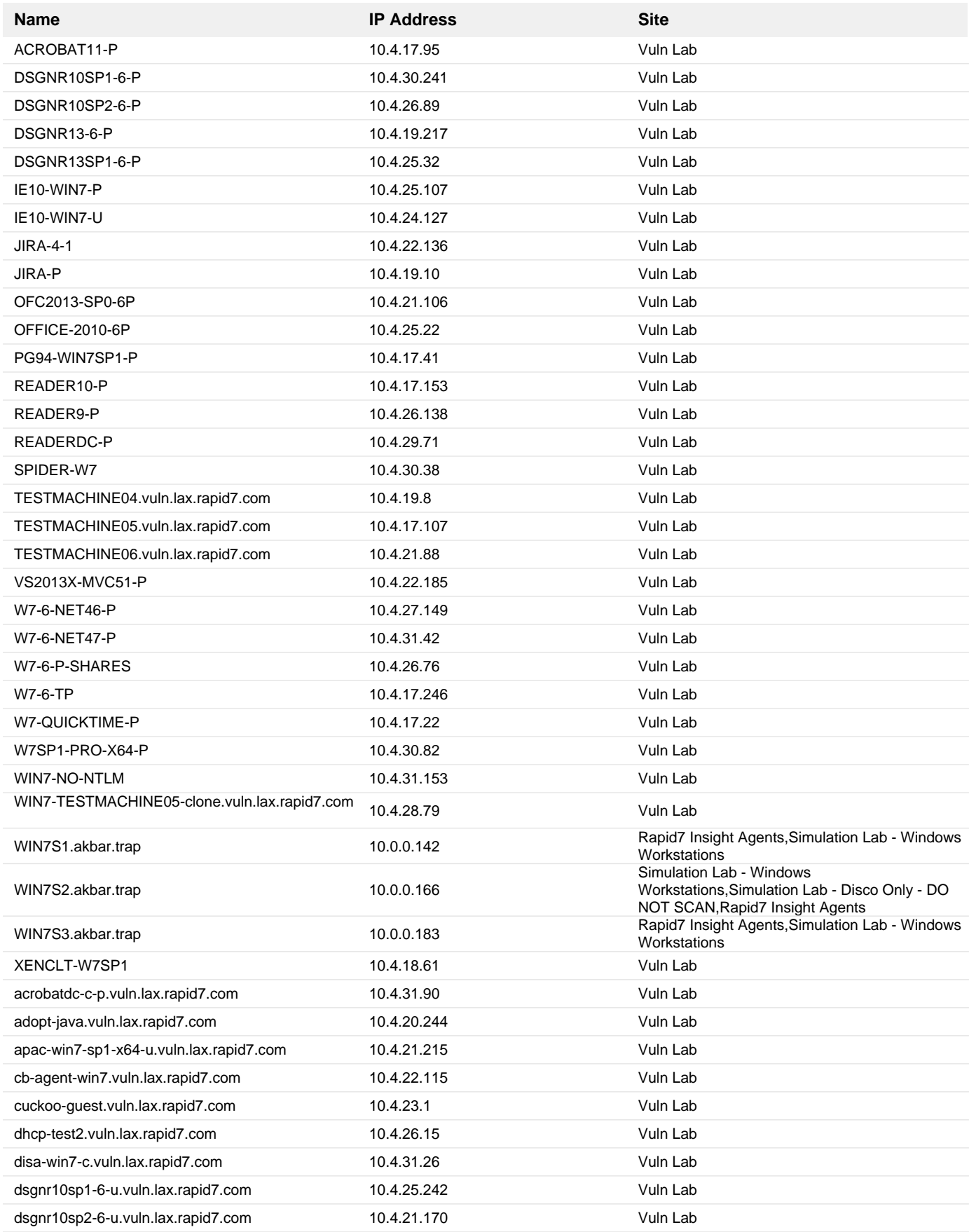

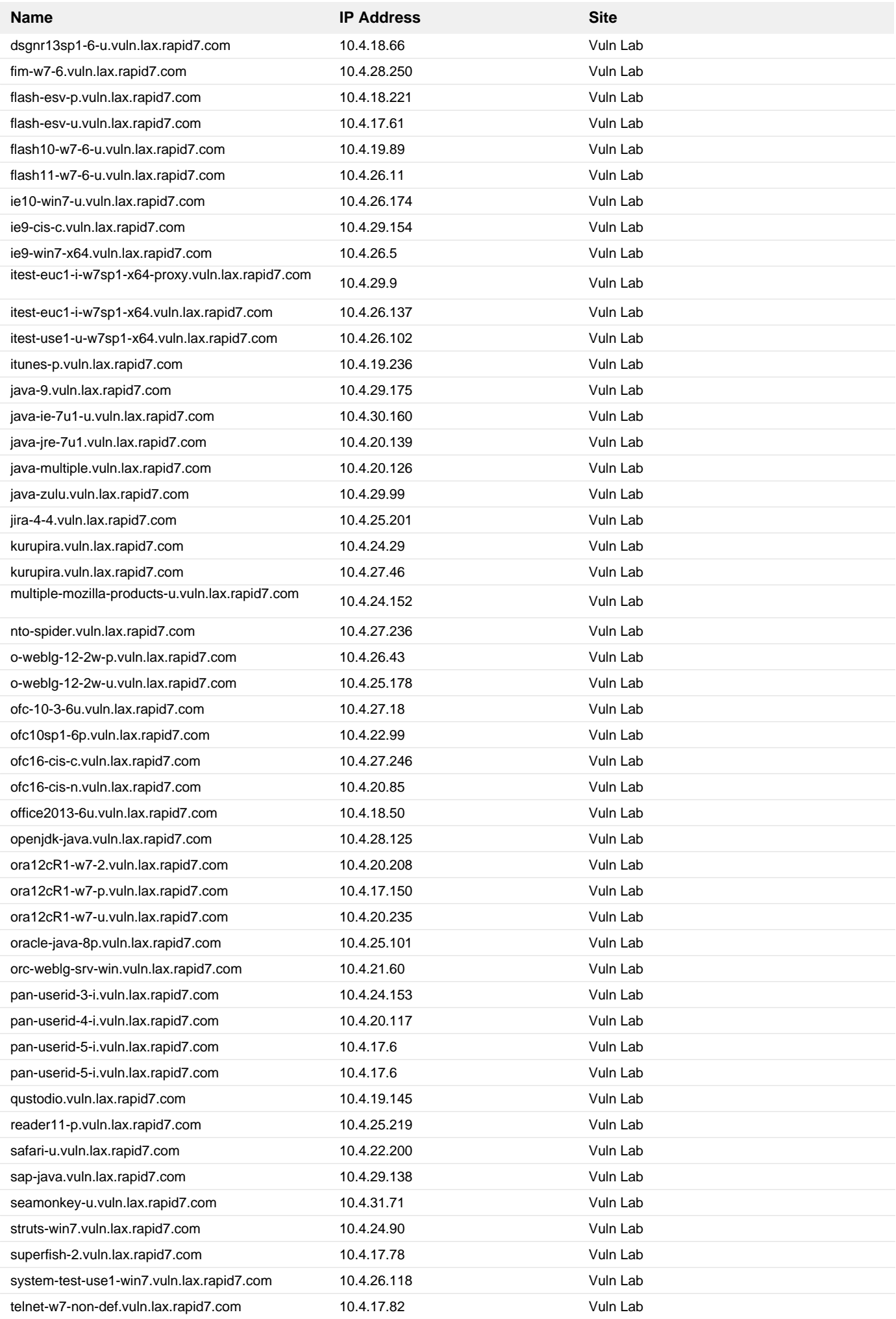

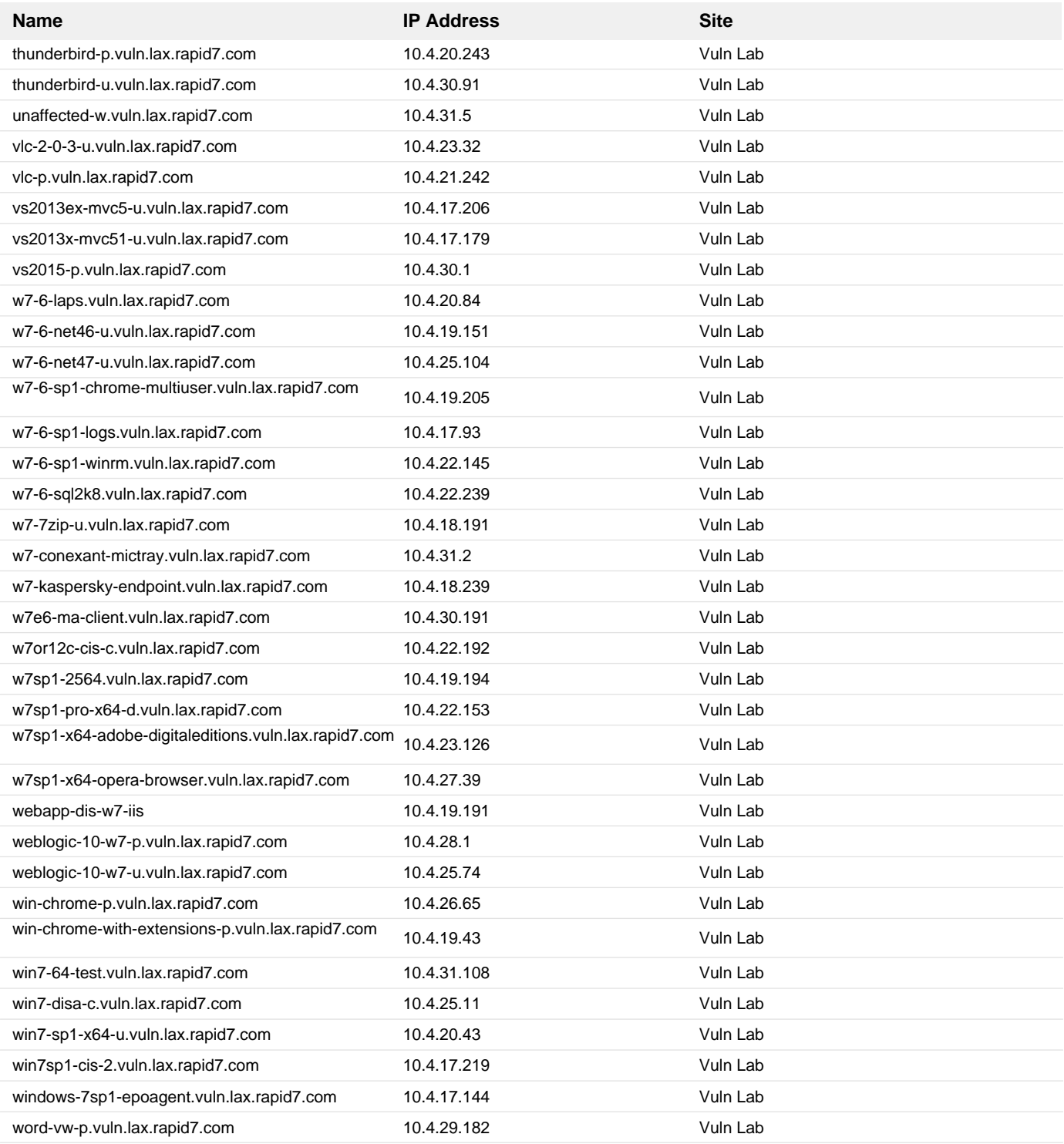

## **23. Configure SMB signing for Windows**

#### **Remediation Steps**

Configure the system to enable or require SMB signing as appropriate. The method and effect of doing this is system specific so please see [this Microsoft article](https://docs.microsoft.com/en-us/windows-server/storage/file-server/troubleshoot/detect-enable-and-disable-smbv1-v2-v3) for details. Note: ensure that SMB signing configuration is done for incoming connections (Server).

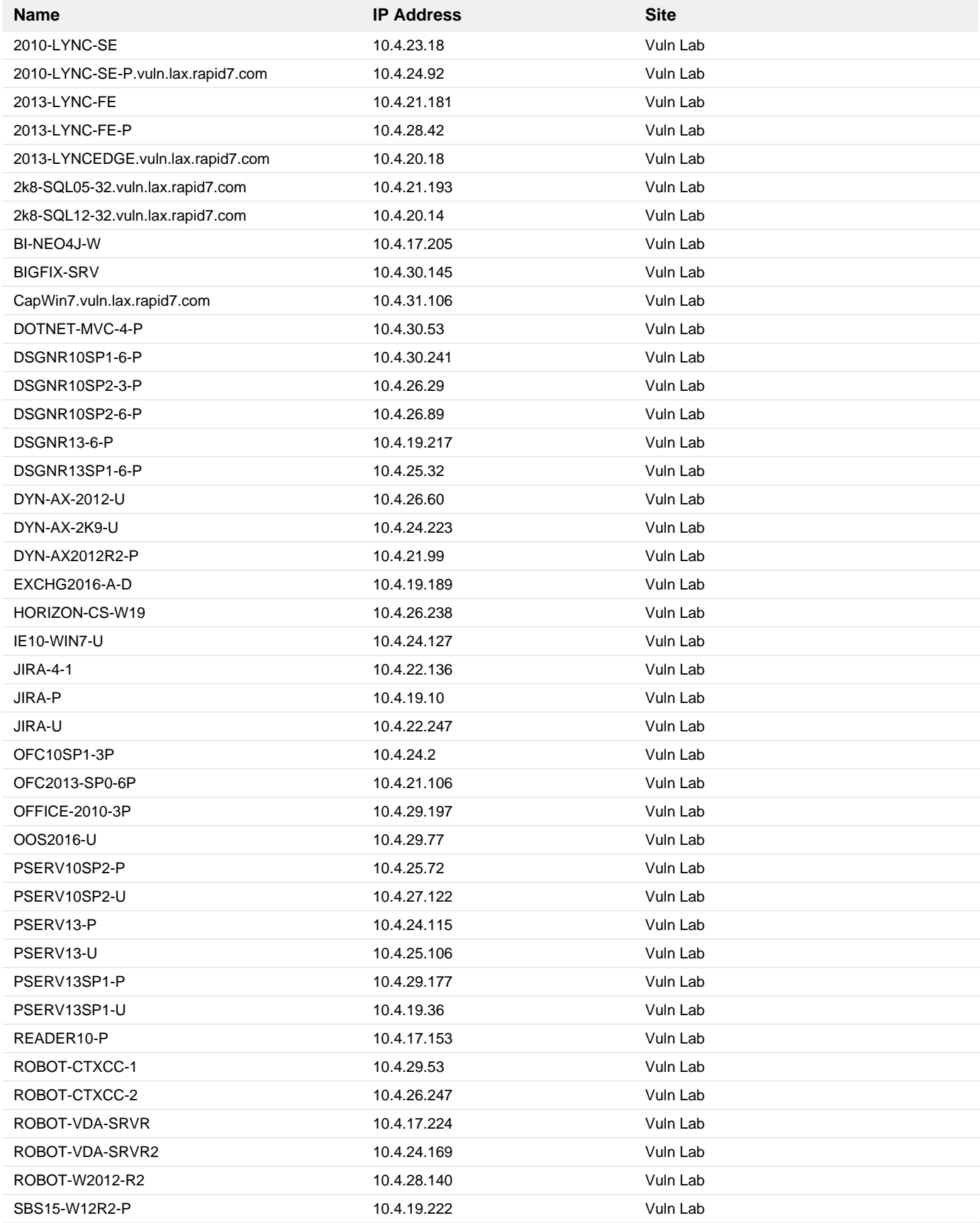

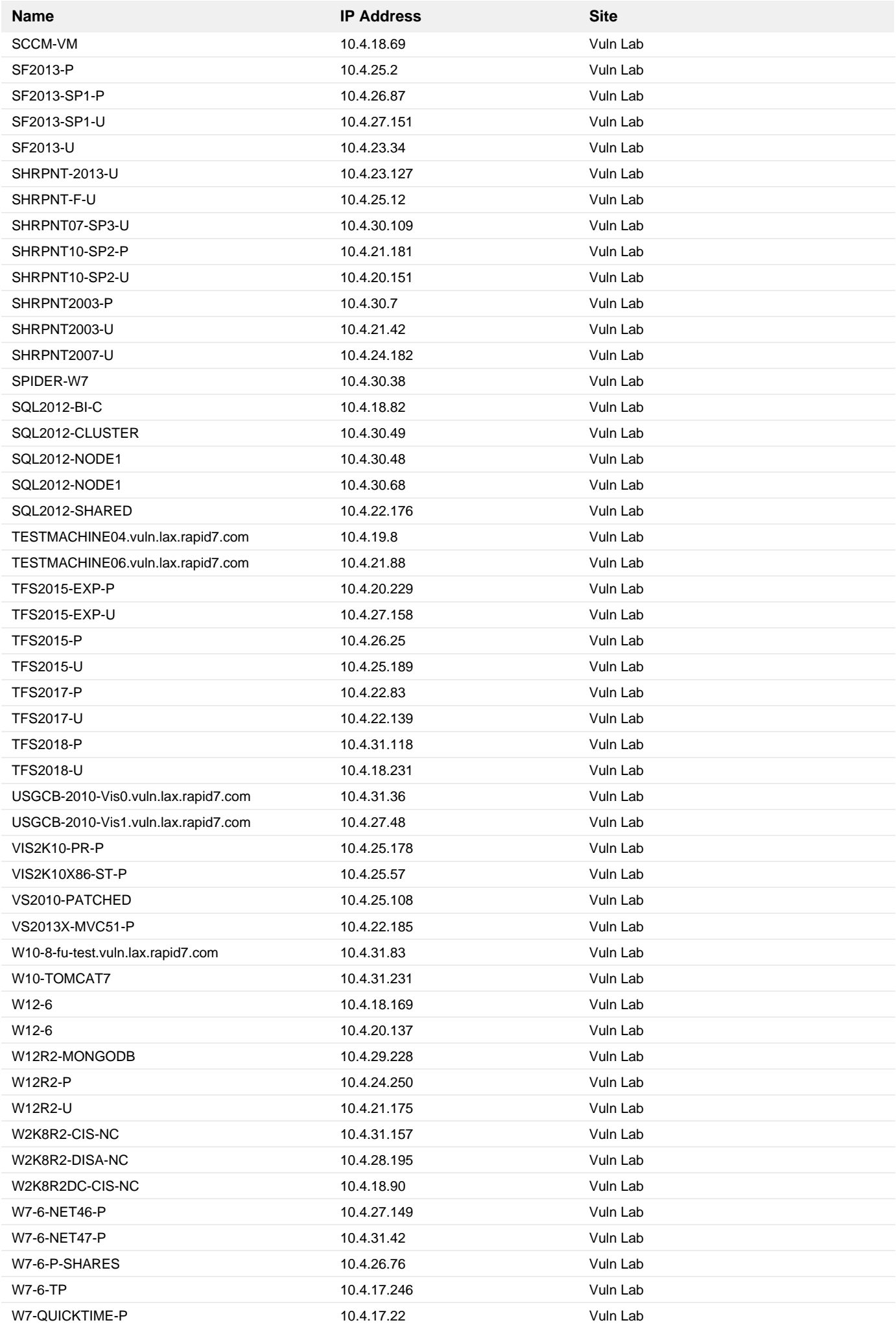

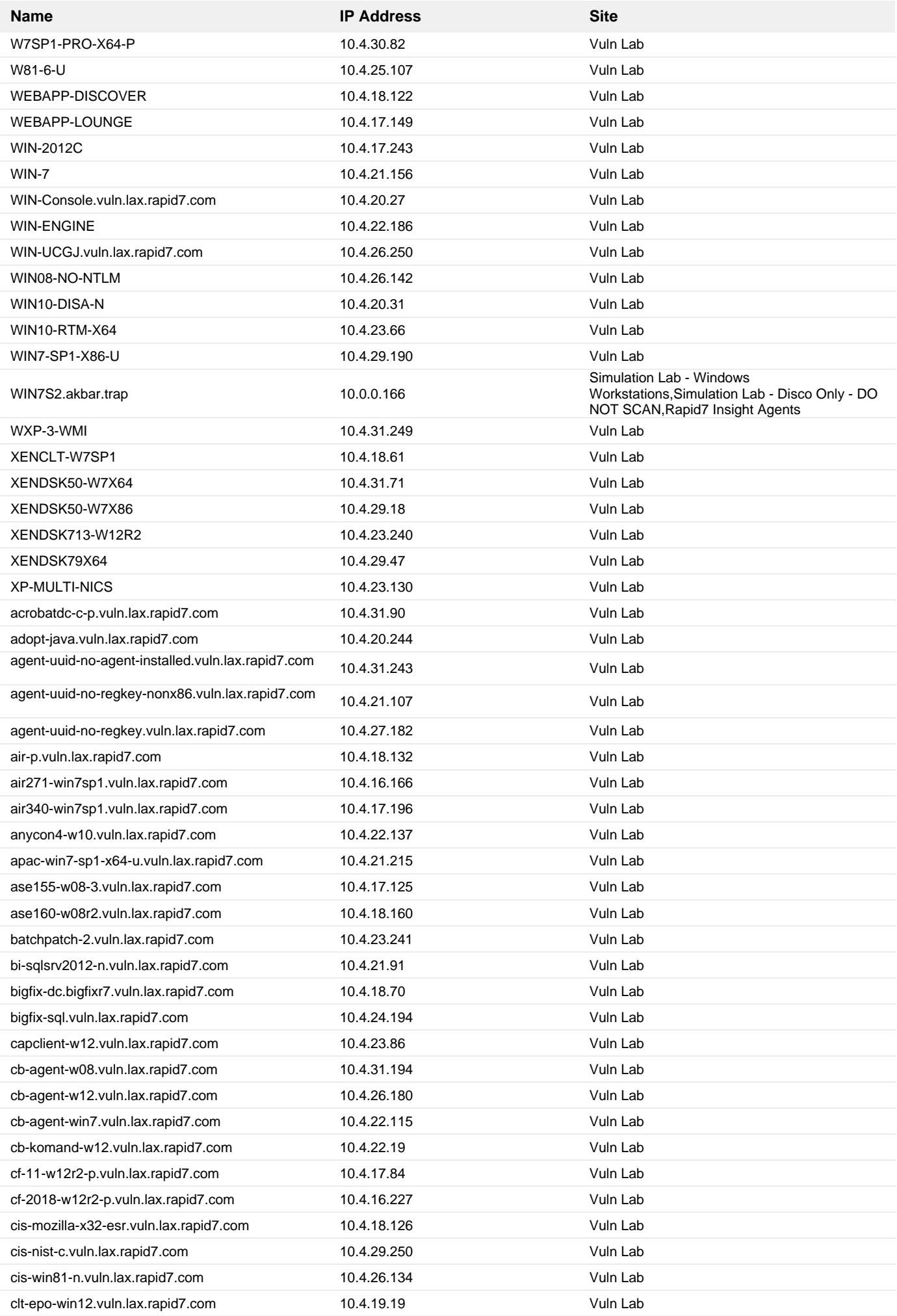

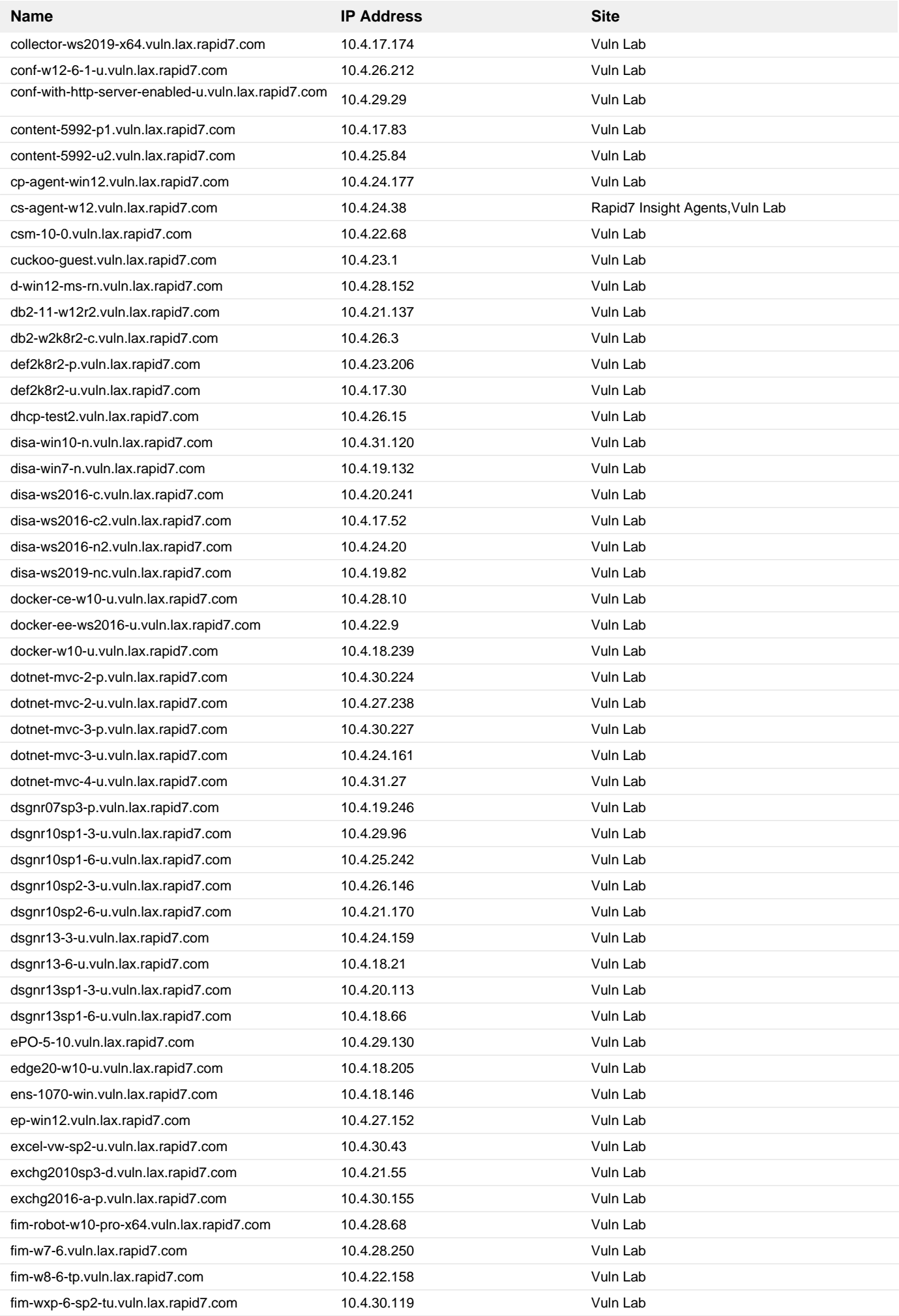

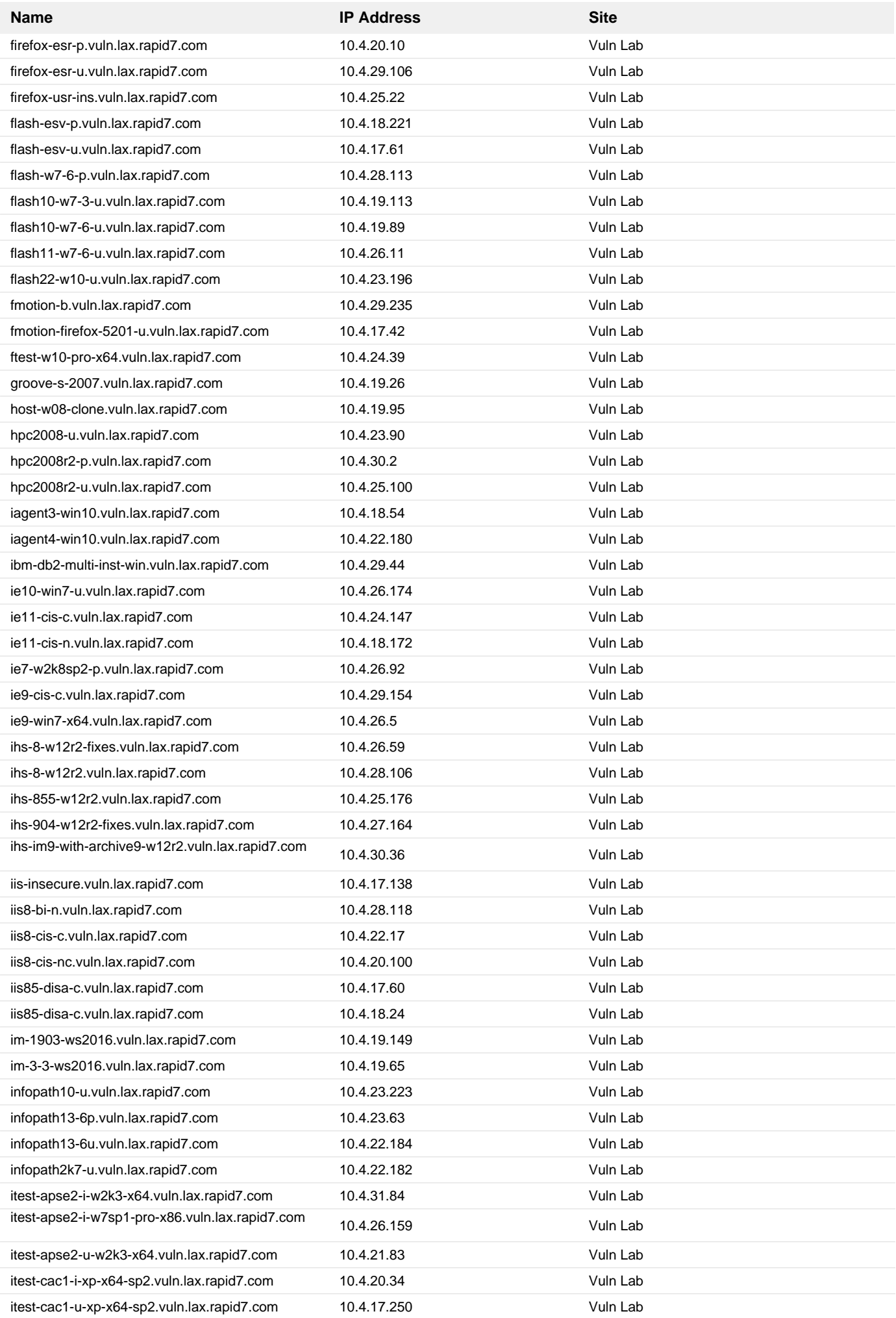

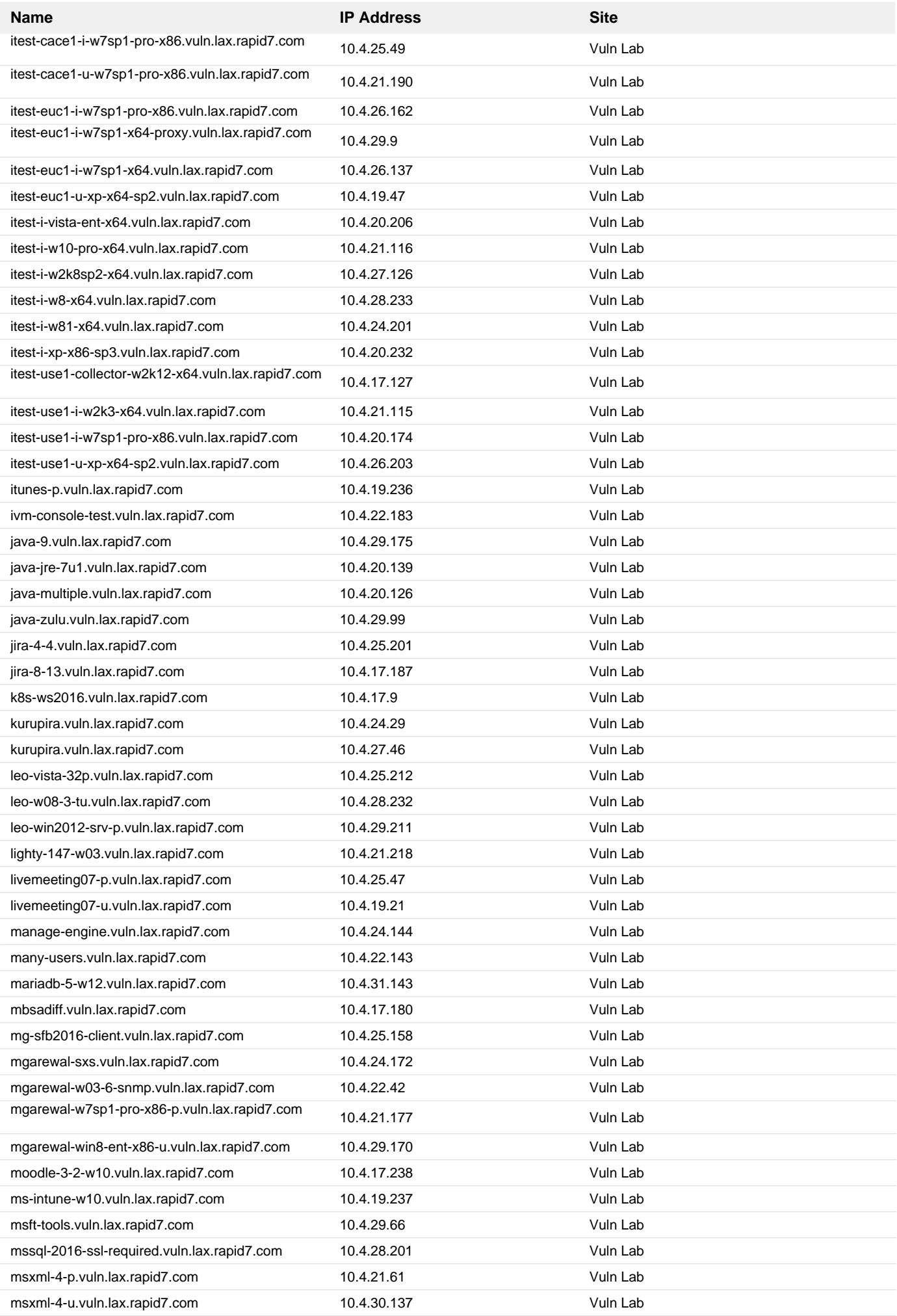

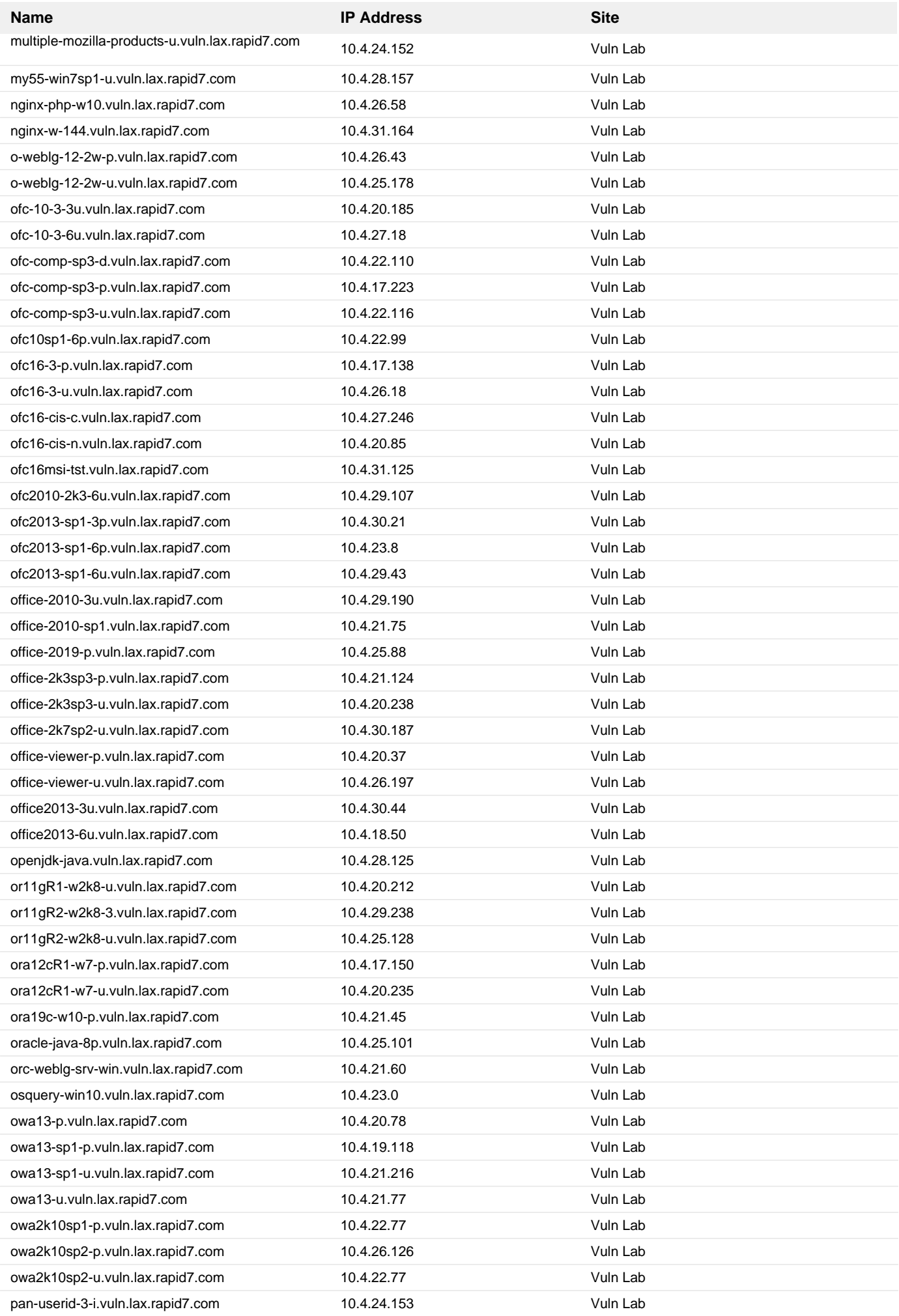

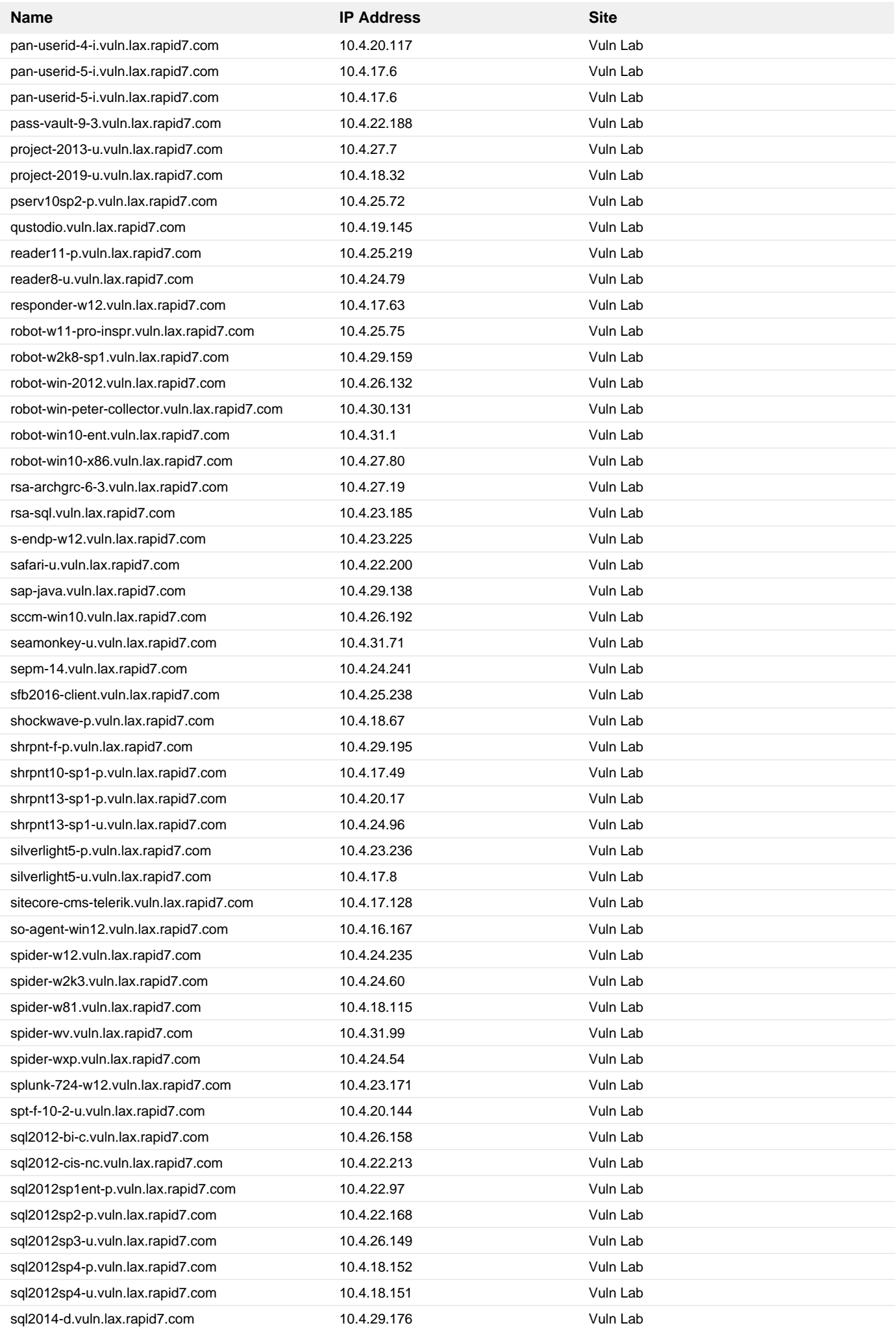

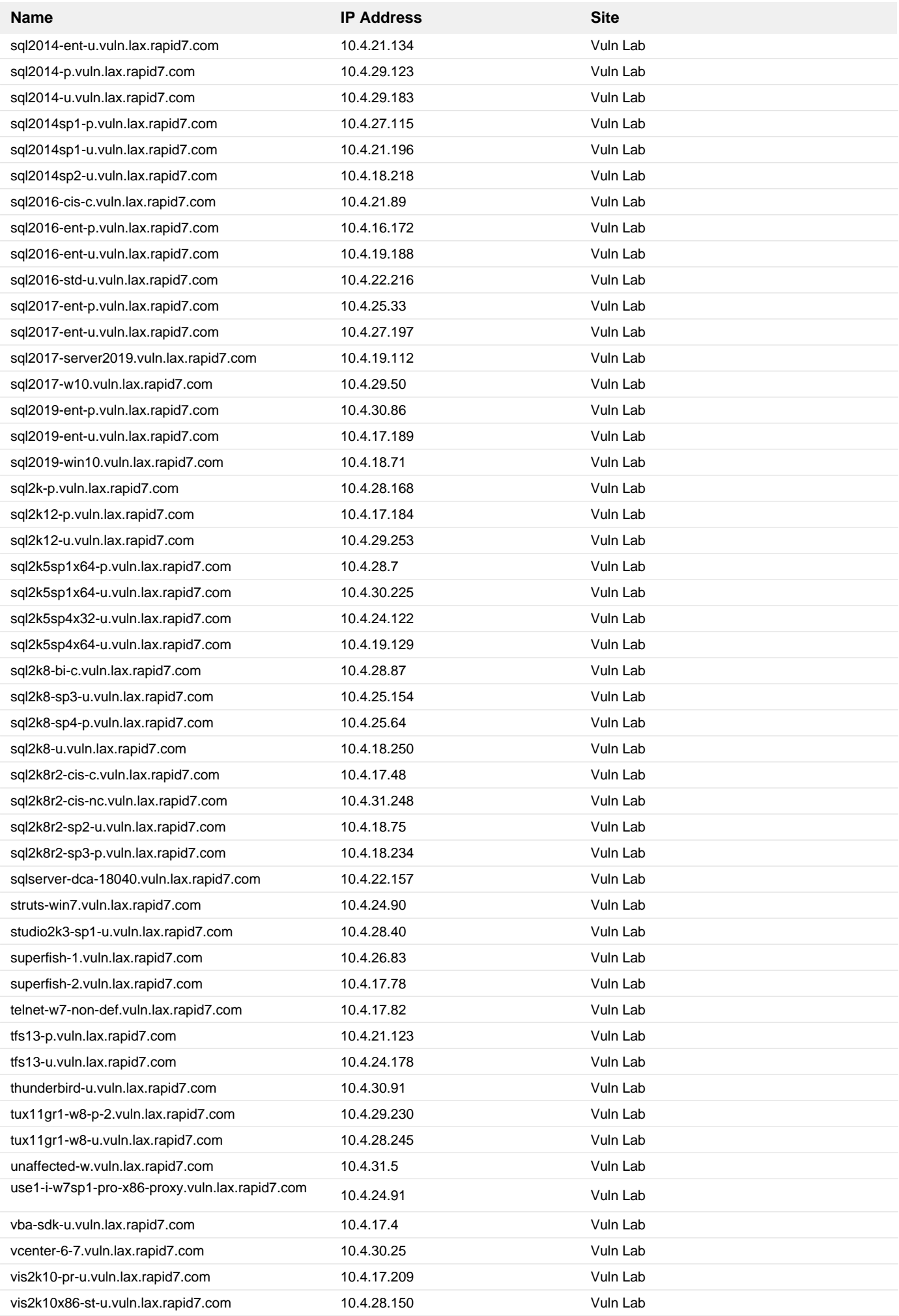

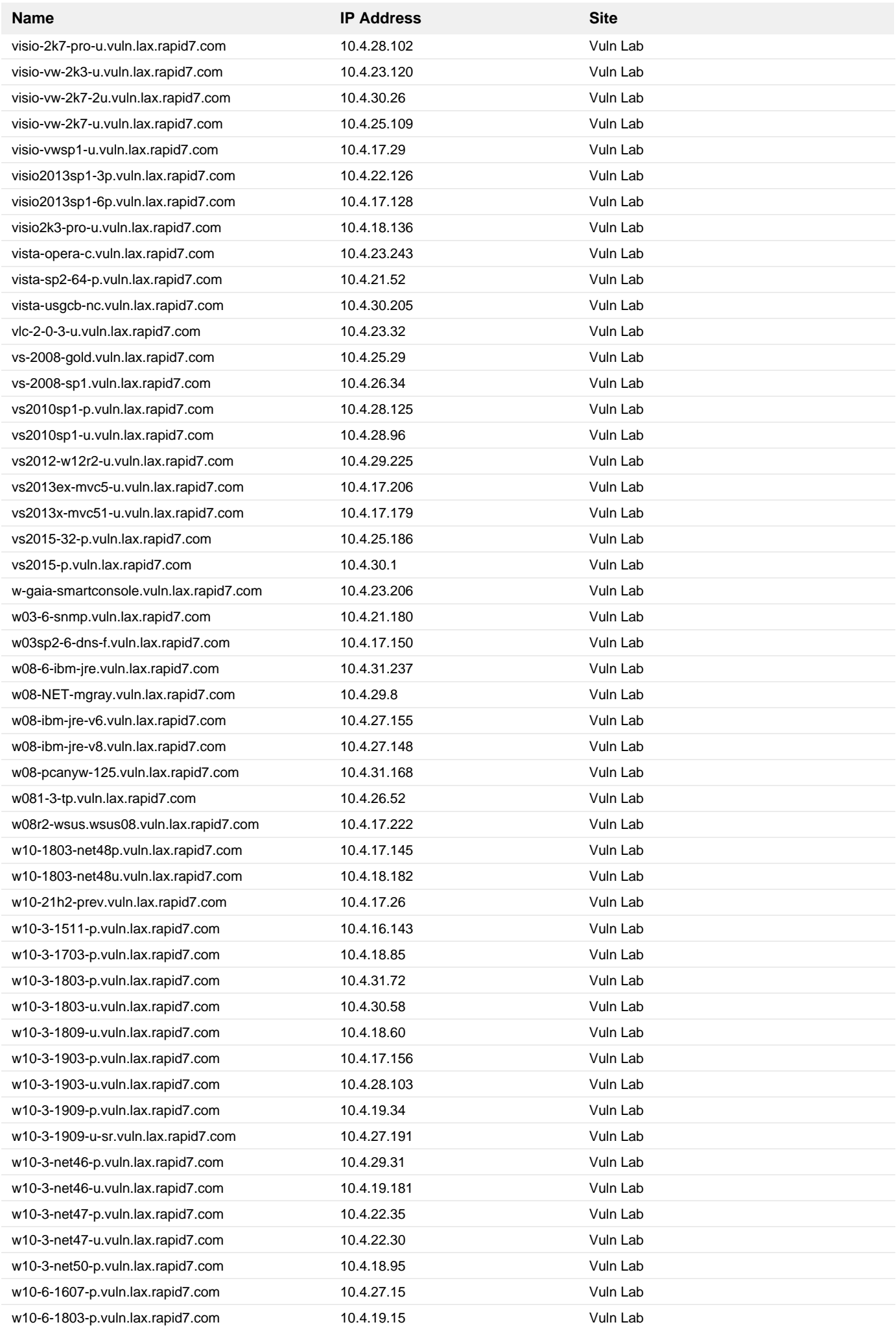

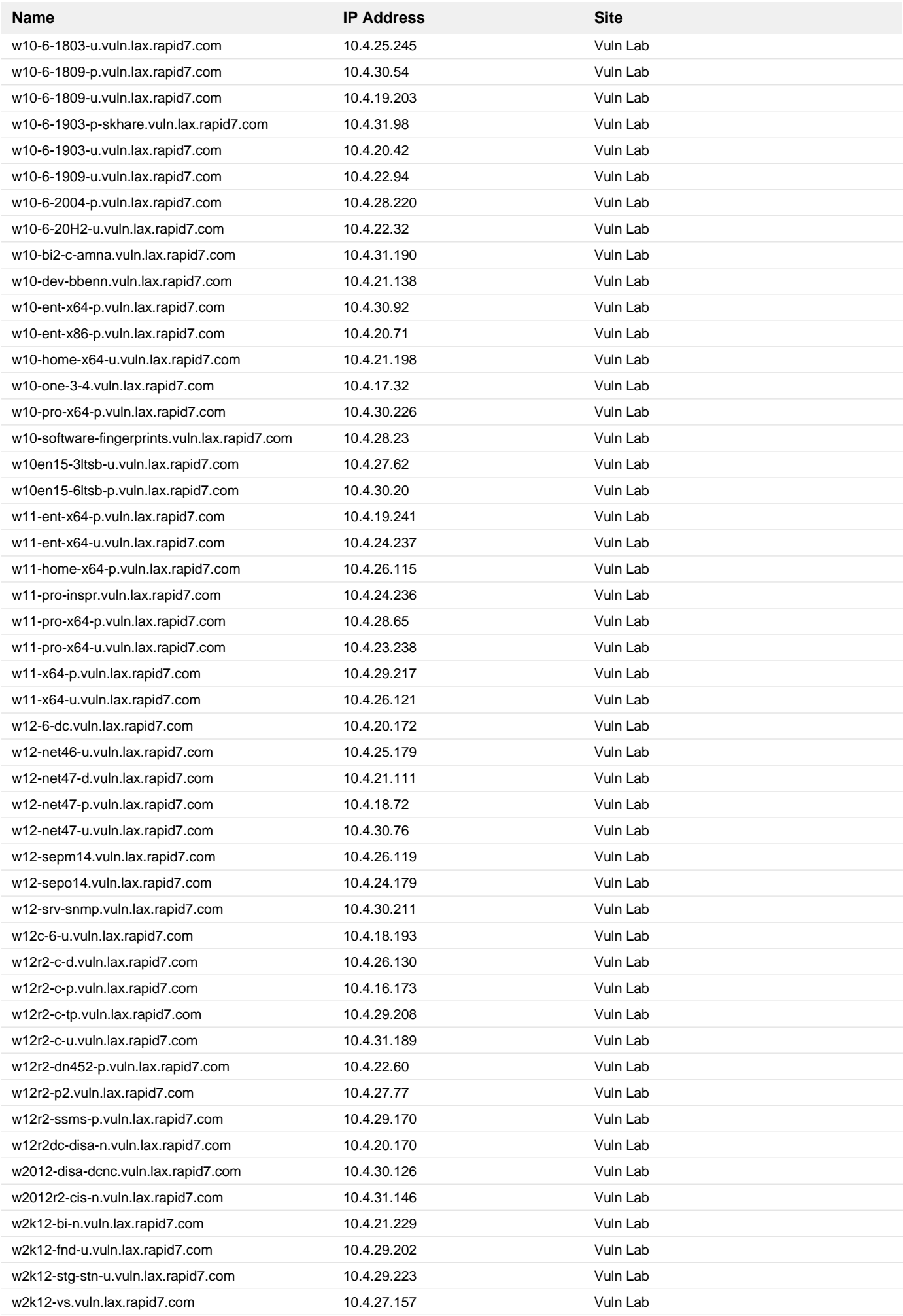

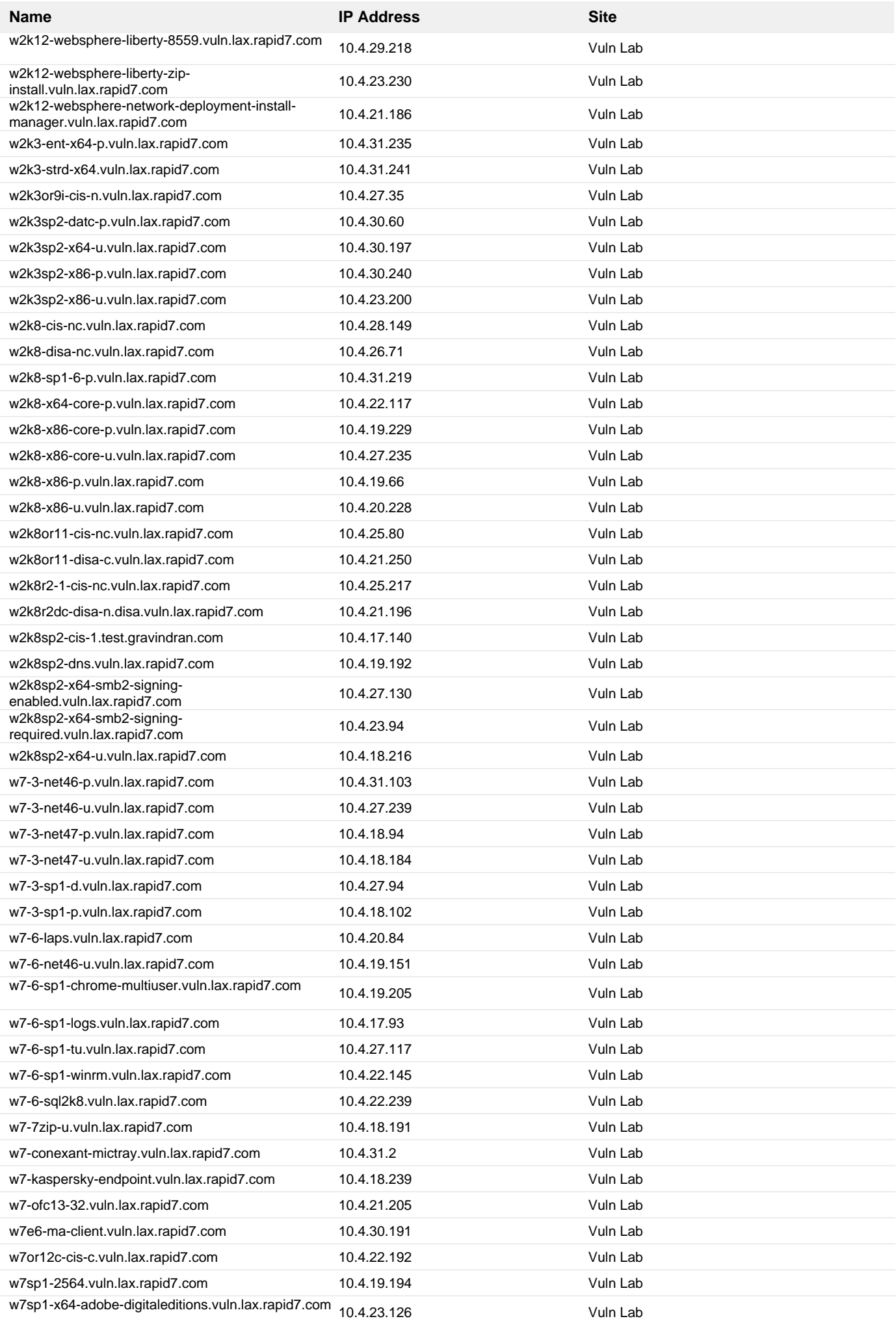

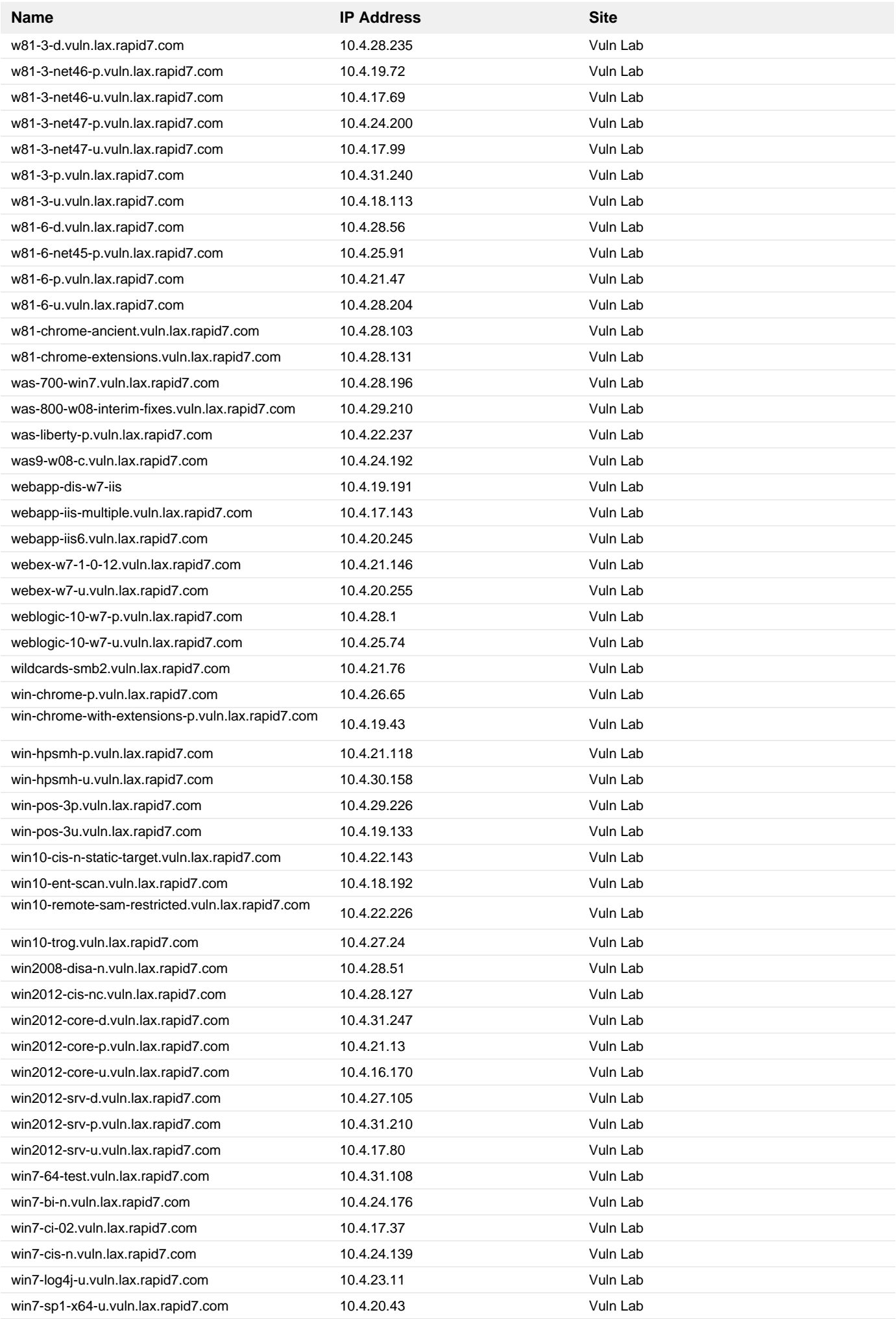

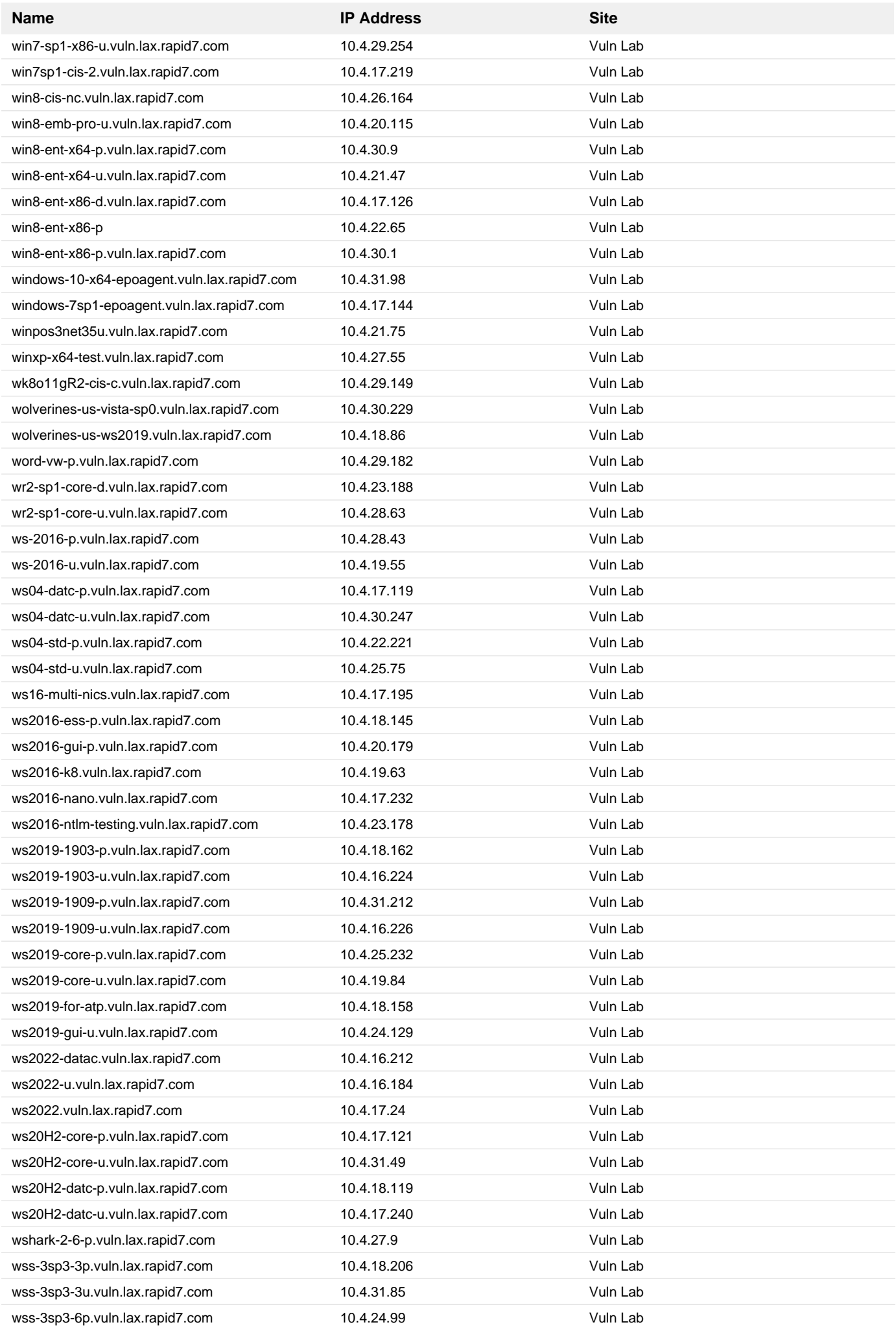

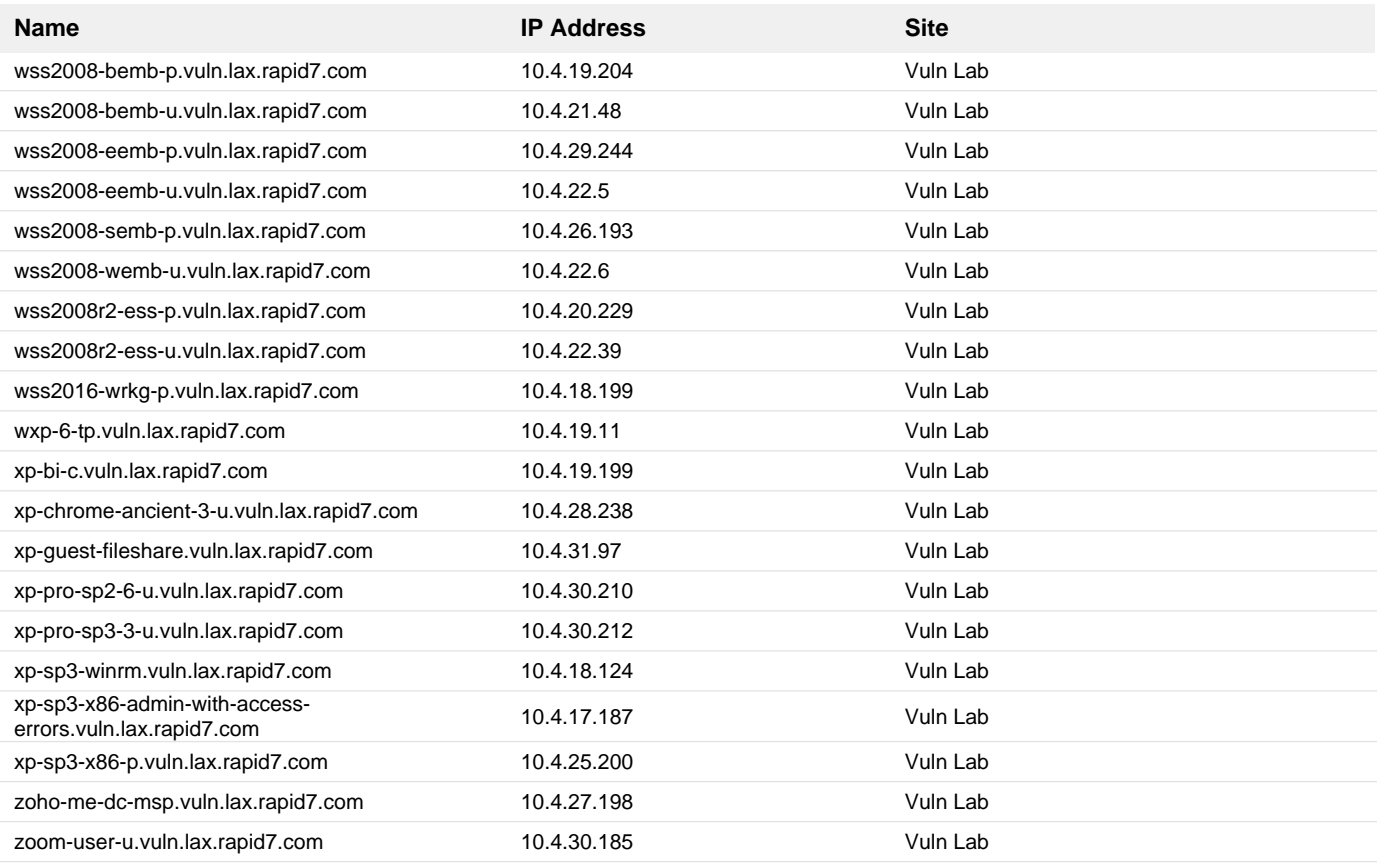

### **24. Verify that the latest version of the Microsoft Malware Protection Engine and definition updates are being actively downloaded and installed**

#### **Remediation Steps**

Verify that the update is installed. Customers should verify that the latest version of the Microsoft Malware Protection Engine and definition updates are being actively downloaded and installed for their Microsoft antimalware products. For more information on how to verify the version number for the Microsoft Malware Protection Engine that your software is currently using, see the section "Verifying Update Installation" in [Microsoft Knowledge Base Article 2510781](https://support.microsoft.com/kb/2510781). For affected software, verify that the Microsoft Malware Protection Engine version is 1.1.16400.2 or later. If necessary, install the update. Administrators of enterprise antimalware deployments should ensure that their update management software is configured to automatically approve and distribute engine updates and new malware definitions. Enterprise administrators should also verify that the latest version of the Microsoft Malware Protection Engine and definition updates are being actively downloaded, approved and deployed in their environment. For end-users, the affected software provides built-in mechanisms for the automatic detection and deployment of this update. For these customers, the update will be applied within 48 hours of its availability. The exact time frame depends on the software used, Internet connection, and infrastructure configuration. End users that do not wish to wait can manually update their antimalware software. For more information on how to manually update the Microsoft Malware Protection Engine and malware definitions, refer to [Microsoft Knowledge Base Article 2510781.](https://support.microsoft.com/kb/2510781)

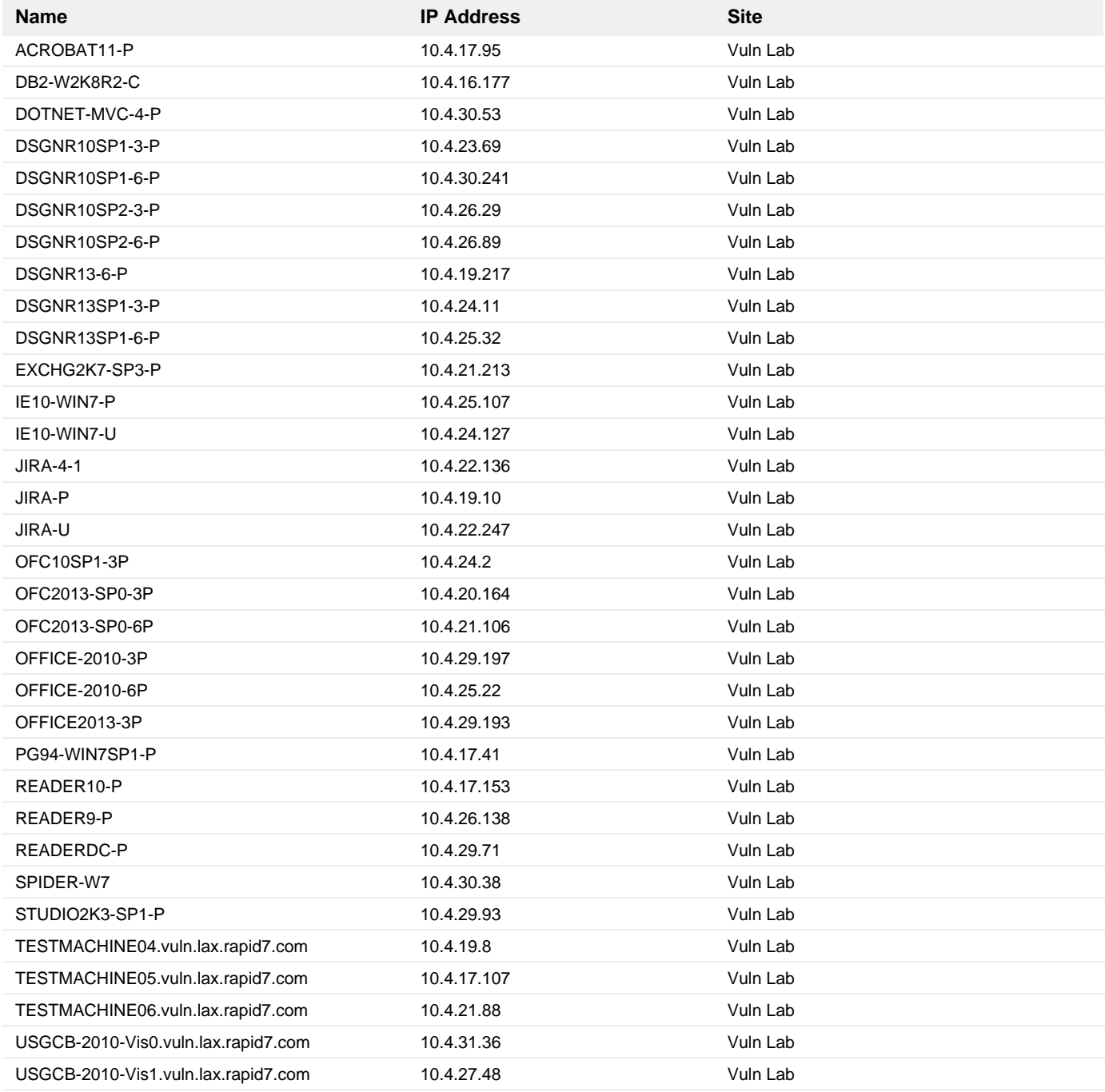

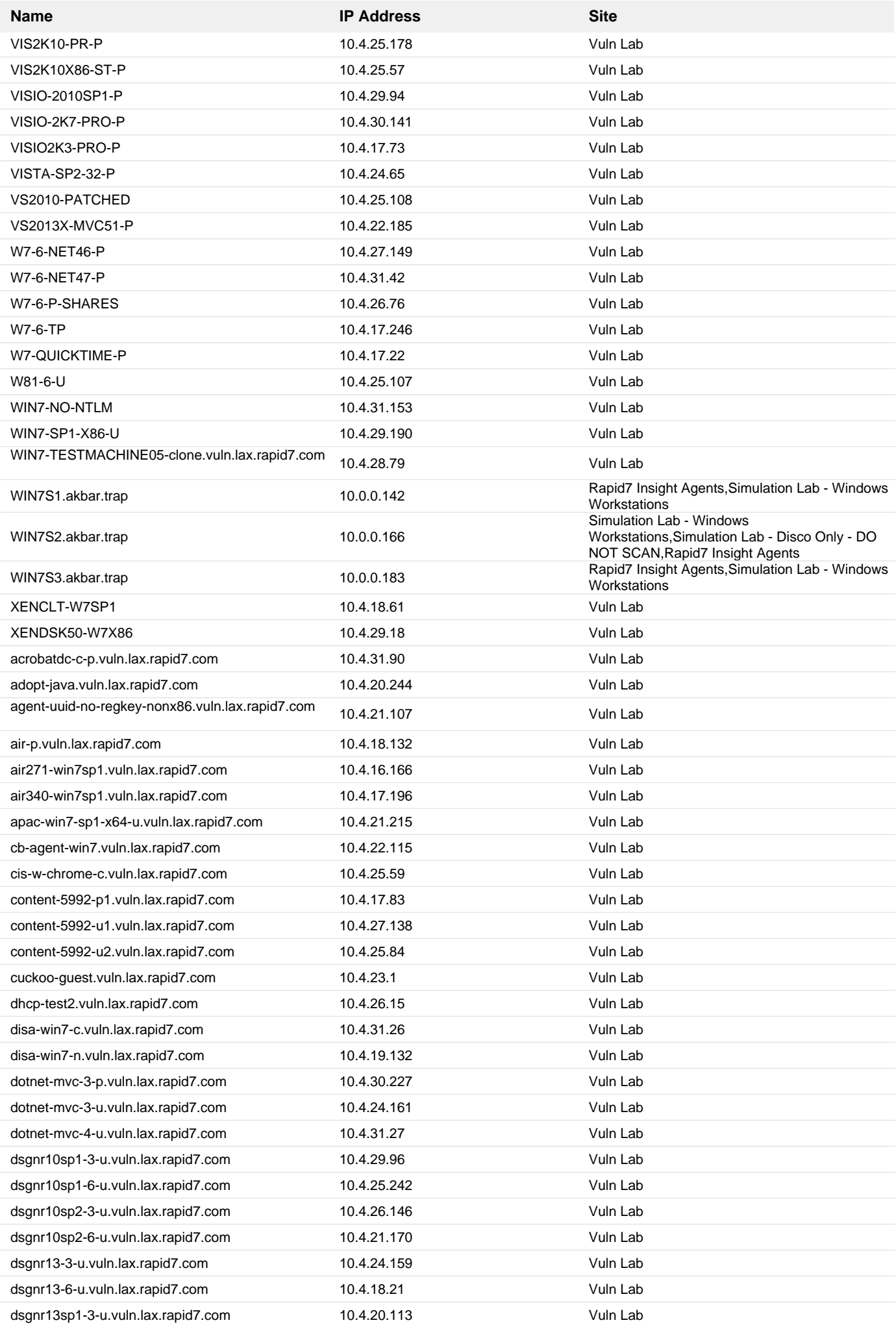

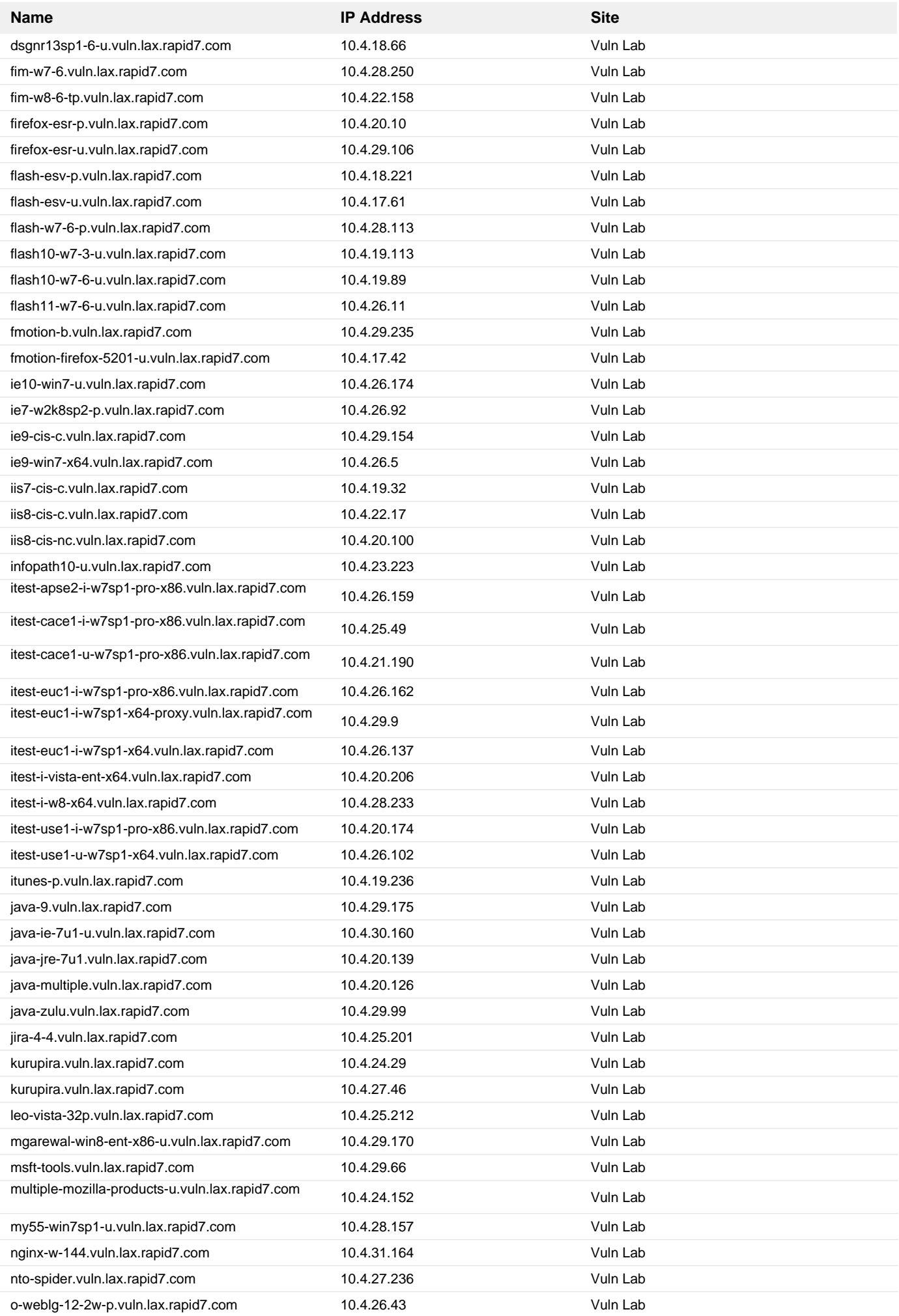
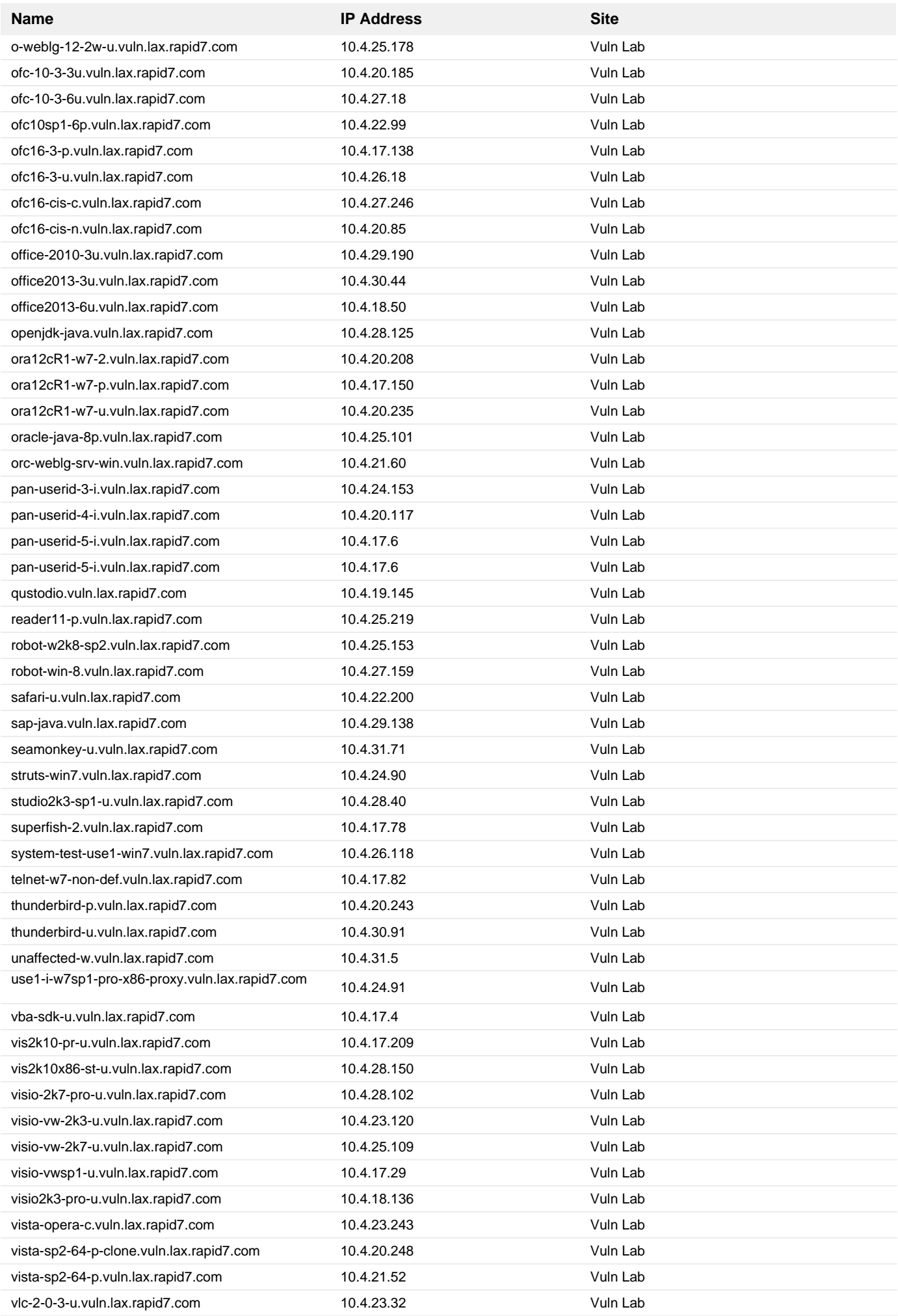

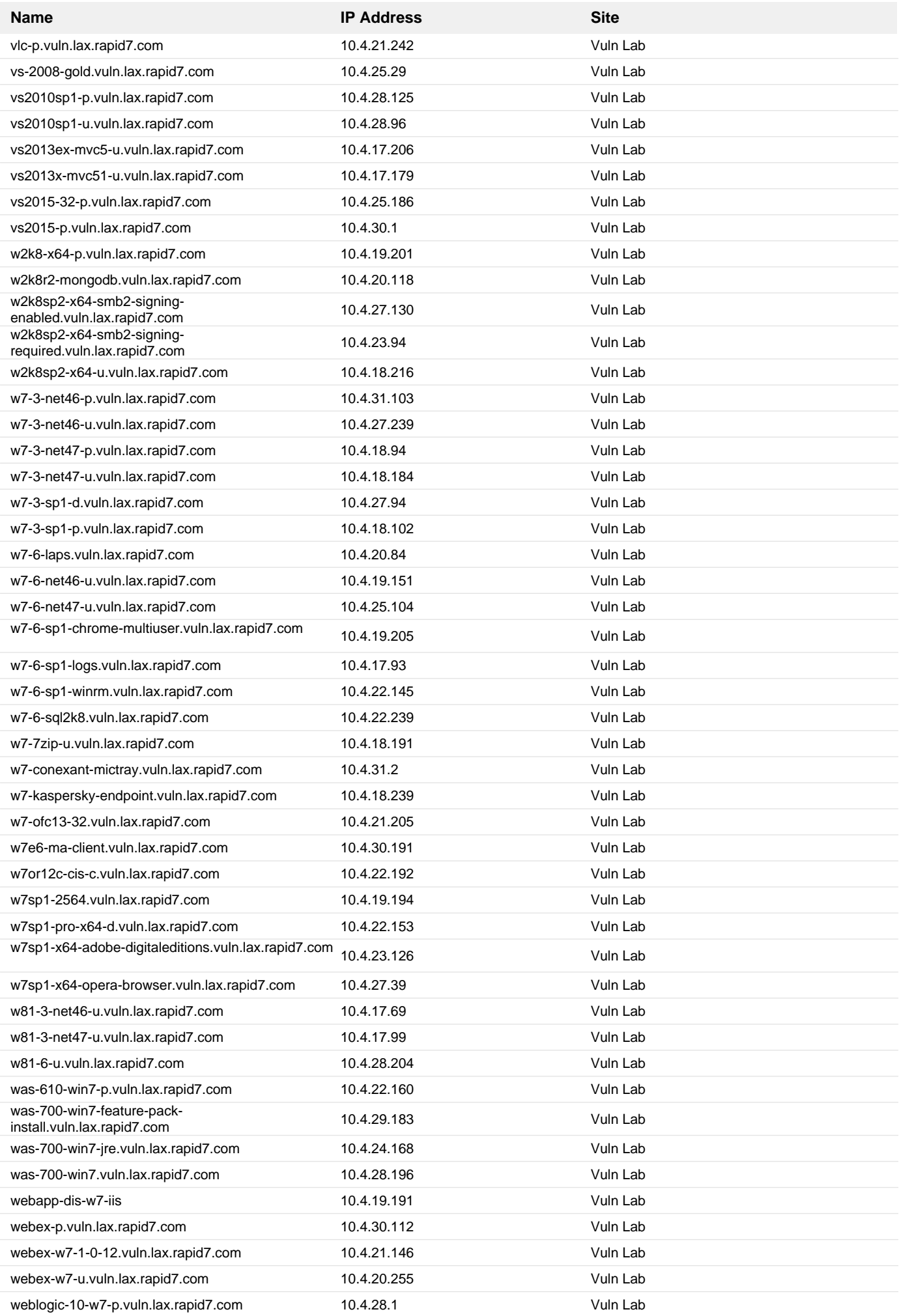

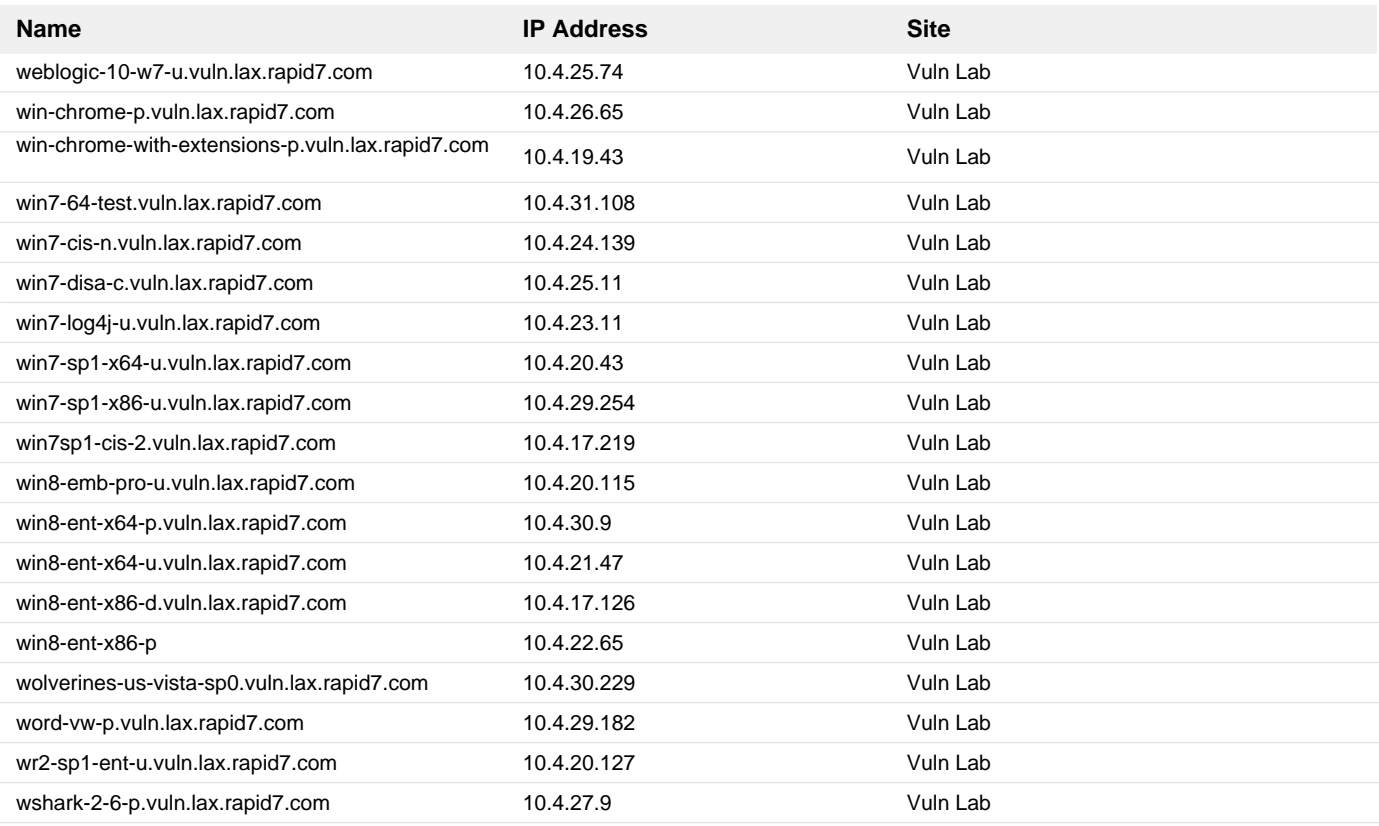

## **25. 2022-08 Cumulative Security Update for Internet Explorer 11 for Windows Server 2008 R2 for x64-based systems (KB5016618)**

## **Remediation Steps**

Download and apply the patch from: <https://support.microsoft.com/kb/5016618> https://support.microsoft.com/kb/5016618

## **Assets**

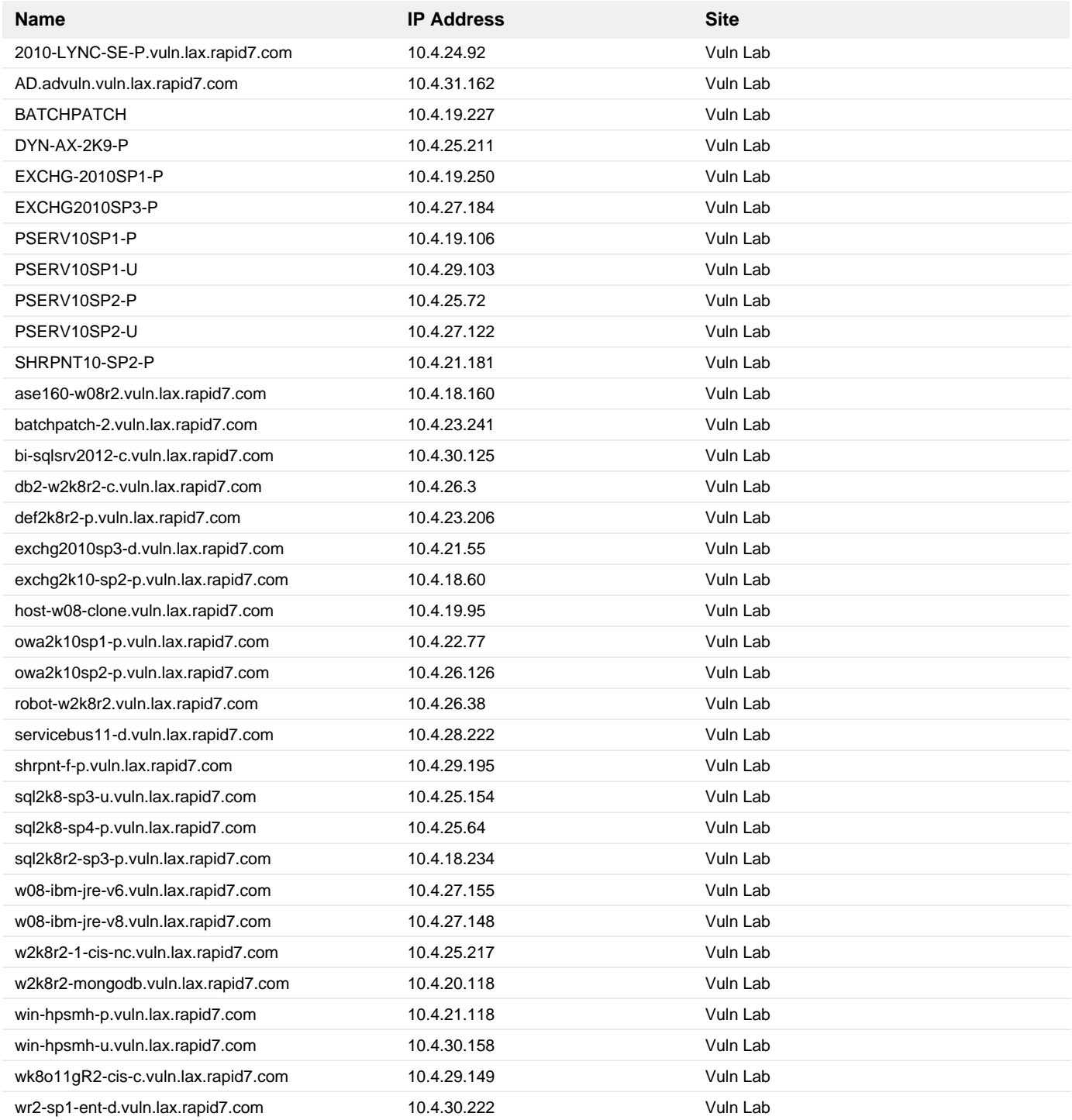